### $\blacksquare$  <br> Índice

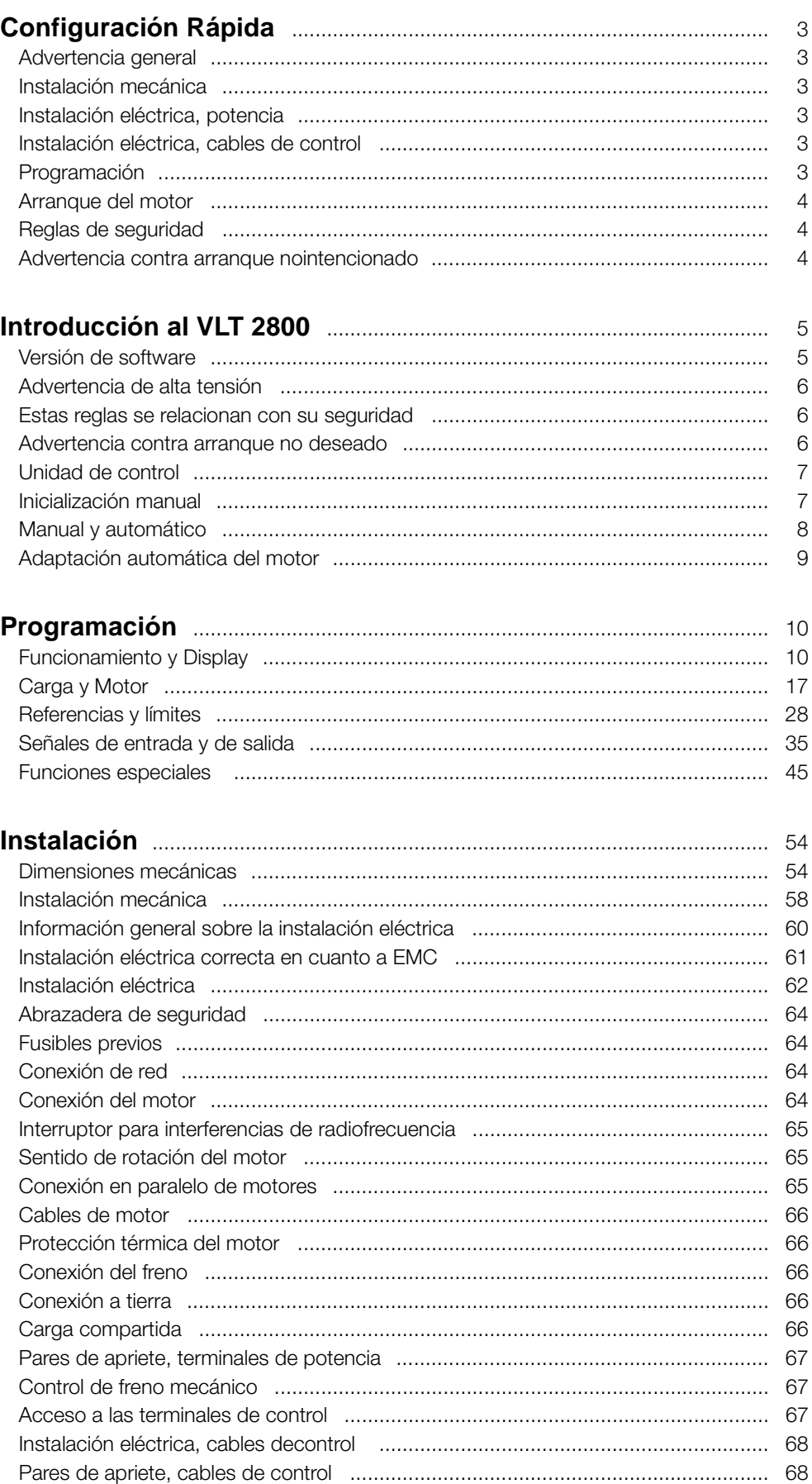

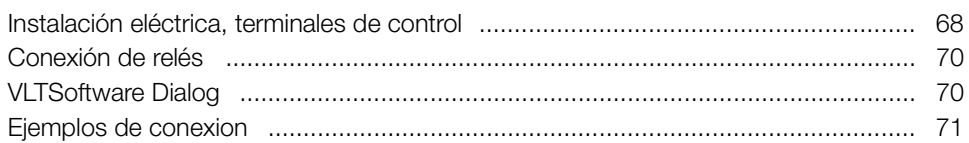

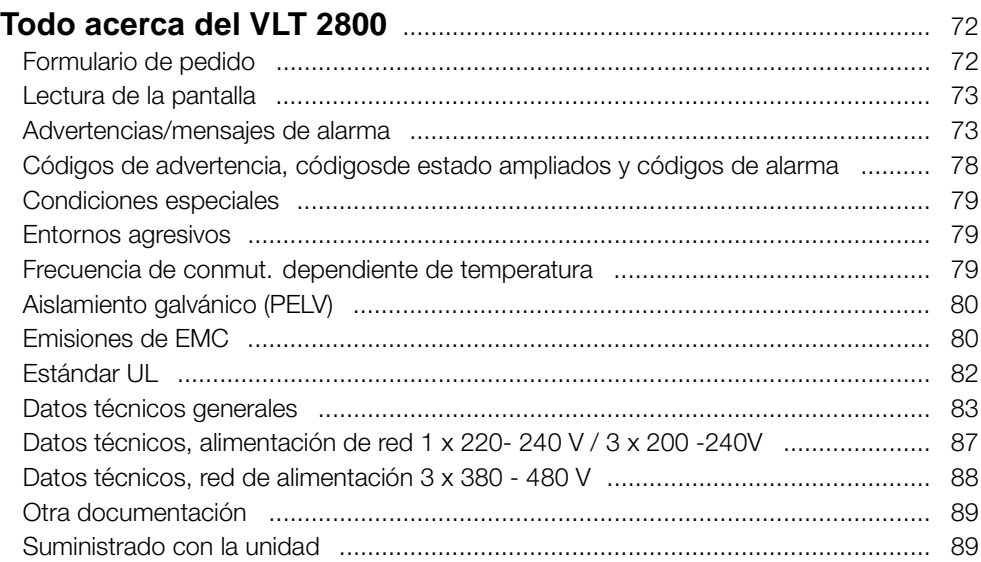

### <span id="page-2-0"></span>■ **Configuración Rápida**

### ■ Advertencia general

Utilizando la configuración rápida, puede realizar la instalación rápida y correcta en cuanto a EMC de un convertidor de frecuencia en cinco pasos. El Manual de Funcionamiento adjunto da otros ejemplos de instalación y describe todas las funciones detalladamente.

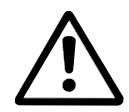

Lea las instrucciones de seguridad de la siguiente página antes de instalar la unidad.

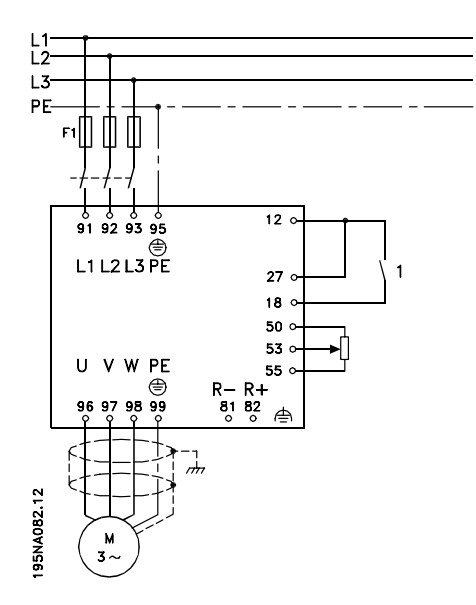

### ■ **Instalación mecánica**

Los convertidores de frecuencia VLT 2800 pueden instalarse lado con lado sobre una pared. Por la necesidad de ventilación, debe haber un espacio libre de 10 cm para el paso del aire por encima y debajo del convertidor.

Taladre los orificios según las medidas indicadas en *Mediciones mecánicas*. Tome en cuenta la diferencia entre unidades de tensiónes diferentes.

Vuelva a apretar los cuatro tornillos.

Monte la placa portapantallas en los cables de potencia y el tornillo de tierra (terminal 95).

### ■ **Instalación eléctrica, potencia**

Tenga en cuenta que los terminales de potencia pueden eliminarse. Conecte el suministro eléctrico a los terminales de alimentación del convertidor de frecuencia, es decir, 91, 92 y 93 y la conexión de tierra al terminal 95. Coloque un cable de

control blindado desde el motor a los terminales del motor del convertidor de frecuencia, es decir, U, V, W. El apantallamiento termina en un conector de apantallamiento.

### ■ **Instalación eléctrica, cables de control**

Retire la tapa frontal que hay debajo del panel de control. Coloque un puente entre los terminales 12 y 27.

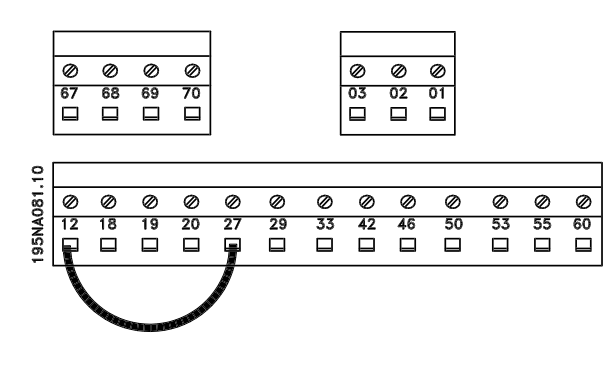

### ■ **Programación**

Lleve a cabo la programación del panel de control. Presione el botón [QUICK MENU] para salir del Menú rápido. En este menú, los parámetros pueden seleccionarse mediante los botones [+] y [-]. Los valores del parámetro pueden cambiarse pulsando [CHANGE DATA]. Los cambios se programan con las teclas [+ / -]. Finalice el cambio del ajuste de un parámetro con [CHANGE DATA]. Un cambio en los valores del parámetro se guarda automáticamente después de un fallo de alimentación de red. Si la pantalla muestra tres puntos a la derecha, el valor del parámetro tiene más de tres dígitos. Para ver el valor, pulse la tecla [CHANGE DATA]. Pulse [QUICK MENU]: Ajuste los parámetros del motor que hay en la placa del motor:

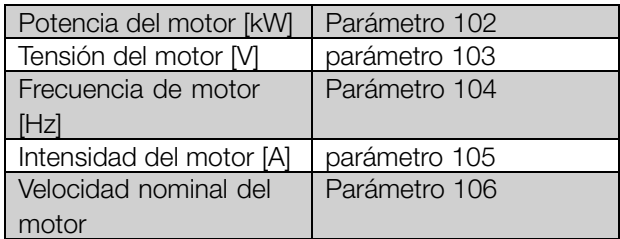

### **Activar AMT:**

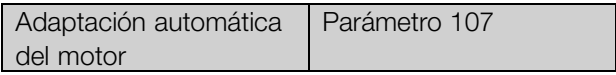

### **Ajustar en rango**

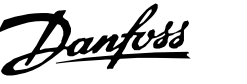

<span id="page-3-0"></span>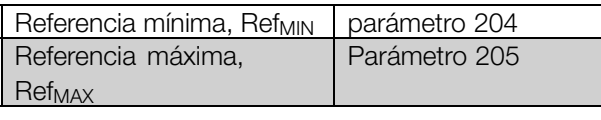

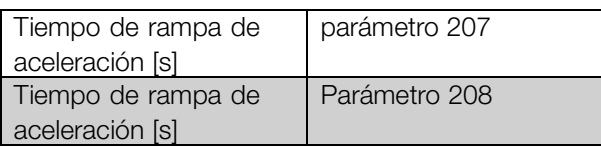

En el parámetro 002 de control local/remoto, el modo del convertidor de frecuencia puede seleccionarse como Operación remota [0], es decir, a través de los terminales de control o Local [1], la unidad de control.

### **Configure la ubicación de control en Local [1].**

Operación local/remota = Local [1] Par. 002

**Ajuste la velocidad del motor ajustando la Referencia local**

### ■ **Reglas de seguridad**

La tensión del convertidor de frecuencia puede ser peligrosa cuando está conectado a la alimentación de red. La instalación incorrecta del motor o del convertidor de frecuencia puede dañar el equipo, producir lesiones físicas graves o la muerte.

En consecuencia, es necesario cumplir las instrucciones de la Configuración Rápida, además de las normas y reglamentos de seguridad nacionales y locales.

Puede resultar peligroso tocar los elementos eléctricos incluso después de desconectar la tensión. Espere al menos 4 minutos.

- 1. La alimentación de red a la frecuencia debe desconectarse si es necesario realizar actividades de reparación.
- 2. La tecla [STOP/RESET] en el panel de control del convertidor de frecuencia no desconecta la alimentación de red, por lo que no debe utilizarse como un interruptor de seguridad.
- 3. Debe establecerse una correcta conexión a tierra de protección de la unidad, el usuario debe estar protegido contra la tensión de alimentación, y el motor debe estar protegido contra sobrecargas de acuerdo con las reglamentaciones nacionales y locales aplicables.
- 4. La corriente de fuga a tierra es superior a 3,5 mA.
- 5. La protección contra sobrecargas térmicas del motor no está incluida en el ajuste de fábrica. Si se requiere esta función, ajuste el parámetro 128

Parámetro de referencia local 003

### ■ Arranque del motor

Presione el botón START (arranque) para arrancar el motor. Ajuste la velocidad del motor ajustando la Referencia local

Cambio de sentido se utiliza para cambiar el sentido de rotación del eje del motor. De lo contrario, cambie alguna de las dos fases del cable del motor. Pulse [STOP/RESET] para parar el motor. Pulse [QUICK MENU] para volver al modo de pantalla. Las teclas [QUICK MENU] + [+] deben pulsarse a la vez para acceder a todos los parámetros.

Protección térmica del motor en el valor de dato Desconexión ETR o Advertencia ETR.

6. Compruebe que ha desconectado el suministro eléctrico antes de retirar los enchufes del motor y de red.

### ■ **Advertencia contra arranque nointencionado**

El motor se puede parar mediante órdenes digitales, órdenes de bus, referencias o parada local, mientras el convertidor esté conectado a la red eléctrica. Si las consideraciones acerca de la seguridad personal hacen necesario asegurarse de que no ocurran arranques no intencionados, estas paradas no son suficientes. El motor puede arrancar mientras se están programando los parámetros. Por este motivo, la tecla de parada [STOP/RESET] siempre debe estar activada, después de lo cual pueden modificarse los datos. Un motor que se ha parado puede arrancar si ocurre un fallo en los componentes electrónicos del convertidor de frecuencia, o si se desaparece una sobrecarga momentánea, un fallo en el suministro de red o un fallo en la conexión del motor.

**VLT® Serie 2800**

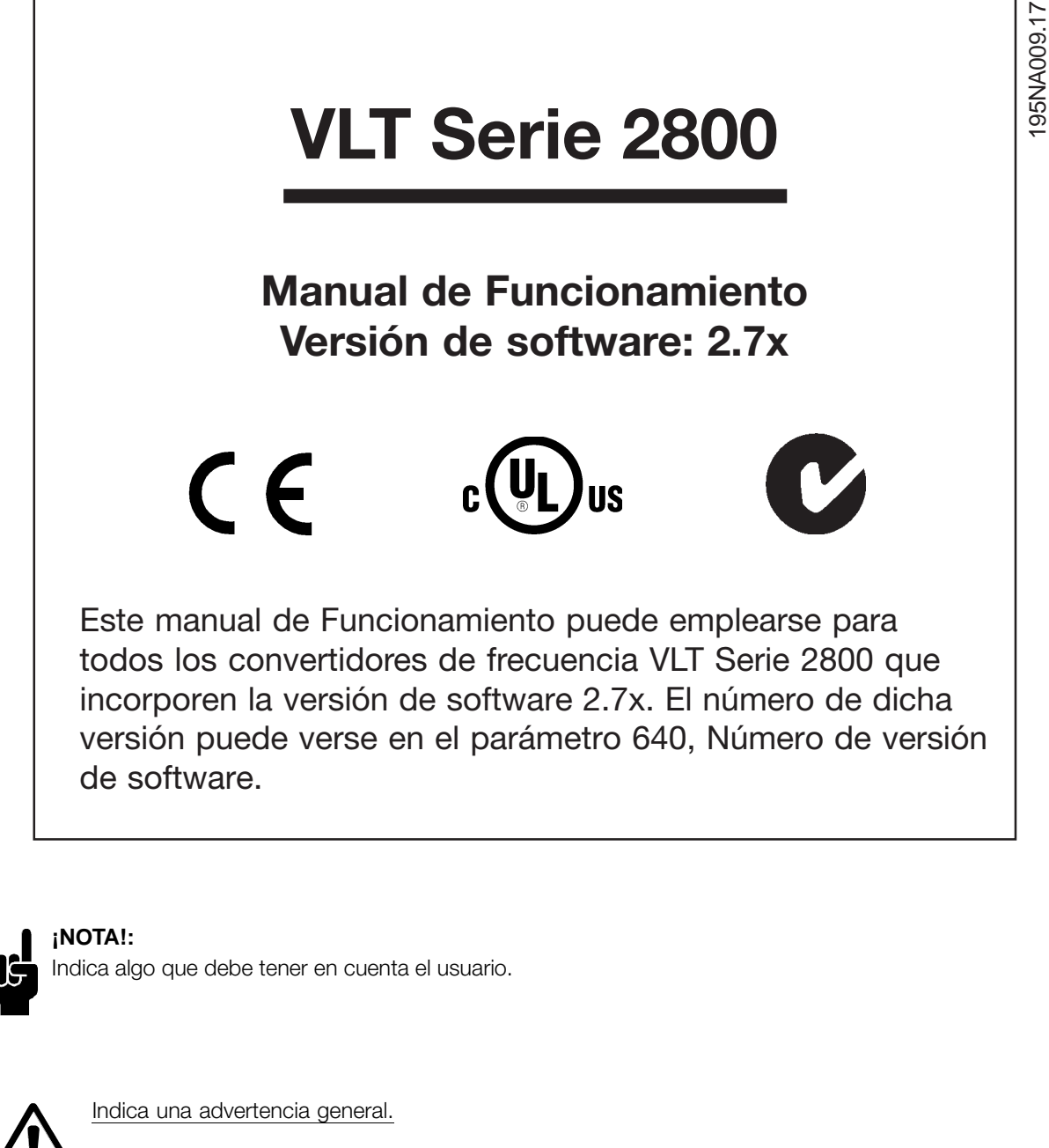

Introducción al VLT Introducción al VLT<br>2800

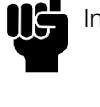

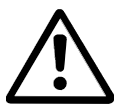

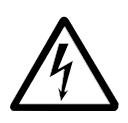

Indica una advertencia de alta tensión.

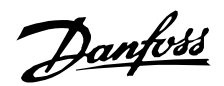

### <span id="page-5-0"></span>■ **Advertencia de alta tensión**

La tensión del convertidor de frecuencia es peligrosa cuando el equipo está conectado a la alimentación de red. La instalación incorrecta del motor o del convertidor de frecuencia puede producir daños al equipo, lesiones físicas graves o la muerte. En consecuencia, es necesario cumplir las instrucciones de este manual, además de las normas y reglamentos de seguridad nacionales y locales.

### ■ **Estas reglas se relacionan con su seguridad**

- 1. El convertidor de frecuencia debe desconectarse de la alimentación de red si es necesario realizar actividades de reparación. Compruebe que ha desconectado el suministro eléctrico y que ha transcurrido el tiempo necesario antes de retirar los enchufes del motor y de red.
- 2. La tecla [STOP/RESET] en el panel de control del convertidor de frecuencia no desconecta el equipo de la alimentación de red, por lo que no debe utilizarse como un interruptor de seguridad.
- 3. La unidad debe estar correctamente conectada a tierra, el usuario debe estar protegido contra la tensión de red, y el motor debe estar protegido contra sobrecargas de acuerdo con los reglamentos locales y nacionales en vigor.
- 4. La corriente de fuga a tierra es superior a 3,5 mA.
- 5. La protección contra sobrecargas térmicas del motor no está incluida en el ajuste de fábrica. Si se requiere esta función, ajuste el parámetro 128 *Protección térmica del motor* en el valor de dato *Desconexión ETR* o *Advertencia ETR*. Para el mercado norteamericano: Las funciones ETR proporcionan protección contra sobrecargas del motor de clase 20, conforme a NEC.
- 6. No retire los enchufes del motor y de la alimentación de red mientras el convertidor de frecuencia esté conectado al suministro de red eléctrica. Compruebe que ha desconectado el suministro eléctrico y que ha transcurrido el tiempo necesario antes de retirar los enchufes del motor y de red.
- 7. Tenga presente que el convertidor de frecuencia tiene otras entradas de tensión además de L1, L2 y L3 cuando se utilizan los terminales CC de bus. Compruebe que se han desconectado todas las entradas de tensión y que ha transcurrido el tiempo necesario antes de empezar las actividades de reparación.

### ■ Advertencia contra arranque no deseado

- 1. El motor puede pararse mediante comandos digitales, comandos de bus, referencias o parada local, mientras el convertidor de frecuencia esté conectado a la alimentación eléctrica. Si la seguridad de las personas requiere que no se produzca un arranque accidental, estas funciones de parada no son suficientes.
- 2. Durante el cambio de los parámetros, puede arrancar el motor. Por lo tanto, siempre debe estar activada la tecla de parada [STOP/RESET], después de lo cual pueden cambiarse los datos.
- 3. Un motor parado puede arrancar si ocurre un fallo en los componentes electrónicos del convertidor de frecuencia, o si desaparece una sobrecarga provisional, un fallo de la red eléctrica o un fallo de la conexión del motor.

# **Advertencia:**

Es muy peligroso tocar las partes eléctricas aunque se haya desconectado la alimentación de red. Asegúrese también de que las demás entradas de tensión se hayan desconectado, por ejemplo, de la carga compartida (circuito intermedio de CC compartido).

Para VLT 2800: espere 4 minutos como mínimo.

195NA139.10

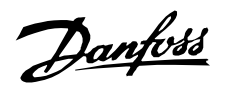

### <span id="page-6-0"></span>■ **Unidad de control**

En la parte delantera del convertidor de frecuencia hay un panel de control.

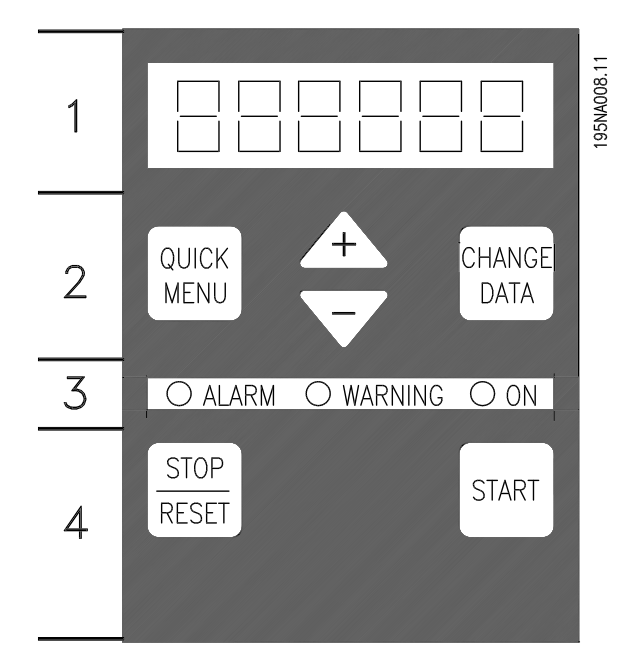

Este panel de control está dividido en cuatro grupos de funciones:

- 1. Display LED de seis dígitos.
- 2. Teclas para modificar los parámetros y cambiar las funciones de la pantalla.
- 3. Luces indicadoras.
- 4. Teclas para el funcionamiento local

Todos los datos se visualizan en un display LED de seis dígitos que puede mostrar un elemento de dato continuamente durante el funcionamiento normal. Como suplemento de la pantalla, hay tres luces indicadoras para la conexión al suministro de red (ON), las advertencias (WARNING) y las alarmas (ALARM). Casi todos los ajustes de parámetro del convertidor se pueden cambiar inmediatamente mediante el panel de control, a menos que haya programado esta función en *Bloqueada* [1] en el parámetro 018 *Bloquear cambio de datos*.

### ■ **Teclas de control**

**[QUICK MENU]** proporciona acceso a los parámetros del Menú rápido.

La tecla[QUICK MENU] también se utiliza para no aplicar un cambio realizado en un valor de un parámetro. Consulte además[QUICK MENU] + [+].

**[CHANGE DATA]** se utiliza para cambiar ajustes. La tecla [CHANGE DATA] también se utiliza para confirmar un cambio en los ajustes del parámetro. **[+] / [-]** se utilizan para seleccionar parámetros y cambiar sus valores.

Estas teclas también se utilizan en el modo de pantalla para seleccionar la visualización de un valor de funcionamiento.

Las teclas **[QUICK MENU] + [+]** deben pulsarse a la vez para acceder a todos los parámetros. Consulte el *modo de Menú*

**[STOP/RESET]** sirve para detener un motor conectado o para reiniciar el convertidor de frecuencia tras una desconexión.

Puede estar *Sí* [1] o *No* [0] mediante el parámetro 014 *Parada local*. En modo de pantalla, la pantalla destella si la función de parada está activada.

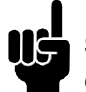

### **¡NOTA!:**

Si la tecla [STOP/RESET] se encuentra establecida como *No activa* [0] en el parámetro

014 *Parada local/reset,*y no existe ningún comando de parada transmitido por las entradas digitales o comunicaciones serie, el motor sólo se puede parar desconectando la tensión de alimentación eléctrica al convertidor de frecuencia.

**[START]** se utiliza para arrancar el convertidor de frecuencia. Siempre está activada, aunque la tecla [START] no puede anular un comando de parada.

### ■ **Inicialización manual**

Desconecte la tensión de red. Mantenga pulsadas las teclas [QUICK MENU] + [+] + [CHANGE DATA] mientras vuelve a conectar la tensión de red eléctrica. Suelte las teclas; el convertidor ahora queda programado para los ajustes de fábrica.

<span id="page-7-0"></span>■ **Estados de lectura de la pantalla Modo de pantalla**

돈는 뒤깊다

En el modo de pantalla de funcionamiento normal es posible ver continuamente el elemento de datos que elija el operador. Con las teclas [+/-] es posible seleccionar estas opciones en el modo de pantalla:

- Frecuencia de salida [Hz]
- Intensidad de salida [A]
- Tensión de salida [V]
- Tensión del circuito intermedio[V]
- Potencia de salida [kW]
- Escala de frecuencia de salida fsal x p008

#### **Modo de menú**

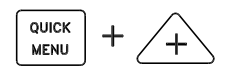

Para acceder al modo Menú Se debe activar el [QUICK MENU] + [+] al mismo tiempo. En el modo de Menú es posible cambiar la mayoría de parámetros del convertidor de frecuencia. Puede desplazarse por los parámetros con las teclas [+/-]. Al desplazarse por el modo de Menú, destellan los números de parámetro.

$$
=\left(\begin{array}{c}\n\sqrt{1-x}\\
\sqrt{1-x}\\
\sqrt{1-x}\end{array}\right)
$$

La pantalla muestra que el ajuste del parámetro 102 *Potencia del motor PM,N* es 0,75. Para cambiar el valor de 0,75 es necesario pulsar primero la tecla [CHANGE DATA] y después podrá modificarse este valor con las teclas [+/-].

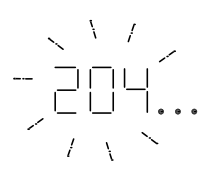

Si con un parámetro determinado la pantalla muestra tres puntos a la derecha, significa que el valor de parámetro tiene más de tres cifras. Para ver el valor, pulse la tecla [CHANGE DATA].

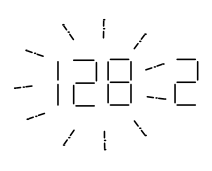

La pantalla muestra que en el parámetro 128 *Protección térmica del motor* se ha seleccionado *Desconexión del termistor* [2].

#### **Menú rápido**

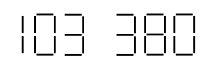

Con la tecla [QUICK MENU], es posible acceder a las 12 funciones más importantes del convertidor de frecuencia. Después de la programación, en la mayoría de los casos el convertidor de frecuencia estará preparado para funcionar. Cuando se pulsa la tecla [QUICK MENU] en el modo de pantalla, se inicia el Menú rápido. Puede desplazarse por el Menú rápido con las teclas [+/-] y cambiar los valores de datos si pulsa primero la tecla [CHANGE DATA] y después cambia los valores con [+/-]. Los parámetros del Menú rápidoson:

- **•** Par. 102 *Potencia del motor PM,N*
- **•** Par. 103 *Tensión del motor UM,N*
- Par. 104 *Frecuencia del motor* f<sub>M,N</sub>
- **•** Par. 105 *Intensidad del motor IM,N*
- Par. 106 *Velocidad nominal del motor n<sub>M,N</sub>*
- **•** Par. 107 *Adaptación automática del motor*
- Par. 204 *Referencia mínima Ref<sub>MIN</sub>*
- **•** Par. 205 *Referencia máxima RefMAX*
- **•** Par. 207 *Tiempo de rampa de aceleración*
- **•** Par. 208 *Tiempo de rampa de deceleración*
- **•** Par. 002 *Control local/remoto*
- **•** Par. 003 *Referencia local*

Los valores de los parámetros 102 - 106 se pueden encontrar en la placa de características del motor.

#### ■ **Manual y automático**

Durante el funcionamiento normal, el convertidor de frecuencia está en modo automático, en el que la señal de referencia se transmite externamente, analógica o digitalmente mediante los terminales de control. Sin embargo, en modo manual, la señal de referencia se puede transmitir localmente mediante el panel de control.

Cuando el modo manual está activado, las siguientes señales de control permanecerán activas en los terminales de control:

- <span id="page-8-0"></span>**•** Arranque manual (LCP2)
- **•** Parada desactivada (LCP2)
- **•** Arranque automático (LCP2)
- **•** Reset
- **•** Parada de inercia inversa
- **•** Reset y parada de inercia inversa
- **•** Parada rápida inversa
- **•** Parada inversa
- **•** Cambio de sentido
- **•** Freno de CC
- **•** Seleccionar ajuste LSB
- **•** Seleccionar ajuste MSB
- **•** Termistor
- **•** Parada precisa inversa
- **•** Parada/arranque preciso
- **•** Velocidad fija
- **•** Comando de parada mediante comunicación serie

### **Cambio entre modo automático y manual:**

Al activar la tecla [Change Data] en [Display Mode], el display indicará el modo del convertidor de frecuencia.

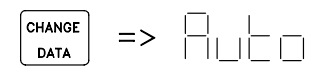

Desplácese hacia arriba o hacia abajo para pasar a modo manual:

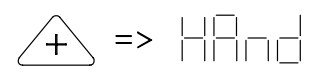

Cuando el convertidor de frecuencia esté en modo manual, la lectura será:

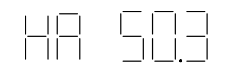

y se podrá cambiar la referencia con las siguientes teclas:

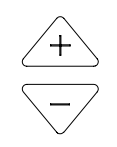

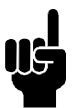

### **¡NOTA!:**

Tenga en cuenta que la selección de modo puede bloquearse mediante el parámetro 020.

### **Adaptación automática del motor**

La adaptación automática del motor (AMT) se realiza de la siguiente manera:

- 1. En el parámetro 107 *Adaptación automática del motor* seleccione un valor de dato. "107" destelleará, y "2" no destelleará.
- 2. La adaptación automática se activa al pulsar START. "107" destelleará y los guiones se moverán de izquierda a derecha en el campo de valores de datos.
- 3. Cuando "107" aparezca otra vez con el valor de dato [0], la adaptación AMT habrá terminado. Pulse [STOP/RESET] para guardar los datos del motor.
- 4. "107" seguirá destellando con el valor de dato [0]. Ahora puede continuar.

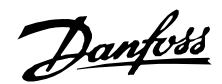

### <span id="page-9-0"></span>■ **Funcionamiento y Display**

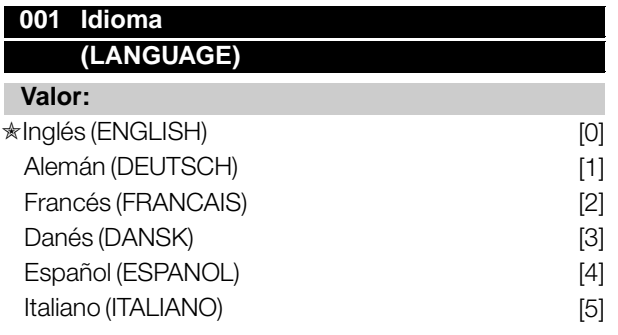

### **Función:**

Este parámetro sirve para elegir el idioma que muestra la pantalla cuando se conecte el panel de control LCP.

#### **Descripción de opciones:**

Se muestran los idiomas que se pueden seleccionar. El ajuste de fábrica puede variar.

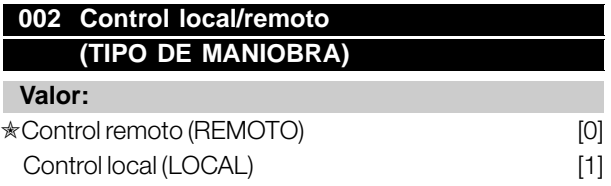

### **Función:**

Hay la opción de dos modos de funcionamiento distintos del convertidor de frecuencia: *Control remoto* [0] o *Control local* [1]. Consulte también el parámetro 013 *Modo ref. local* si *Control local* [1] se ha seleccionado.

### **Descripción de opciones:**

Si se selecciona *Control remoto* [0], el convertidor de frecuencia se controla mediante:

- 1. Los terminales de control o la comunicación serie.
- 2. La tecla [START]. Sin embargo, esta tecla no puede anular comandos de parada transmitidos por las entradas digitales o la comunicación serie.
- 3. las teclas [STOP/RESET] y [JOG], siempre que estén activadas.

Si se selecciona *Funcionamiento local* [1], el convertidor de frecuencia se controla mediante:

- 1. La tecla [START]. Sin embargo, esta tecla no puede anular comandos de parada transmitidos por las entradas digitales (consulte el parámetro 013 *Modo ref. local*).
- 2. las teclas [STOP/RESET] y [JOG], siempre que estén activadas.
- 3. la tecla [FWD/REV], siempre que se haya seleccionado como activa en el parámetro 016

*Cambio sentido*, y el parámetro 013 *Modo ref. local* esté ajustado en *Local sin control* [1] o *Local con control* [3]. El parámetro 200 *Rango de frecuencia de salida* debe ajustarse en *Ambos sentidos*.

- 4. El parámetro 003 *Referencia local,* donde la referencia puede ajustarse con las teclas [+] y [-].
- 5. Un comando de control externo que pueda conectarse a las entradas digitales (consulte el parámetro 013 *Modo ref. local* ).

### **¡NOTA!:**

Las teclas [JOG] y [FWD/REV] están situadas en la unidad de control LCP.

### **003 Referencia local (REFERENCIA LOCAL)**

### **Valor:**

El parámetro 013 *Modo ref. local* debe ajustarse en [1] o [2]: 0 -  $f_{MAX}$  (par. 202)  $*$  000,000.000

El parámetro 013 *Modo ref. local* debe ajustarse en [3] o [4] y el parámetro 203 *Reference/feedback range* en [0]: Ref<sub>MIN</sub> - Ref<sub>MAX</sub> (par. 204-205)  $\qquad \ast$  000,000.000

El parámetro 013 *Modo ref. local* debe ajustarse en [3] o [4] y el parámetro 203 *Reference/feedback range* en [1]:  $-$  Ref<sub>MAX</sub> -  $+$  Ref<sub>MAX</sub> (par. 204-205)  $*$  000,000.000

### **Función:**

En este parámetro es posible ajustar manualmente la referencia local. La unidad de la referencia local depende de la configuración seleccionada en el parámetro 100 *Configuración* .

#### **Descripción de opciones:**

Para proteger la referencia local, el parámetro 002 *Control local/remoto* debe ajustarse como *Control local* [1]. Referencia local no puede ajustarse mediante comunicación en serie.

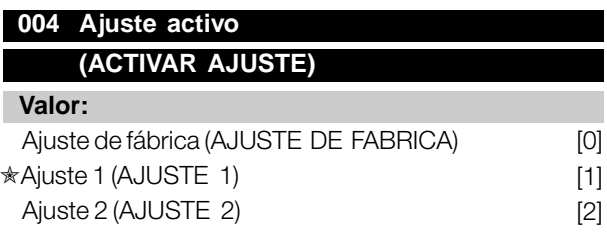

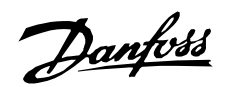

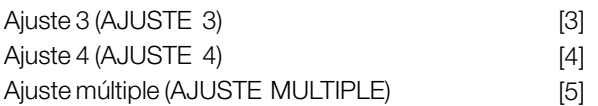

### **Función:**

Aquí se selecciona el Ajuste de parámetros activo. Todos los parámetros pueden programarse en cuatro Ajustes individuales. En este parámetro es posible pasar de un Ajuste a otro mediante una entrada digital o la comunicación serie.

### **Descripción de opciones:**

*Ajuste de fábrica* [0] contiene los valores de parámetro ajustados en fábrica. *Ajustes 1-4* [1]-[4] son los cuatro Ajustes individuales que pueden seleccionarse de la forma requerida. *Ajuste múltiple* [5] se utiliza cuando hace falta cambiar mediante el control remoto entre los cuatro Ajustes mediante una entrada digital o la comunicación serie.

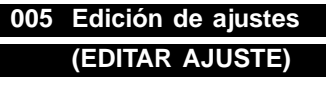

### **Valor:**

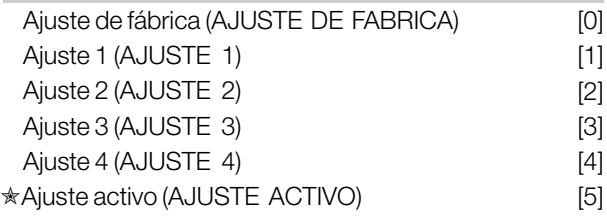

### **Función:**

Puede seleccionar el Ajuste que va a programar durante el funcionamiento (con el panel de control o con el puerto de comunicación serie). Por ejemplo, es posible programar *Ajuste 2* [2] aunque se haya seleccionado como ajuste activo el *Ajuste 1* [1] en el parámetro 004 *Activar ajuste* .

### **Descripción de opciones:**

*Ajuste de fábrica* [0] contiene los datos definidos en fábrica y puede utilizarse como fuente de datos cuando es necesario devolver los otros Ajustes a un estado conocido. *Ajustes 1-4* [1]-[4] son los ajustes individuales que se pueden programar durante el funcionamiento. Si se selecciona *Ajuste activo* [5], el ajuste de programación será idéntico al parámetro 004 *Activar ajuste*.

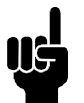

### **¡NOTA!:**

Si se cambian o copian datos en el Ajuste activo, dichos cambios tendrán un efecto inmediato en el funcionamiento de la unidad.

### **006 Copia de ajustes**

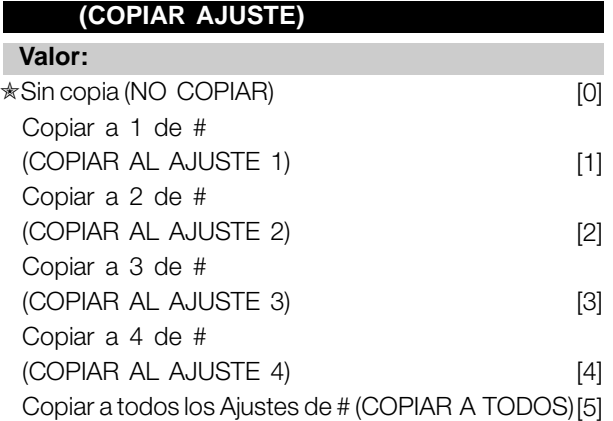

### **Función:**

Puede copiar desde el Ajuste activo seleccionado en el parámetro 005 *Editar ajuste* a los ajustes seleccionados en este parámetro.

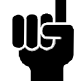

### **¡NOTA!:**

La copia sólo es posible en el modo de parada (motor parado con un comando de parada).

### **Descripción de opciones:**

La copia comienza tras seleccionar la función de copia deseada y pulsar la tecla [OK]/[CHANGE DATA]. La pantalla indica que la copia está en curso.

### **007 Copia con el LCP (COPIAR LCP)**

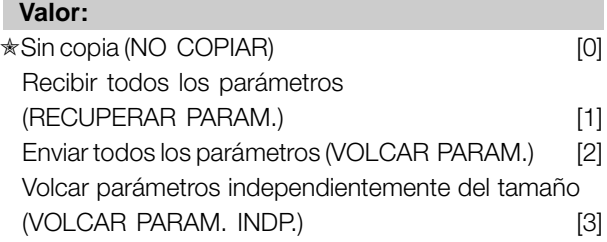

### **Función:**

El parámetro 007 *Copiar LCP* se utiliza cuando es preciso hacer uso de la función de copia incorporada en la unidad de control LCP 2. Esta función sirve para copiar todos los ajustes de parámetros de un convertidor a otro desplazando el panel de control LCP 2.

### **Descripción de opciones:**

Seleccione *Recuperar parám.* [1], si desea transferir todos los valores de los parámetros al panel de control. Seleccione *Volcar parám.* [2], si desea copiar todos los valores transferidos al convertidor de frecuencia en el que va a instalarse el panel de control. Seleccione

 $* =$  Ajuste de fábrica. () = Texto del display  $[] =$  Valor utilizado en comunicaciones mediante el puerto serie.

Programación

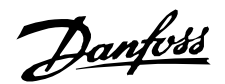

*Volcar parámetros independientemente del tamaño* [3], si sólo desea volcar los parámetros que sean independientes del tamaño de la unidad. Se utiliza para volcar parámetros en un convertidor con una potencia nominal distinta a la del convertidor de frecuencia en que se creó el ajuste de parámetros.

### **¡NOTA!:**

La recuperación y volcado sólo pueden efectuarse en el modo de parada. El volcado sólo se puede realizar en un convertidor que tenga el mismo número de versión de software, consulte el parámetro 626 *Nº identificación de base de datos*

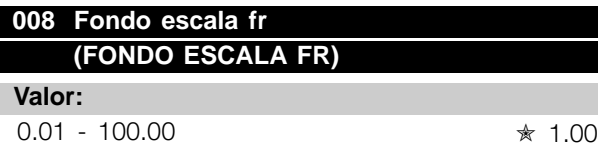

### **Función:**

En este parámetro se selecciona el factor por el que hay que multiplicar la frecuencia de salida. El valor se muestra en la pantalla si los parámetros 009-012 *Lectura de la pantalla*se han ajustado en *Frec. x escala* [5].

#### **Descripción de opciones:**

Ajuste el factor de escala que desee.

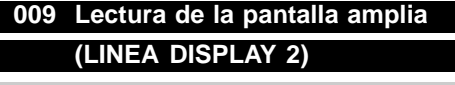

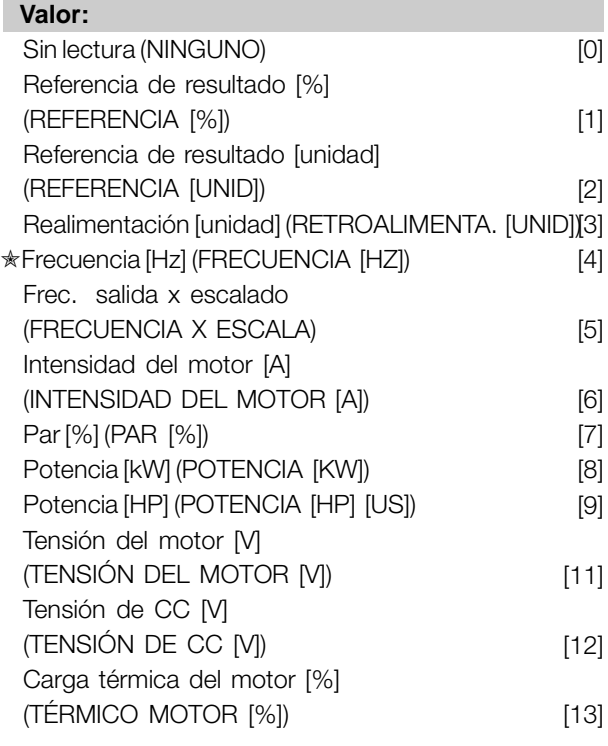

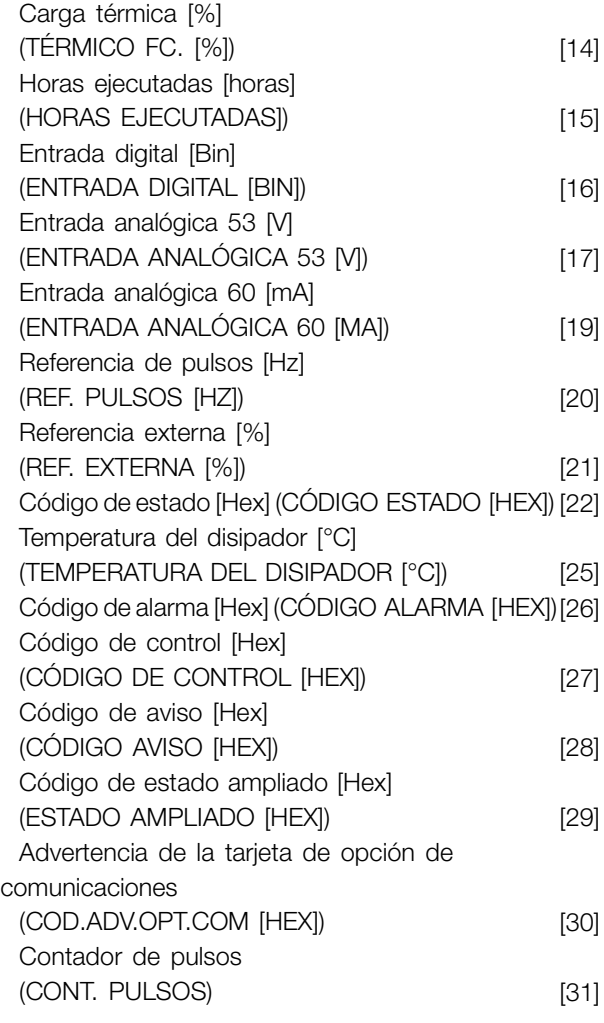

### **Función:**

En este parámetro, es posible seleccionar el valor de datos que aparecerá en la línea 2 de la pantalla de la unidad de control LCP al arrancar el convertidor de frecuencia. El valor se incluirá en la barra de desplazamiento del modo de pantalla. En los parámetros 010-012 *Lectura de la pantalla* se pueden seleccionar tres valores de datos más, que se mostrarán en la línea 1 de la pantalla.

### **Descripción de opciones:**

*Sin lectura* sólo puede seleccionarse en los parámetros 010-012 *Lectura de la pantalla breve*.

*Referencia de resultado [%]* da, en forma de porcentaje, la referencia en el rango entre Referencia mínima, Ref<sub>MIN</sub> y Referencia máxima, Ref<sub>MAX</sub>.

*Referencia [unidad]* da la referencia de resultado en Hz en *Bucle abierto*. En *Bucle cerrado* la unidad de referencia se selecciona en el parámetro 416 *Unidades de proceso*.

*Realimentación [unidad]* da el valor de señal de resultado en la unidad/escala del parámetro 414

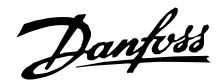

*Realimentación mínima, FBLOW*, 415 *Realimentación máxima, FBHIGH* y 416 *Unidades de proceso*.

*Frecuencia [Hz]* da la frecuencia de salida del convertidor.

*Frecuencia de salida x escalado [-]* es igual a la frecuencia de salida actual f<sub>M</sub> multiplicada por el factor ajustado en el parámetro 008 *Mostrar escala frecuencia de salida*.

*Intensidad del motor [A]* da la intensidad de fase del motor medida como un valor real.

*Par [%]* indica la carga actual del motor en relación con su par nominal.

*Potencia [kW]* da la potencia actual absorbida por el motor en kW.

*Potencia [HP]* da la potencia actual absorbida por el motor en HP.

*Tensión del motor [V]* indica la ten sión de salida al motor.

*Tensión de CC [V]* da la tensión del circuito intermedio del convertidor.

*Carga térmica del motor [%]* da la carga térmica calculada/estimada en el motor. El 100 % es el límite de fuera de servicio.

*Carga térmica [%]* da la carga térmica calculada en el convertidor de frecuencia. El 100 % es el límite de fuera de servicio.

*Horas ejecutadas [horas]* da el número de horas que ha funcionado el motor desde el último reset en el parámetro 619 *Reset contador de horas ejecutadas*.

*Entrada digital [Binario]* da el estado de señal de las 5 entradas digitales (18, 19, 27, 29 y 33). El terminal 18 corresponde al bit del extremo izquierdo. '0' = sin señal, '1' = señal conectada.

Entrada analógica 53 [V] da el valor de tensión del terminal 53.

*Entrada analógica 60 [mA]* da el valor actual del terminal 60.

*Referencia de pulsos [Hz]* da la referencia en Hz conectada al terminal 33.

*Referencia externa [%]* da la suma de las referencias externas en forma de porcentaje (suma de analógica/pulsos/comunicación serie) en el rango entre Referencia mínima, Ref<sub>MIN</sub> a Referencia máxima, Ref<sub>MAX</sub>.

*Código de estado [Hex]* da una o varias condiciones de estado en código hexadecimal. Consulte *Comunicación serie* en la *Guía de Diseño* para más información.

*Temperatura del disipador [°C]* da la temperatura actual del disipador térmico del co nvertidor. El límite de desconexión es 90-100 °C, y el de reconexión 70 ± 5°C.

*Código de alarma [Hex]* da una o varias alarmas en código hexadecimal. Consulte *Comunicación serie* en la *Guía de Diseño* para más información.

*Código de control [Hex]* da el código de control del convertidor de frecuencia. Consulte *Comunicación serie* en la *Guía de Diseño* para más información.

*Código de aviso [Hex]* da uno o varios códigos de aviso en código hexadecimal. Consulte *Comunicación serie* en la *Guía de Diseño* para más información.

*Código de estado ampliado [Hex]* da uno o varios modos de estado en un código hexadecimal. Consulte *Comunicación serie* en la *Guía de Diseño* para más información.

*Aviso de tarjeta de opción de comunicaciones [Hex]* da un código de aviso si ocurre un fallo en el bus de comunicación. Sólo está activado si ha instalado las opciones de comunicación. Si no hay opciones de comunicación, se muestra 0 Hex en la pantalla.

*Contador de pulsos* da el número de pulsos que ha registrado el convertidor.

### **010 Línea display pequeña 1,1 (LINEA DISPLAY 1,1)**

### **Valor:**

Consulte el parám. *Lectura de la pantalla amplia* ✭ Referencia [%] [1]

### **Función:**

En este parámetro, es posible seleccionar el primero de tres valores de dato que se mostrarán en la pantalla de la unidad de control LCP, línea 1, posición 1. Es una función muy útil, por ejemplo, cuando se ajusta el controlador PID, pues permite ver las reacciones del proceso ante los cambios de referencia. La lectura de la pantalla se activa pulsando la tecla [DISPLAY STATUS].

#### **Descripción de opciones:**

Consulte el parámetro 009 *Lectura de la pantalla amplia*.

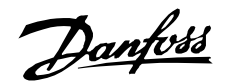

### **011 Lectura de la pantalla breve 1.2 (LINEA DISPLAY 1,2)**

#### **Valor:**

Consulte el parámetro 009 *Lectura de la pantalla amplia* ✭ Intensidad motor [A] [6]

#### **Función:**

Consulte la descripción de funciones del parámetro 010 *Lectura de la pantalla breve*.

#### **Descripción de opciones:**

Consulte el parámetro 009 *Lectura de la pantalla amplia*.

### **012 Lectura de la pantalla breve 1,3**

### **(LINEA DISPLAY 1,3)**

#### **Valor:**

Consulte el parámetro 009 *Lectura de la pantalla amplia* ✭ Potencia [kW] [8]

### **Función:**

Consulte la descripción de funciones del parámetro 010 *Lectura de la pantalla breve*.

#### **Descripción de opciones:**

Consulte el parámetro 009 *Lectura de la pantalla amplia*.

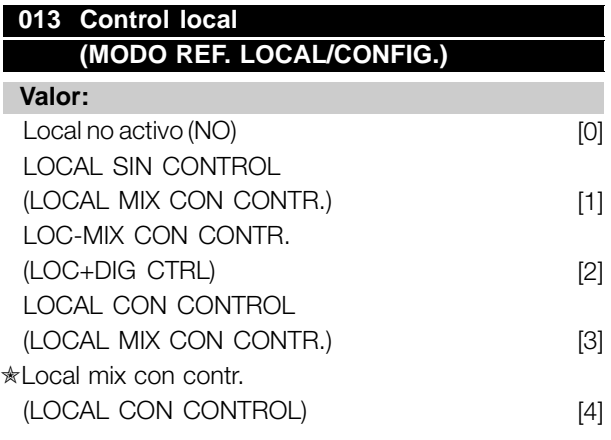

### **Función:**

Aquí es donde se selecciona la función necesaria si en el parámetro 002 *Tipo de maniobra se ha seleccionado Local* [1].

### **Descripción de opciones:**

Cuando *se selecciona* No [0], no es posible ajustar una referencia con el parámetro 003 *Referencia local*. Para poder pasar a *No* [0], el parámetro 002 *Tipo de maniobra* debe ajustarse en*Remoto* [0].

*Local sin control* [1] sirve para ajustar la velocidad del motor con el parámetro 003 *Referencia local*. Cuando se elige esta opción, el parámetro 100 *Configuración* pasa automáticamente a *Bucle abierto veloc.* [0].

*Local mix sin contr.* [2] funciona del mismo modo que *Local sin control* [1]; sin embargo, el convertidor de frecuencia también puede controlarse a través de las en tradas digitales.

*Local con control* [3] sirve para ajustar la velocidad del motor con el parámetro 003 *Referencia local*, pero sin que el parámetro 100 *Configuración* pase automáticamente a *Bucle abierto veloc.* [0].

*Local mix con contr.* [4] funciona igual que *Local con control* [3]; sin embargo, el convertidor de frecuencia también puede controlarse mediante las entradas digitales.

Si se pasa de *Remoto* a *Local* en el parámetro 002 *Tipo de maniobra*, habiendo ajustado este parámetro en *Local mix sin contr.* [1]: Se mantendrán la frecuencia y el sentido de giro actuales del motor. Si el sentido de giro actual no responde a la señal de cambio de sentido de giro (referencia negativa), la referencia se ajustará en 0.

Si se pasa de *Local* a *Remoto* en el parámetro 002 *Tipo de maniobra*, habiendo ajustado este parámetro en *Local mix sin contr.* [1]: Se activará la configuración seleccionada en el parámetro 100 *Configuración.* El cambio será uniforme.

Si se pasa de *Remoto* a *Local* en el parámetro 002 *Tipo de maniobra*, habiendo ajustado este parámetro en *Local mix con contr.*: Se mantendrá la referencia actual. Si la señal de referencia es negativa, la referencia local se ajustará en 0.

Si se pasa de **Local** a *Remoto* en el parámetro 002 *Tipo de maniobra*, habiendo ajustado este parámetro en *Remote operation*: La señal de referencia controlada a distancia sustituirá a la referencia local.

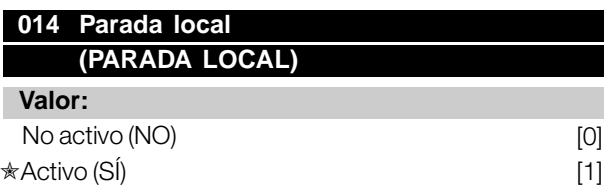

### **Función:**

En este parámetro es posible activar y desactivar la tecla [STOP] local del panel de control y del panel de control LCP.

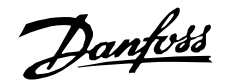

#### **Descripción de opciones:**

Si *en este parámetro se selecciona No* [0], se desactivará la tecla [STOP].

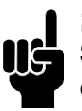

### **¡NOTA!:**

Si *se selecciona No* [0], el motor no podrá detenerse con la tecla [STOP].

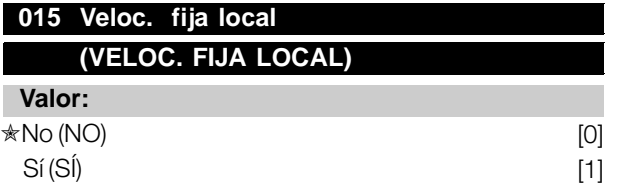

### **Función:**

En este parámetro es posible activar o desactivar la función de velocidad fija del panel de control LCP.

### **Descripción de opciones:**

Si en este parámetro se selecciona *No* [0], se desactivará la tecla [JOG].

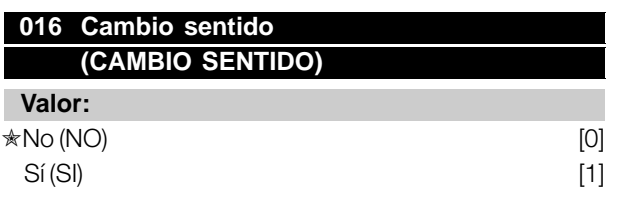

### **Función:**

En este parámetro es posible seleccionar o deseleccionar la función de cambio del sentido de giro mediante el panel de control LCP. La tecla sólo se puede utilizar si el parámetro 002 *Control local/remoto* se ha ajustado en *Control local* [1] y el parámetro 013 *Modo ref. local* se ha ajustado en *Local sin control* [1] o *Local con control* [3].

### **Descripción de opciones:**

Si se selecciona *No* [0] en este parámetro, la tecla [FWD/REV] se desactivará. Consulte también el parámetro 200 *Rango de frecuencia de salida*.

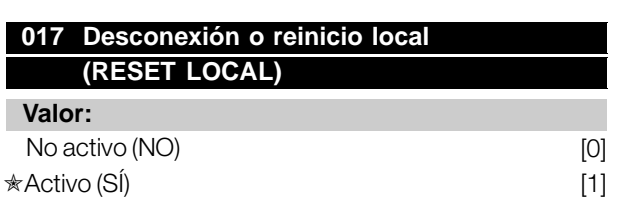

### **Función:**

### En este parámetro es posible activar y desactivar

#### la función de reset del panel de control.

 $\angle$  = Ajuste de fábrica. () = Texto del display  $\parallel$  = Valor utilizado en comunicaciones mediante el puerto serie.

### **Descripción de opciones:**

Si *en este parámetro se selecciona No* [0], la función de reset permanecerá inactiva.

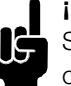

### **¡NOTA!:**

Seleccione *No* [0] únicamente si se ha conectado una señal de reset externa mediante las entradas digitales.

### **018 Bloqueo paramet. (BLOQUEO PARAMET.)**

### **Valor:**

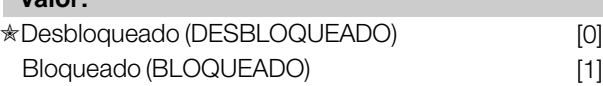

#### **Función:**

En este parámetro es posible 'bloquear' los controles para desactivar cambios de datos mediante las teclas de control.

### **Descripción de opciones:**

Cuando se selecciona *Bloqueado* [1], no es posible cambiar datos en los parámetros; sin embargo sí será posible realizar cambios por comunicación serie. Los parámetros 009-012 *Lectura de la pantalla* pueden modificarse con el panel de control.

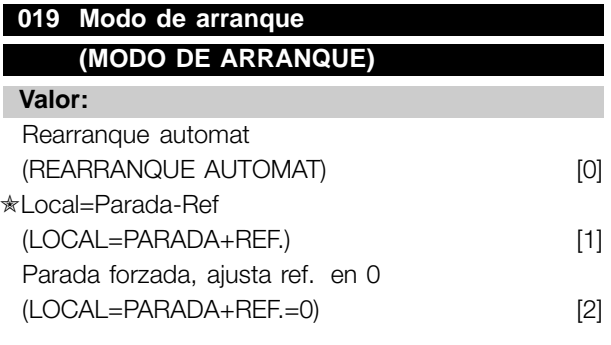

### **Función:**

Ajusta el modo de funcionamiento deseado cuando se conecta la tensión de la red. Esta función sólo puede activarse si se ha seleccionado *Local* [1] en el parámetro 002 *Tipo de maniobra*.

### **Descripción de opciones:**

*Rearranque auto., usa ref. almacenada* [0] sirve para arrancar el convertidor de frecuencia con la referencia local (ajustada en el parámetro 003 *Referencia local*) y el estado de arranque/paro proporcionado con las teclas de control inmediatamente antes de desconectar la tensión de la red. *Parada forzada, usar ref. guardada* [1] se selecciona para que el convertidor de frecuencia permanezca

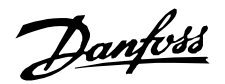

parado al conectar la tensión de la red hasta que se active la tecla [START]. Después del comando de arranque, aumentará la velocidad del motor hasta la referencia almacenada en el parámetro 003 *Referencia local*.

*Local=Parada-Ref.=0* [2] sirve para que el convertidor de frecuencia permanezca parado al volver conectarse la tensión de la red. El parámetro 003 *Referencia local* debe ponerse a cero.

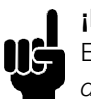

### **¡NOTA!:**

En funcionamiento remoto (parámetro 002 *Tipo de maniobra*), el estado de arranque/paro en el momento de la conexión de la alimentación dependerá de las señales de control externas. Si

se selecciona *Pulse start* [8] en el parámetro 302 *Digital input*, el motor permanecerá parado después de conectar el suministro eléctrico.

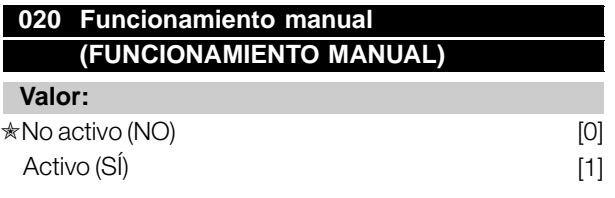

### **Función:**

En este parámetro puede seleccionar si desea hacer posible el cambio entre los modos automático y manual. En modo automático, el convertidor de frecuencia se controla mediante señales externas, mientras que en modo manual se controla mediante una referencia local directamente desde la unidad de control.

### **Descripción de opciones:**

Si en este parámetro se selecciona *No* [0], la función de modo manual permanecerá inactiva. Si se selecciona *Sí* [1], podrá cambiar entre ambos modos. Para obtener más información, consulte la sección *Unidad de control*.

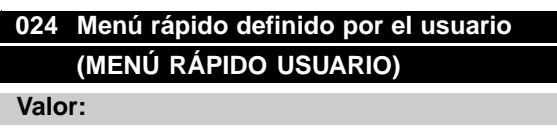

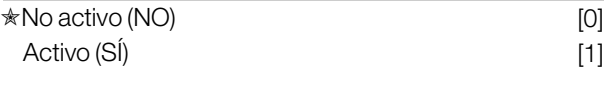

### **Función:**

En este parámetro, puede seleccionar el ajuste normal de la tecla Quick Menu del panel de control y del panel LCP 2.

Con esta función, en el parámetro 025 *Ajuste de Menú Rápido* el usuario puede elegir hasta 20 parámetros distintos para la tecla Quick Menu.

#### **Descripción de opciones:**

Si se selecciona *No* [0], estará activado el ajuste normal de la tecla Quick Menu. Si se selecciona *Sí* [1], estará activado el Menú Rápido definido por el usuario.

## **025 Ajuste de Menú Rápido**

### **(AJUSTE DE MENÚ RÁPIDO)**

**Valor:**

[Indice 1 -20] Valor: 0 - 999 ✭ 000

### **Función:**

En este parámetro, se definen los que se requieren en el Menú Rápido cuando el parámetro 024 *Menú Rápido del usuario* se ha ajustado en *Sí* [1]. ´ À Es posible elegir hasta 20 parámetros para el Menú Rápido definido por el usuario.

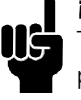

### **¡NOTA!:**

Tome en cuenta que este parámetro sólo se puede ajustar con un panel de control LCP 2. Consulte *Formulario de pedido* .

### **Descripción de opciones:**

El Menú Rápido se ajusta de la siguiente manera:

- 1. Seleccione el parámetro 025 *Ajuste de Menú Rápido* y pulse [CHANGE DATA].
- 2. El índice 1 indica el primer parámetro del Menú Rápido. Puede desplazarse por los números de índice con las teclas [+ / -]. Seleccione el índice 1.
- 3. Puede[< >] desplazarse por las tres cifras. Pulse la tecla [<] una vez y la última cifra del número de parámetro podrá elegirse con las teclas [+ / -]. Ajuste el índice 1 en 100 para el parámetro 100 *Configuración*.
- 4. Pulse [OK] cuando el índice 1 esté ajustado en 100.
- 5. Repita los pasos 2 4 hasta que todos los parámetros que desee se hayan ajustado para la tecla Quick Menu.
- 6. Pulse [OK] para terminar el ajuste del Menú Rápido.

Si el parámetro 100 *Configuración* se selecciona para el índice 1, el Menú Rápido comenzará con este parámetro cada vez que se active la tecla Quick Menu.

Tenga en cuenta que el parámetro 024 *Menú Rápido del usuario* y el parámetro 025 *Ajuste de Menú Rápido* se restablecen en los ajustes de fábrica durante la inicialización.

### ■ Carga y Motor

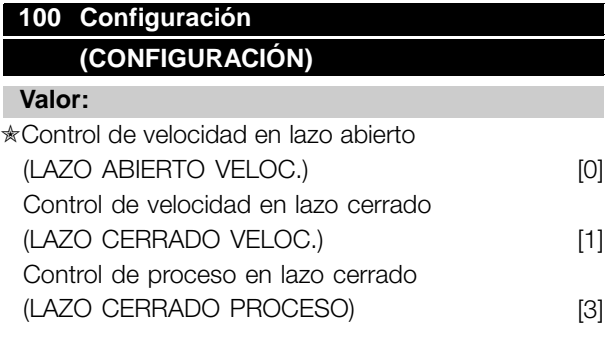

### **Función:**

Este parámetro se utiliza para seleccionar la configuración a la que se va a adaptar el convertidor de frecuencia. Permite simplificar la adaptación a aplicaciones determinadas, ya que los parámetros no utilizados en la configuración permanecen ocultos (inactivos).

### **Descripción de opciones:**

Si se selecciona *Control de velocidad en lazo abierto* [0], se obtiene un control normal de la velocidad (sin señal de realimentación), con compensación automática de la carga y el deslizamiento, a fin de asegurar una velocidad constante en cargas distintas. Las compensaciones están activadas, pero es posible desactivarlas en el parámetro 134 *Compensación de carga* y el parámetro 136 *Compensación de deslizamiento*, según sea necesario.

Si se ha seleccionado *Control de velocidad en lazo cerrado* [1], se obtiene una velocidad más precisa. Es necesario añadir una señal de realimentación y ajustar el controlador PID en el grupo de parámetros 400 *Funciones especiales*.

Si se selecciona *Control de proceso en lazo cerrado* [3], el controlador de proceso interno se activa para permitir el control preciso respecto a una determinada señal de proceso. Esta señal se puede ajustar en la unidad correspondiente o en forma de porcentaje. Es necesario añadir una señal de realimentación del proceso y también ajustar el controlador PID en el grupo de parámetros 400 *Funciones especiales*. El lazo cerrado de proceso no está activo si se ha instalado una tarjeta DeviceNet y se ha seleccionado la instacia 20/70 o 21/71 en el parámetro 904 *Tipos de instancia*.

## **VLT® Serie 2800**

### **101 Características de par**

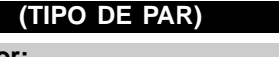

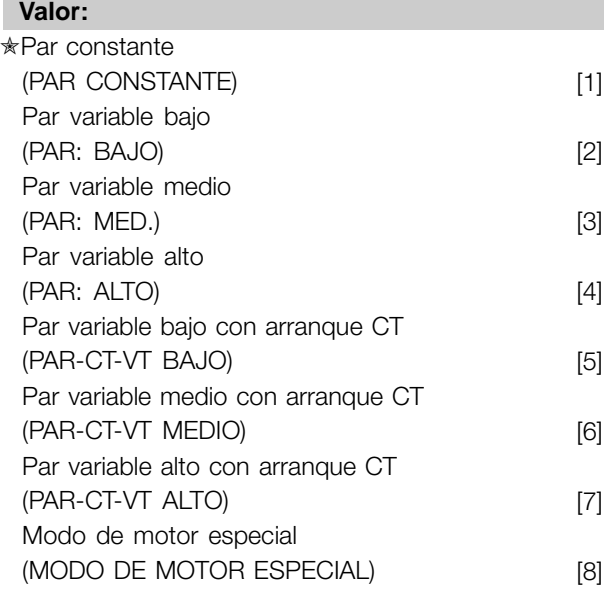

 $CT = Par constant$ 

### **Función:**

Este parámetro permite seleccionar el principio para adaptar la característica U/f del convertidor de frecuencia de acuerdo con las características de par de la carga. Consulte el parám. 135 *Relación U/f.*

### **Descripción de opciones:**

Si se selecciona *Par constante* [1], se obtiene una característica U/f dependiente de la carga en que la tensión y la frecuencia de salida aumentan al incrementarse la carga, a fin de mantener la magnetización constante del motor.

Seleccione *Par variable bajo* [2], *Par variable medio* [3] o *Par variable alto* [4], si la carga es cuadrática (bombas centrífugas y ventiladores). *Par variable - bajo con arranque CT* [5], *- medio*

*con arranque CT* [6] o *alto con arranque CT* [7], se seleccionan si se necesita un par de desconexión mayor que el que puede obtener con las tres primeras características.

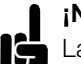

### **¡NOTA!:**

La compensación de la carga y el deslizamiento no está activada si se ha selecciona do un par variable o el modo de motor especial.

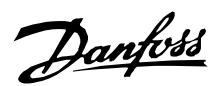

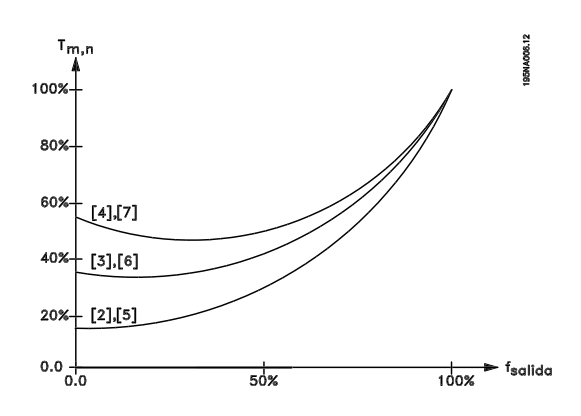

Seleccione *Modo de motor especial* [8], si se necesita un ajuste de U/f especial para adaptar el motor. Los puntos de interrupción se ajustan en los parámetros 423-428 *Tensión/frecuencia*.

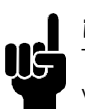

**¡NOTA!:**

Tenga presente que si se modifica algún valor ajustado en los parámetros 102-106 de la placa de características, cambiarán automáticamente los parámetros 108 *Resistencia*

### 102 Potencia del motor P<sub>M.N</sub>

*del estator* y 109 *Reactancia del estator*.

### **(POTENCIA MOTOR)**

### **Valor:**

0,25-22 kW ✭ Depende de la unidad

### **Función:**

Aquí se debe ajustar el valor de potencia [kW] P<sub>M,N</sub>, que corresponde a la potencia nominal del motor. En fábrica, se habrá establecido un valor de potencia nominal [kW] P<sub>M,N</sub>, que depende del tipo de unidad.

### **Descripción de opciones:**

Ajuste el valor que corresponde al dato de la placa de características del motor. También pueden servir los valores de tamaño inmediatamente inferior y superior al ajuste de fábrica.

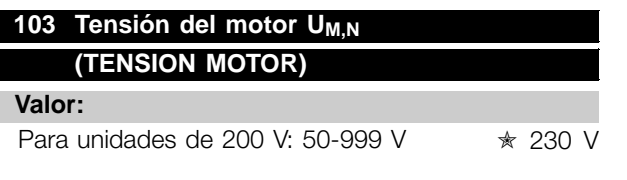

Para unidades de 400 V: 50 - 999 V  $\star$  400 V

### **Función:**

Aquí se define la tensión nominal del motor U<sub>M,N</sub> para la conexión en estrella Y o triángulo delta.

### **Descripción de opciones:**

Seleccione un valor que corresponda a los datos de la placa de características del motor, independientemente de la tensión de red del convertidor de frecuencia.

### **104 Frecuencia del motor f<sub>M.N</sub> (FRECUENCIA MOTOR)**

**Valor:**

24 -1000 Hz  $\star$  50 Hz

### **Función:**

Aquí es donde se selecciona la frecuencia nominal  $f_{M,N}$ .

### **Descripción de opciones:**

Seleccione el valor que corresponde a los datos de la placa de características del motor.

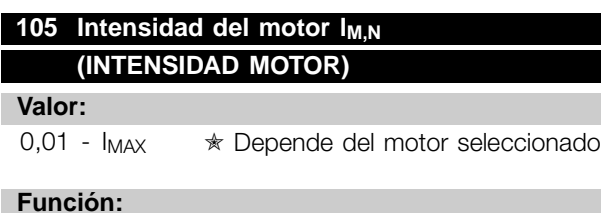

La intensidad nominal del motor  $I_{M,N}$  forma parte de los cálculos del convertidor de frecuencia de funciones como el par y de la protección térmica del motor.

### **Descripción de opciones:**

Seleccione el valor que corresponde a los datos de la placa de características del motor. Ajuste la intensidad I<sub>M,N</sub> del motor, teniendo en cuenta si está conectado en estrella Y o en triángulo.

### **106 Velocidad nominal del motor (VELOC. NOM. MOTOR)**

### **Valor:**

100 - f<sub>M,N</sub> x 60 (máx. 60.000 rpm)

✭ Depende del parámetro 102 *Potencia del motor, PM,N*

### **Función:**

Aquí se ajusta el valor que corresponde a la velocidad nominal del motor  $n_{M,N}$ , que se indica en los datos de la placa de características.

### **Descripción de opciones:**

Seleccione el valor que corresponde a los datos de la placa de características del motor.

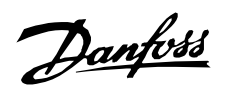

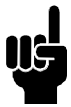

### **¡NOTA!:**

El valor máximo es igual a  $f_{M,N}$  x 60.  $f_{M,N}$  se ajusta en el parámetro 104 *Frecuencia motor, f<sub>M,N</sub>*.

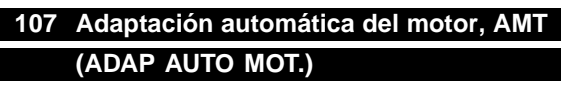

### **Valor:**

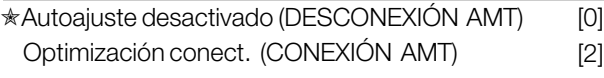

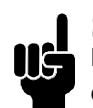

### **¡NOTA!:**

La AMT no se puede llevar a cabo en VLT 2880-82

### **Función:**

La adaptación automática del motor es un algoritmo que mide la resistencia del estator Rs sin que gire el eje del motor. Esto significa que el motor no suministra un par.

La adaptación AMT es muy útil para inicializar las unidades cuando el usuario desea optimizar el ajuste del convertidor de frecuencia al motor utilizado. Se utiliza, especialmente, cuando los ajustes de fábrica no son suficientes para el motor.

Para obtener la mejor adaptación posible del convertidor de frecuencia, se recomienda realizar la adaptación AMT con el motor frío. Debe tener en cuenta que adaptaciones AMT repetidas pueden causar el calentamiento del motor, lo que aumentará la resistencia del estator Rs. Sin embargo, esto normalmente no suele ser crítico.

La adaptación AMT se realiza de la siguiente manera:

### Iniciar la AMT:

- 1. Envíe una señal de PARO.
- 2. El parámetro 107 *Adaptación automática del motor* debe estar ajustado en el valor[2] *Optimización conect.*.
- 3. Se emite una señal de ARRANQUE y el parámetro 107 *Adaptación automática del motor* se reinicia en [0] cuando la adaptación AMT ha finalizado.

### Completar la AMT:

La adaptación AMT finaliza cuando se envía una señal de RESET. El parámetro 108 *Resistencia estator, Rs* se actualiza con el valor optimizado.

### Interrumpir la AMT:

La adaptación AMT se puede interrumpir en el procedimiento de optimización si se envía una señal de PARO.

Al utilizar la función AMT deben observarse los siguientes puntos:

- Para que la adaptación AMT pueda definir los parámetros del motor lo más correctamente posible, es necesario haber introducido los datos correctos de la placa de características del motor conectado al convertidor de frecuencia en los parámetros 102 a 106.
- Se mostrarán alarmas en el display si ocurren fallos durante la adaptación del motor.
- Como regla general, la función AMT puede medir  $\log$  valores  $R_S$  de motores con un tamaño 1 o 2 veces superior o inferior al tamaño nominal del convertidor de frecuencia.
- Si desea interrumpir la adaptación automática del motor, pulse la tecla [STOP/RESET].

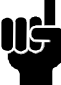

### **¡NOTA!:**

La función AMT no puede realizarse con motores conectados en paralelo, y tampoco pueden efectuarse cambios en los ajustes durante la adaptación.

Procedimiento para la adaptación AMT desde el SLCP: Consulte la sección titulada *Unidad de control*.

### **Descripción de opciones:**

Seleccione *Optimización conect.* [2] si desea que el convertidor de frecuencia realice la adaptación automática del motor.

### **108 Resistencia del estator RS (RESIST. ESTATOR)**

### **Valor:**

 $0.000 - X.XXX \Omega$ 

✭ Depende del motor seleccionado

### **Función:**

Después de ajustar los parámetros 102-106 *Datos de placa de características,* se realiza automáticamente el ajuste de varios parámetros, incluyendo la resistencia del estator R<sub>S</sub>. La R<sub>S</sub> introducida manualmente siempre se debe aplicar a un motor frío. El rendimiento del eje puede mejorarse ajustando Rs y X<sub>S</sub>, consulte el siguiente procedimiento.

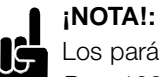

Los parámetros 108 *Resistencia del estator*  $R<sub>S</sub>$  y 109 *Reactancia del estator*  $X<sub>S</sub>$  no suelen cambiarse si se han ajustados los datos de la placa de características.

 $\angle$  = Ajuste de fábrica. () = Texto del display  $\parallel$  = Valor utilizado en comunicaciones mediante el puerto serie.

Programación

Programación

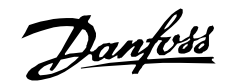

#### **Descripción de opciones:**

R<sub>S</sub> se puede ajustar como sigue:

- 1. Se utilizan los ajustes de fábrica de R<sub>S</sub>, seleccionados por el convertidor de frecuencia partiendo de los datos de la placa de características.
- 2. El valor está definido por el proveedor del motor.
- 3. El valor se obtiene mediante una medición manual: RS puede calcularse midiendo la resistencia RPHASE-PHASE entre dos terminales de fase. Cuando R FASE-A-FASE es menor que 1-2 ohmios (típico en motores > 5,5 kW, 400 V), debe utilizarse un ohmímetro especial (Thomson-bridge o similar). **R<sub>S</sub>** = 0,5 x R<sub>PHASE-PHASE.</sub>
- 4. R<sub>S</sub> se ajusta automáticamente cuando ha finalizado la adaptación AMT. Consulte el parámetro 107 *Adaptación automática del motor.*

### **109 Reactancia del estator Xs (REACT. ESTATOR)**

#### **Valor:**

0,00 - X,XX  $\Omega$ 

✭ Depende del motor seleccionado

#### **Función:**

Después de definir los parámetros 102-106 de *Datos de la placa de características*, se ajustan automáticamente varios parámetros, incluyendo la reactancia del estátor XS. El rendimiento del eje puede mejorarse ajustando R<sub>S</sub> y X<sub>S</sub>, consulte el siguiente procedimiento.

#### **Descripción de opciones:**

X<sub>S</sub> se puede ajustar como sigue:

- 1. El valor está definido por el proveedor del motor.
- 2. El valor se obtiene mediante una medición manual X<sub>S</sub> que se mide conectando un motor a la red y midiendo la tensión fase a fase U<sub>M</sub> así como la intensidad en vacío  $\hat{E}_{\text{max}}$

$$
\mathbf{X}\mathbf{s} = \frac{1}{\sqrt{3}\mathbf{x}\mathbf{I}\phi}
$$

3. Se utilizan los ajustes de fábrica de X<sub>S</sub> seleccionados por el convertidor de frecuencia partiendo de los datos de la placa de características.

### **117 Amortiguación de resonancia (AMORTIGUACIÓN DE RESONANCIA)**

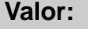

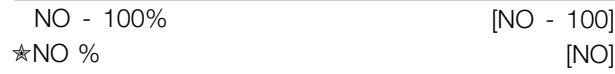

### **Función:**

Se puede optimizar la amortiguación de resonancia en el modo CT. El grado de la influencia se ajusta en este parámetro. El valor puede establecerse entre 0% (NO) y 100%. 100% corresponde a 50% de reducción de la relación U/F. El valor predeterminado es NO.

Ajustes internos (fijos):

El filtro de resonancia está activo desde una velocidad nominal del 10% y superior. En este caso, 5 Hz y superior. La velocidad pasa de nivel de flujo 0 a nivel de flujo nominal: 500 ms La velocidad pasa de nivel de flujo nominal a nivel de flujo 0: 500 ms

#### Descripción de funcionalidad:

El filtro controla la intensidad del motor activa y cambia la tensión del motor según la siguiente figura. El filtro reacciona en los niveles que hacen referencia a la intensidad del motor nominal.

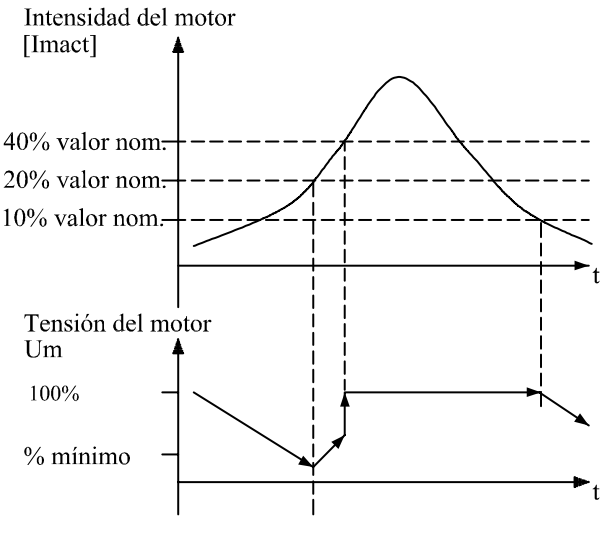

175NA105.10

Si la intensidad del motor activa es inferior al 10%, la tensión del motor descenderá con la velocidad mencionada anteriormente hasta que dicha tensión alcance el ajuste del parámetro 117. Si la intensidad del motor activa es superior al 20%, la tensión aumentará con la velocidad mencionada anteriormente. Si la intensidad del motor activa alcanza el 40%, la tensión del motor aumentará inmediatamente hasta alcanzar la tensión del motor normal. La reducción de la tensión del motor depende del ajuste del parámetro 117.

### **Descripción de opciones:**

Ajuste la influencia del grado de tensión del motor [Imact] en la relación U/F entre 0% (NO) y 100%.

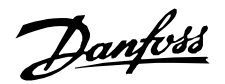

100% corresponde a 50% de reducción de la relación U/F. El valor predeterminado es NO.

### **119 Parde arranque alto (ALTO PAR ARRANQ.)**

**Valor:**

0,0 - 0,5 seg  $\star$  0.0 seg

### **Función:**

Para asegurar un alto par de arranque, se permite  $1,8 \times I_{\text{INV}}$  aprox. por un máximo de 0,5 seg. Sin embargo, la intensidad está restringida por el límite de seguridad del convertidor de frecuencia (inversor). Con el valor 0 seg no hay par de arranque alto.

### **Descripción de opciones:**

Ajuste el tiempo necesario para el que se requiere un par de arranque alto.

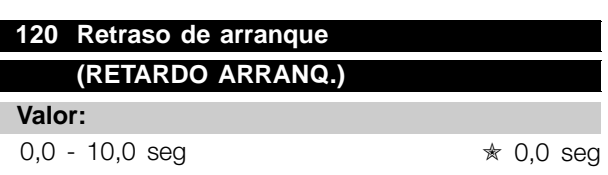

### **Función:**

Este parámetro activa el retraso del tiempo de arranque después de que se hayan cumplido las condiciones de arranque. Cuando ha transcurrido el correspondiente período de tiempo, la frecuencia de salida empieza a acelerar hasta la referencia.

### **Descripción de opciones:**

Ajuste el tiempo necesario después del que debe comenzar la aceleración.

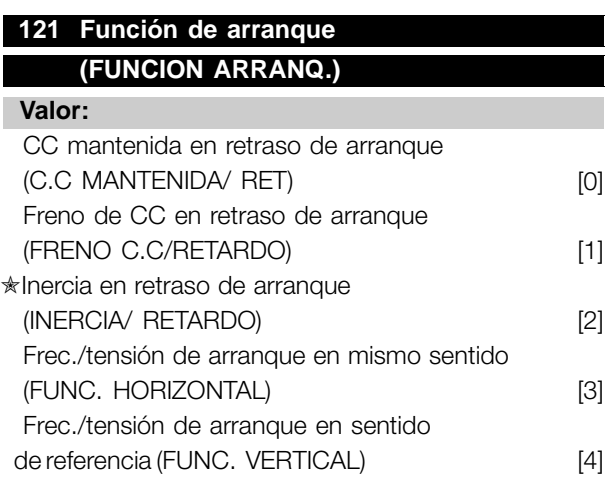

### **Función:**

Aquí se selecciona el modo deseado durante el período de retraso del arranque (parámetro 120 *Retraso del arranque*).

### **Descripción de opciones:**

Seleccione *CC mantenida en retraso de arranque* [0] para energizar el motor con una corriente de CC mantenida durante el tiempo de retraso de arranque. Ajuste la tensión en el parámetro 137 *Tensión de CC mantenida*.

Seleccione *Freno de CC en retraso de arranque* [1] para energizar el motor con una tensión de freno de CC durante el retraso del arranque. Ajuste la tensión en el parámetro 132 *Tensión de freno de CC*.

Seleccione *Inercia en retraso de arranque* [2] para que el motor no esté controlado por el convertidor de frecuencia durante el tiempo de retraso de arranque (inversor desconectado).

Seleccione*Frecuencia/tensión de arranque en mismo sentido* [3] para obtener la función explicada en los parámetros 130 *Frecuencia de arranque* y 131 *Tensión de arranque* durante el tiempo de retraso de arranque. Esta función se utiliza típicamente en aplicaciones de elevación. Por lo general, en aplicaciones en que se aplica un motor con rotor cónico, en que el sentido de giro debe empezar de derecha a izquierda, y continuar en la dirección de la referencia.

Seleccione *Frec./tensión de arranque en sentido de referencia* [4] para obtener la función explicada en los parámetros 130 *Frecuencia de arranque* y 131 *Tensión de arranque* durante el tiempo de retraso de arranque. Independientemente del valor asumido por la señal de referencia, la frecuencia de salida es igual al ajuste del parámetro 130 *Frecuencia de arranque* y la tensión de salida corresponde al ajuste del parámetro 131 *Tensión de arranque*. El sentido de giro del motor siempre continuará en la dirección de la referencia. Si la señal de referencia es cero, la frecuencia de salida será 0 Hz, mientras que la tensión de salida corresponderá al valor en el parámetro 131 *Tensión de arranque*. Si la señal de referencia es distinta de cero, la frecuencia de salida será igual al parámetro 130 *Frecuencia de arranque* y la tensión de salida será igual al parámetro 131 *Tensión de arranque*. Esta función se utiliza normalmente en aplicaciones de elevación con contrapeso. Por lo general, se utiliza en aplicaciones en que se utiliza un motor de rotor cónico. Este motor puede hacerse arrancar con los parámetros 130 *Frecuencia de arranque* y 131 *Tensión de arranque* .

Programación

Programación

Danfoss

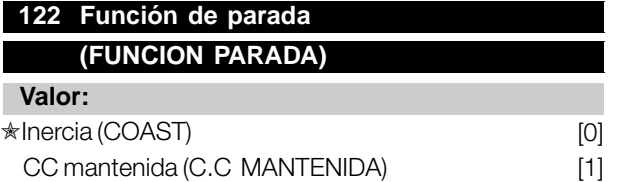

#### **Función:**

Aquí se selecciona la función del convertidor de frecuencia cuando la frecuencia de salida ha pasado a ser inferior al valor en el parámetro 123 *Frec. mín. para activar la función en parada* o después de una orden de parada, y cuando la frecuencia de salida se ha reducido hasta 0 Hz.

#### **Descripción de opciones:**

Seleccione *Inercia* [0] si el convertidor de frecuencia debe 'soltar' el motor (inversor desconectado).

Seleccione CC mantenida [1] si el parámetro 137 *Tensión de CC mantenida* debe activarse.

### **123 Frec. mín. para activar la función de parada (FREC.MIN.PARADA)**

#### **Valor:**

0,1 -10 Hz ✭ 0,1 Hz

### **Función:**

En este parámetro, se ajusta la frecuencia de salida en que la función seleccionada en el parámetro 122 *Función de parada* debe activarse.

#### **Descripción de opciones:**

Ajuste la frecuencia de salida requerida.

### **¡NOTA!:**

Si el parámetro 123 se ajusta con un valor superior al del parámetro 130, se saltará la función de retardo del arranque (parámetro 120 y 121).

### **¡NOTA!:**

Si el parámetro 123 se ajusta a un valor demasiado elevado, y se ha seleccionado CC mantenida en el parámetro 122, la

frecuencia de salida saltará al valor del parámetro 123 sin decelerar. Esto puede causar una advertencia/alarma de sobreintensidad.

### **126 Tiempo de frenado de CC (TIEMPO FRENO C.C) Valor:** 0 -60 s  $\star$  10 s

### **Función:**

En este parámetro, se ajusta el tiempo de frenado de CC en que el parámetro 132 *Tensión de freno de CC* deberá activarse.

### **Descripción de opciones:**

Ajuste el tiempo requerido.

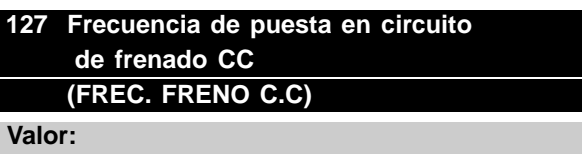

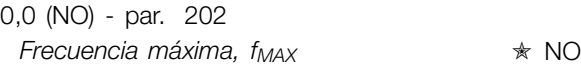

### **Función:**

En este parámetro, se ajusta la frecuencia de entrada en que se activará el freno de CC en relación con una orden de parada.

#### **Descripción de opciones:**

Ajuste la frecuencia requerida.

### **128 Protección térmica del motor (TERMICO MOTOR)**

### **Valor:**  $\star$ Sin protección (NO)  $[0]$ Advertencia del termistor (AVISO TERMISTOR) [1] Desconexión del termistor (DESCON.TERMISTOR) [2] Advertencia ETR 1 (ETR ADVERT.1) [3] Desconexión ETR 1 (DESCON. ETR 1) [4] Advertencia ETR 2 (ETR ADVERT.2) [5] Desconexión ETR 2 (DESCON. ETR 2) [6] Advertencia ETR 3 (ETR ADVERT. 3) [7] Desconexión ETR 3 (DESCON. ETR 3) [8] Advertencia ETR 4 (ETR ADVERT. 4) [9] Desconexión ETR 4 (DESCON. ETR 4) [10]

#### **Función:**

El convertidor de frecuencia puede controlar la temperatura del motor de dos maneras distintas:

Mediante un termistor PTC que se monta en el motor. Este termistor se conecta entre el terminal 50 (+10V) y uno de los terminales de

entrada digital 18, 19, 27 o 29. Consulte el parámetro 300 *Entradas digitales.*

Cálculo de la carga térmica (ETR - relé térmico electrónico), basado en el tiempo y en la carga actuales. Estos datos se comparan con la intensidad nominal  $I_{M,N}$  y la frecuencia nominal  $f_{M,N}$ del motor. Los cálculos consideran la necesidad de menos carga a velocidades más bajas, por lo que se reduce la ventilación interna del motor.

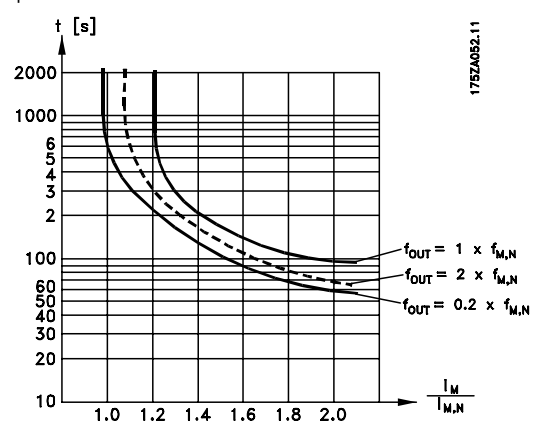

Las funciones ETR 1-4 no empiezan a calcular la carga hasta que se pasa al Ajuste en que se han seleccionado. Esto significa que se puede utilizar una función ETR incluso cuando se cambie entre dos o más motores.

### **Descripción de opciones:**

Seleccione *Sin protección* [0] si no desea una advertencia o una desconexión cuando se sobrecarque el motor.

Seleccione *Advertencia del termistor* [1] si desea una advertencia cuando el termistor conectado se caliente demasiado.

Seleccione *Desconexión del termistor* [2] si desea que ocurra una desconexión cuando el termistor conectado se sobrecaliente.

Seleccione *Advertencia ETR* si desea una advertencia cuando se calcule que el motor está sobrecargado. También puede programar el convertidor de frecuencia para que emita una señal de advertencia mediante una de las salidas digitales.

Seleccione *Desconexión ETR* si desea una desconexión del motor cuando se sobrecargue según los cálculos. Seleccione *Adver tencia ETR 1-4* si desea una advertencia cuando el motor esté sobrecargado según los cálculos. También puede programar el convertidor para que emita una señal de advertencia mediante una de las salidas digitales. Seleccione *Desconexión ETR 1-4* si desea una desconexión cuando el motor esté sobrecargado según los cálculos.

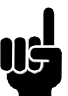

### **¡NOTA!:**

Esta función no protege los motores individualmente si están conectados entre sí en paralelo.

### **130 Frec. de arranque (FREC. DE ARRANQUE)**

**Valor:**

0,0  $-10.0$  Hz  $\star$  0.0 Hz

### **Función:**

La frecuencia de arranque se activa durante el tiempo ajustado en el parámetro 120 *Retraso de arranque*, después de un comando de arranque. La frecuencia de salida 'saltará' a la siguiente frecuencia establecida. Determinados motores, como los de rotor cónico, necesitan una tensión/frecuencia de arranque adicional (incremento inicial) en el momento de arrancar para soltar el freno mecánico. Para lograr esto, se utilizan los parámetros 130 *Frecuencia de arranque* y 131 *Tensión de arranque*.

### **Descripción de opciones:**

Ajuste la frecuencia de arranque requerida. Es una condición necesaria que el parámetro 121 *Función de arranque*, se ajuste en *Frec./tensión de arranque en mismo sentido* [3] o *Frec./tensión de arranque en sentido de referencia* [4] y que en el parámetro 120 *Retraso de arranque* se ajuste un período de tiempo y haya una señal de referencia presente.

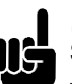

### **¡NOTA!:**

Si el parámetro 123 se ajusta con un valor superior al del parámetro 130, se saltará la función de retardo del arranque

(parámetro 120 y 121).

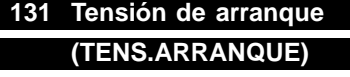

### **Valor:**

0,0 - 200,0 V  $\star$  0.0 V

### **Función:**

*Tensión de arranque* está activado durante el tiempo establecido en el parámetro 120 *Retraso de arranque* , después de un comando de arranque. Este parámetro se puede utilizar, por ejemplo, en aplicaciones de elevación y descenso (motores de rotor cónico).

Programación

Programación

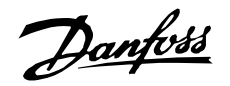

#### **Descripción de opciones:**

Ajuste la tensión que se necesita para soltar el freno mecánico. Se asume que el parámetro 121 *Función de arranque*, se ha ajustado en *Frec./tensión de arranque en mismo sentido* [3] o *Frec./tensión de arranque en sentido de referencia* [4], y que en el parámetro 120 *Retraso de arranque* se ha ajustado un período de tiempo y hay una señal de referencia presente.

### **132 Tensión de freno de CC (TENS FRENO CC)**

#### **Valor:**

0 - 100% de la máx. tensión de freno de CC  $*$  0%

#### **Función:**

En este parámetro, se ajusta la tensión de freno de CC que debe activarse en la parada, cuando se alcance la frecuencia de freno de CC ajustada en el parámetro 127 *Frecuencia de entrada del freno de CC*, o si *se activa el freno de CC invertido* mediante una entrada digital o la comunicación serie. En consecuencia, la tensión de freno de CC estará activada durante el período de tiempo ajustado en el parámetro 126 *Tiempo de frenado de CC*.

#### **Descripción de opciones:**

Se debe ajustar como un valor de porcentaje de la máxima tensión de freno de CC, que depende del motor.

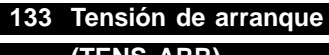

### **(TENS ARR)**

**Valor:**

0,00 - 100,00 V  $\star$  Depende de la unidad

#### **Función:**

Puede obtenerse un par de arranque más alto si se incrementa la tensión de arranque. Los motores pequeños (< 1,0 kW) requieren, normalmente, una tensión de arranque alta.

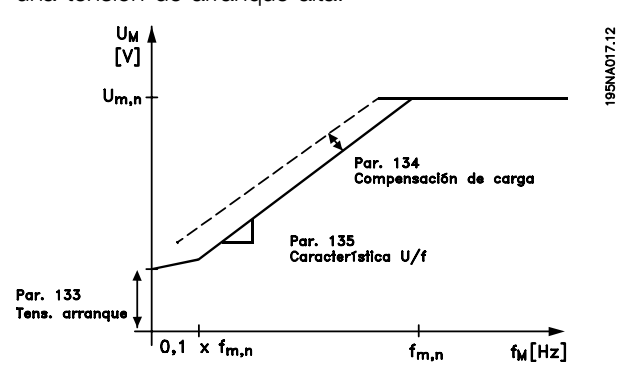

#### **Descripción de opciones:**

El valor se selecciona si se observa que el motor apenas puede arrancar con la carga actual.

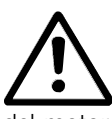

Advertencia: Si se utiliza una tensión de arranque excesiva, puede ocurrir la excesiva energización y el sobrecalentamiento del motor, lo que llevará a que se desconecte el convertidor de frecuencia.

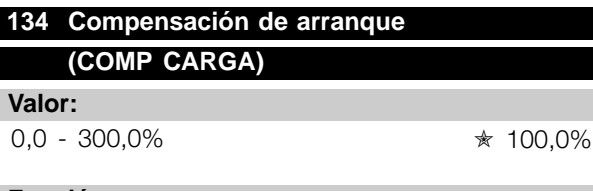

#### **Función:**

En este parámetro, se ajusta la característica de la carga. Al incrementar esta compensación, el motor recibe una tensión adicional y una frecuencia suplementaria a medida que aumenta la carga. Esto se utiliza, por ejemplo, en motores y aplicaciones en que hay una gran diferencia entre la intensidad de carga máxima y la intensidad de carga en vacío del motor.

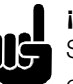

### **¡NOTA!:**

Si el valor ajustado es demasiado alto, el convertidor de frecuencia puede desconectarse debido a la sobreintensidad.

#### **Descripción de opciones:**

Si el ajuste de fábrica no es adecuado, es necesario compensar la carga para que el motor arranque con la carga correspondiente.

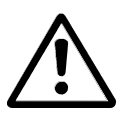

Advertencia: Una compensación excesiva de la carga puede producir inestabilidad.

### **135 Relación U/f (RELAC V/F)**

#### **Valor:**

0,00 - 20,00 en Hz ✭ Depende de la unidad

#### **Función:**

Este parámetro permite cambiar linealmente la relación entre la tensión de salida (U) y la frecuencia de salida (f), con el fin de energizar correctamente el motor y obtener una dinámica, precisión y eficacia óptimas. La relación U/f sólo tiene efecto en la característica de tensión si se ha seleccionado *Par constante* [1] en el parámetro 101 *Característica de par.*

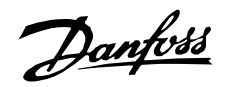

#### **Descripción de opciones:**

La relación U/f sólo debe modificarse si no es posible ajustar los datos correctos del motor en los parámetros 102-109. El valor programado en el ajuste de fábrica se basa en el funcionamiento en vacío.

### **136 Compensación de deslizamiento (COMP DESL)**

#### **Valor:**

-500 - +500% de la compensación nominal de deslizamiento

✭ 100%

### **Función:**

La compensación de deslizamiento se calcula automáticamente, a partir de datos como la velocidad nominal del motor n<sub>M,N</sub>. En este parámetro, puede ajustarse con precisión la compensación de deslizamiento, por lo que se compensa la tolerancia del valor de n <sub>M,N</sub>. La compensación de deslizamiento sólo está activada si se ha seleccionado *Velocidad, modo en lazo abierto* [0] en el parámetro 100 *Configuración*, y *Par constante* [1] en el parámetro 101 *Características de par*.

#### **Descripción de opciones:**

Escriba un valor de %.

### **137 Tensión de CC mantenida (TENS CC MANT)**

#### **Valor:**

0 - 100% de máx. tensión CC mantenida ✭ 0%

#### **Función:**

Este parámetro se utiliza para mantener el motor en arranque/parada (par mantenido).

#### **Descripción de opciones:**

Este parámetro sólo se puede utilizar si se ha seleccionado una *CC mantenida* en el parámetro 121 *Función de arranque* o el parámetro 122 *Función en parada* .Se debe ajustar como un valor de porcentaje de la máx. tensión de CC mantenida, que depende del motor seleccionado.

### **138 Valor de desconexión de freno (DESCONEX. FRENO)**

### **Valor:**

0,5 - 132,0/1000,0 Hz ✭ 3,0 Hz

#### **Función:**

Aquí puede seleccionar la frecuencia a la que se libera el freno externo, mediante la salida definida en el parámetro 323 *Relés 1-3, salida* o 341 *Salida digital, terminal 46*.

#### **Descripción de opciones:**

Ajuste la frecuencia requerida.

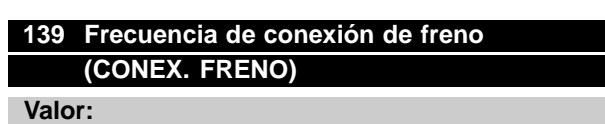

0,5 - 132,0/1000,0 Hz ✭ 3,0 Hz

### **Función:**

Aquí puede seleccionar la frecuencia a la que se activa el freno externo, y esto se realiza mediante la salida definida en el parámetro 323 *Relés 1-3, salida* o 341 *Salida digital, terminal 46*.

#### **Descripción de opciones:**

Ajuste la frecuencia requerida.

### **140 Corriente, valor mínimo (CORRIENTE VAL MI)**

**Valor:**

0 % de rango - 100 % de rango  $\star$  0 %

#### **Función:**

Aquí es donde el usuario selecciona la intensidad mínima del motor a que se soltará el freno mecánico. El control de intensidad está activado desde una parada hasta el punto en que se suelta el freno.

#### **Descripción de opciones:**

Es una precaución de seguridad añadida para asegurar que la carga no se pierda durante una actividad de elevación/descenso.

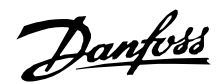

### **142 Reactancia irregular XL (REACT. FUGA)**

### **Valor:**

0,000 - XXX,XXX  $\Omega$ 

✭ Depende del motor seleccionado

### **Función:**

Una vez ajustados los parámetros 102-106 relativos a *Datos de la placa de características*, se ajustan varios parámetros automáticamente, incluyendo la reactancia irregular XL. El funcionamiento del eje se puede mejorar ajustando con precisión la reactancia irregular X<sub>L</sub>.

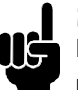

### **¡NOTA!:**

El parámetro 142 *Reactancia irregular XL* no debe cambiarse, normalmente, si se han ajustado los datos de la placa de características en los parámetros 102-106.

### **Descripción de opciones:**

X<sub>L</sub> puede establecerse de la siguiente manera:

- 1. El valor está definido por el proveedor del motor.
- 2. Utilice los ajustes de fábrica de XL que selecciona el convertidor de frecuencia a partir de los datos de la placa de características del motor.

### **143 Control del ventilador interno (CONTROL VENTIL.)**

#### **Valor:**

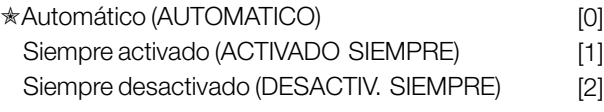

### **Función:**

Este parámetro se puede ajustar para que el ventilador interno se active y desactive automáticamente. También puede ajustar el ventilador interno para que esté activado o desactivado permanentemente.

### **Descripción de opciones:**

Si selecciona *Automático,* [0] el ventilador interno se activa o desactiva en función de la temperatura ambiente y de la carga del convertidor de frecuencia. Si selecciona *Siempre activado* [1] o *Siempre desactivado* [2], el ventilador interno estará permanentemente activado o desactivado, respectivamente.

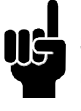

### **¡NOTA!:**

Si selecciona *Siempre desactivado* [2] junto con una alta frecuencia de conmutación, cables de motor largos o una alta potencia de salida, se acortará la duración del convertidor de frecuencia.

### **144 Ganancia del freno CA (GANANC. FRENO CA)**

**Valor:**

 $1,00 - 1,50$   $*$  1,30

### **Función:**

Este parámetro se utiliza para ajustar el freno de CA. Con el parám. 144, es posible ajustar el valor del par de regeneración que se puede aplicar al motor sin que la tensión del circuito intermedio sobrepase el nivel de advertencia.

### **Descripción de opciones:**

El valor se debe aumentar si se requiere un par de frenado mayor. Si selecciona 1,0 el freno de CA permanece inactivo.

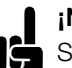

### **¡NOTA!:**

Si se incrementa el valor en el parám. 144, la intensidad del motor aumentará significativamente al aplicar cargas regeneradoras. Por ello, sólo se debe cambiar el parámetro si se garantiza que durante la medición, la intensidad del motor en todas las situaciones de funcionamiento no sobrepasará el valor máximo permitido. *Tome en cuenta* que la intensidad no puede leerse en el display.

### **146 Vector de reinicialización de tensión (VECTOR REINIC.)**

### **Valor:**

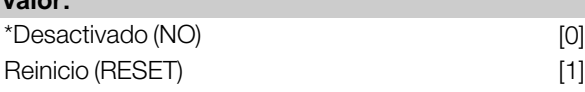

### **Función:**

Cuando se reinicia el vector de tensión, se ajusta en el mismo punto de arranque cada vez que empieza un nuevo proceso.

### **Descripción de opciones:**

Seleccione Reinicio (1) si se deben utilizar procesos especiales cada vez que surian. Esto permitirá una precisión repetida cuando se pare el convertidor para mejorarlos. Seleccione Desactivado (0) para operaciones de elevación/descenso, por ejemplo, o en

Danfoss

motores síncronos. Es recomendable que el motor y el convertidor de frecuencia siempre estén sincronizados.

Danfoss

### <span id="page-27-0"></span>■ **Referencias y límites**

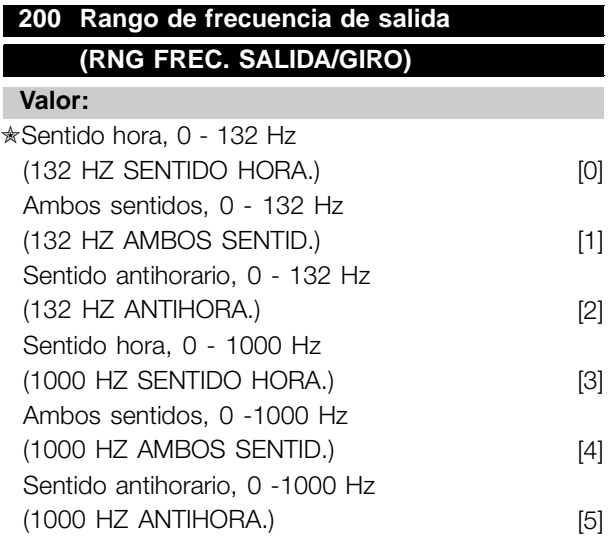

### **Función:**

Este parámetro garantiza la protección contra la inversión no deseada. Además, se puede seleccionar la frecuencia de salida máxima que se aplica, sin tener en cuenta los ajustes realizados en otros parámetros. Este parámetro no tiene función si se ha seleccionado *Proceso, modo en lazo cerrado* en el parámetro 100 *Configuración*.

### **Descripción de opciones:**

Seleccione el sentido de rotación necesario y la frecuencia de salida máxima. Observe que si selecciona *Sentido hora* [;0]/[3] o *Sentido antihorario* [2]/[5], la frecuencia de salida se limitará al rango f MIN-f MAX. Si selecciona*Ambos sentidos* [1]/[4], la frecuencia de salida se limitará al rango  $\pm$  f  $_{MAX}$  (la frecuencia mínima no tiene importancia).

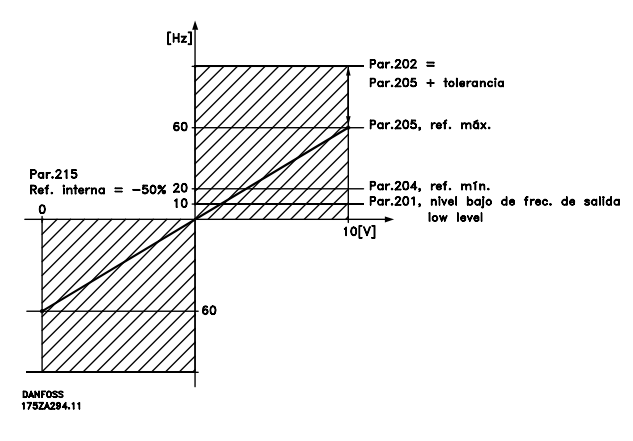

### **201 Frecuencia mínima, f<sub>MIN</sub> (FRECUENCIA MIN.) Valor:**  $0,0 - f_{MAX}$   $\star$  0,0 Hz

#### **Función:**

En este parámetro, puede seleccionarse un límite de frecuencia mínima de motor que corresponda a la velocidad mínima a que puede funcionar el motor. Si se ha seleccionado *Ambos sentidos* en el parámetro 200 *Rango de frecuencia de salida*, la frecuencia mínima no tendrá importancia.

#### **Descripción de opciones:**

El valor elegido puede estar entre 0,0 Hz y la frecuencia ajustada en el parámetro 202 *Frecuencia máxima, fMAX*.

### 202 Frecuencia máxima, f<sub>MAX</sub> **(FRECUENCIA MAX.)**

**Valor:**

fMIN - 132/1000 Hz (parám. 200 *Rango de frecuencia de salida*)

✭ 132 Hz

### **Función:**

En este parámetro, puede seleccionarse un límite máximo de frecuencia de salida, que corresponda a la velocidad más alta a que puede funcionar el motor.

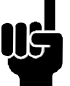

### **¡NOTA!:**

La frecuencia de salida del convertidor de frecuencia nunca puede tener un valor más alto que 1/10 de la frecuencia de conmutación (parám. 411 *Frecuencia de conmutación*).

#### **Descripción de opciones:**

Puede seleccionar un valor entre f<sub>MIN</sub> y el del parámetro 200 *Frecuencia de salida* .

### **203 Area de referencia (AREA REFERENCIA)**

#### **Valor:**

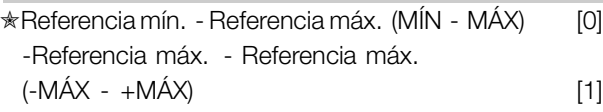

### **Función:**

En este parámetro, se selecciona si la señal de referencia debe ser positiva o si puede ser tanto positiva como negativa. El límite mínimo puede ser un valor negativo, a menos que en el parámetro 100 *Configuración* se haya seleccionado *Velocidad, modo*

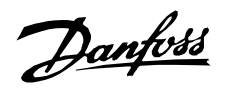

*en lazo cerrado*. Debe seleccionar *Ref. mín. - Ref. máx.* [0], si se ha seleccionado *Proceso, modo en lazo cerrado* [3] en el parámetro 100 *Configuración* .

### **Descripción de opciones:**

Seleccione el rango requerido.

### 204 Referencia mínima, Ref<sub>MIN</sub> **(REFERENCIA MIN.)**

**Valor:**

Parám. 100 *Config.* = *Lazo abierto* [0].  $-100.000,000 - \text{parám. } 205 \text{ Ref}_{MAX} \quad \star 0,000 \text{ Hz}$ 

Parám. 100 *Config.* = *Lazo cerrado* [1]/[3]. -Parám. 414 *Realimentación mín.* - parám. 205 *RefMAX*  $\star$  0,000 rpm/par 416

### **Función:**

La referencia mínima es una expresión del valor más pequeño posible de la suma de todas las referencias. Si en el parámetro 100 *Configuración* se ha seleccionado *Velocidad, modo de lazo cerrado* [1] o *Proceso, modo de lazo cerrado* [3], la referencia mínima está limitada por el parámetro 414 *Realimentación mínima*. La referencia mínima se ignora si está activada la referencia local.

La unidad de la referencia puede definirse mediante la siguiente tabla:

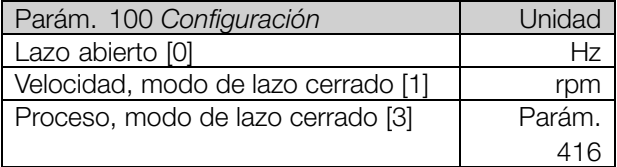

### **Descripción de opciones:**

La referencia mínima se ajusta si el motor debe funcionar a una velocidad mínima, indpendientemente de si la referencia de resultado es 0.

### 205 Referencia máxima, Ref<sub>MAX</sub> **(REFERENCIA MAX.)**

**Valor:**

Parám. 100 *Config.* = *Lazo abierto* [0]. Parám. 204 *Ref<sub>MIN</sub>* - 1000,000 Hz  $★$  50,000 Hz

Parám. 100 *Config.* = *Lazo cerrado* [1]/[3]. Parám. 204 Ref<sub>MIN</sub> - Parám. 415 Realimentación máx  $\star$  50,000 rpm/par 416

### **Función:**

La referencia máxima indica el valor más alto que puede tener la suma de todas las referencias. Si se selecciona *Lazo cerrado* [1]/[3] en el parámetro 100 *Configuración*, la referencia máxima no puede ser mayor que el valor en el parámetro 415 *Realimentación máxima*. La referencia máxima se ignora si la referencia local está activada.

La unidad de la referencia puede definirse mediante la siguiente tabla:

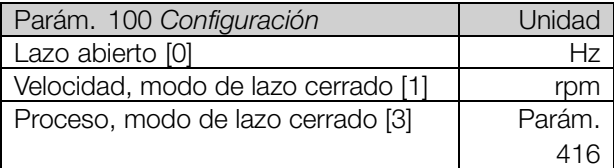

### **Descripción de opciones:**

La referencia máxima se ajusta si la velocidad del motor debe ser el valor máx. que puede ajustarse, independientemente de si la referencia de resultado es mayor que la referencia máxima.

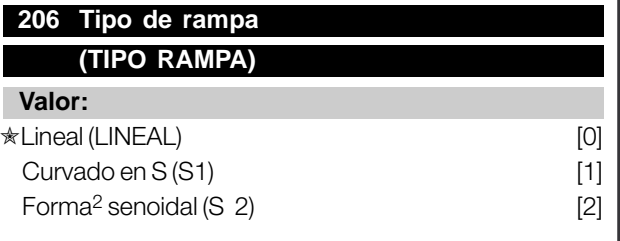

### **Función:**

Se puede elegir entre un proceso de rampa lineal, curvado en S o senoidal S2.

### **Descripción de opciones:**

Seleccione el tipo de rampa según el proceso de aceleración/deceleración requerido.

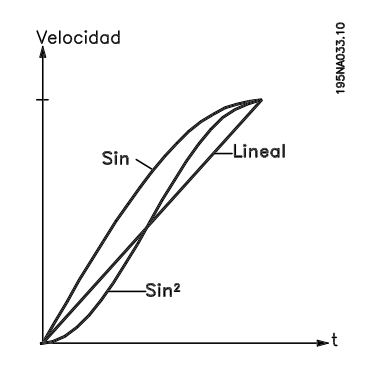

 $\hat{\pi}$  = Ajuste de fábrica. () = Texto del display  $\hat{z}$  = Valor utilizado en comunicaciones mediante el puerto serie.

MG.28.A8.05 - VLT es una marca registrada de Danfoss 29

Programación

Programación

Danfoss

### **207 Tiempo de rampa de aceleración 1 (RAMPA ACELERA 1)**

#### **Valor:**

0,02 -3600,00 seg. ✭ 3,00 s (VLT 2803-2875) 10,00 s (VLT 2880-2882)

### **Función:**

El tiempo de rampa de aceleración es el tiempo que se tarda en acelerar desde 0 Hz hasta la frecuencia nominal del motor f<sub>M,N</sub> (parámetro 104 *Frecuencia del motor, f<sub>M,N</sub>*). Se asume que la intensidad de salida no alcanzará el límite de intensidad (ajustado en el parámetro 221 *Límite de intensidad ILIM*).

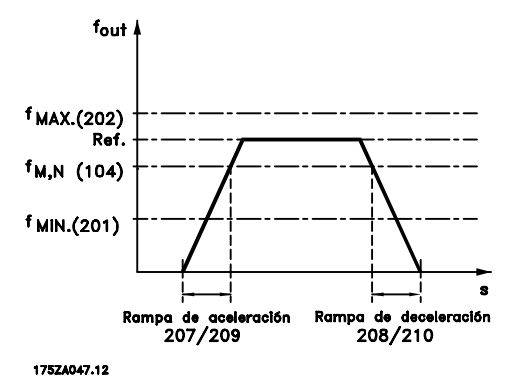

#### **Descripción de opciones:**

Ajuste el tiempo de aceleración requerido.

### **208 Tiempo de rampa de deceleración1 (RAMPA DECELERA 1)**

#### **Valor:**

0,02 -3600,00 seg. ✭ 3,00 s (VLT 2803-2875)

10,00 s (VLT 2880-2882)

#### **Función:**

El tiempo de rampa de deceleración es el tiempo que se tarda en decelerar desde la frecuencia nominal del motor f<sub>M,N</sub> (parámetro 104 *Frecuencia del motor, fM,N*) hasta 0 Hz, siempre que no surja una sobretensión en el inversor debido al funcionamiento del motor como generador.

### **Descripción de opciones:**

Ajuste el tiempo de deceleración requerido.

### **209 Tiempo de rampa de aceleración 2 (TIEMPO ACELERA 2)**

#### **Valor:**

0,02 -3600,00 s ✭ 3,00 s (VLT 2803-2875) 10.00 s (VLT 2880-2882)

### **Función:**

Consulte la descripción del parámetro 207 *Tiempo de rampa de aceleración 1*.

#### **Descripción de opciones:**

Ajuste el tiempo de aceleración requerido. Cambie de la rampa 1 a la rampa 2 activando la *Rampa 2* mediante una entrada digital.

### **210 Tiempo de rampa de deceleración 2 (RAMPA DECELERA 2)**

### **Valor:**

0,02 -3600,00 s ✭ 3,00 s (VLT 2803-2875) 10,00 s (VLT 2880-2882)

10.00 s (VLT 2880-2882)

### **Función:**

Consulte la descripción del parámetro 208 *Tiempo de rampa de deceleración 1*.

### **Descripción de opciones:**

Ajuste el tiempo de deceleración requerido. Cambie de la rampa 1 a la rampa 2 activando la *Rampa 2* mediante una entrada digital.

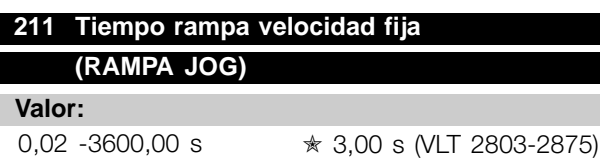

### **Función:**

El tiempo de rampa de jog es el tiempo que se tarda en acelerar/decelerar desde 0 Hz hasta la frecuencia nominal del motor f<sub>M,N</sub> (parámetro 104 *Frecuencia del motor, f<sub>M N</sub>*). Se asume que la intensidad de salida no alcanzará el límite de intensidad (ajustado en el parámetro 221 *Límite de intensidad ILIM*).

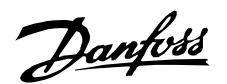

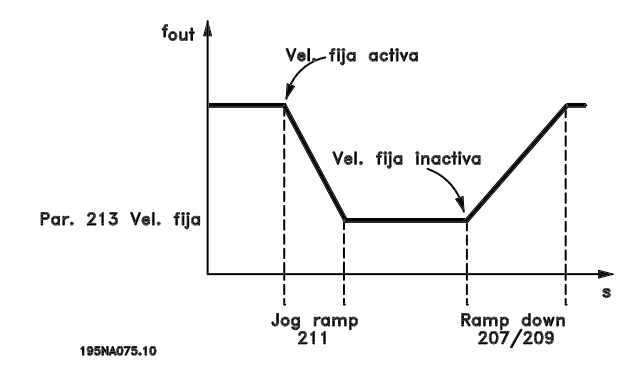

El tiempo de rampa de velocidad fija empieza si se da una señal de velocidad fija mediante el panel de control LCP, una de las entradas digitales o el puerto de comunicación serie.

#### **Descripción de opciones:**

Ajuste el tiempo de rampa requerido.

### **212 Tiempo rampa deceler. paro rápido (RAMP PARO RAPIDO)**

**Valor:**

0,02 -3600,00 s ✭ 3,00 s (VLT 2803-2875) 10,00 s (VLT 2880-2882)

### **Función:**

El tiempo de rampa de deceleración de parada rápida es el tiempo que se tarda en desacelerar desde la frecuencia nominal del motor hasta 0 Hz, siempre que no haya una sobretensión en el inversor por el funcionamiento regenerativo del motor, y que la intensidad generada no sobrepase el límite de intensidad del parámetro 221 *Límite de intensidad ILIM*. La parada rápida se activa mediante una de las entradas digitales o la comunicación serie.

#### **Descripción de opciones:**

Ajuste el tiempo de deceleración requerido.

### **213 Frecuencia de velocidad fija (FRECUENCIA JOG)**

### **Valor:**

0,0 - Parám. 202 Frecuencia máxima, f<sub>MAX</sub>

 $*10.0$  Hz

### **Función:**

La frecuencia de velocidad fija  $f_{10G}$  es una frecuencia de salida fija que suministra el convertidor de frecuencia al motor cuando está activada la función de velocidad fija. La velocidad fija se puede activar mediante

las entradas digitales, la comunicación serie o el panel de control LCP, siempre que esté activada en el parámetro 015 *Veloc. fija local*.

### **Descripción de opciones:**

Ajuste la frecuencia deseada.

### **214 Tipo de referencia (TIPO REF INTERNA) Valor: ★Suma (SUMA)** [0] Relativa (RELATIVA) [1] Externa sí/no (EXTERNA SI/NO) [2]

#### **Función:**

Es posible definir cómo se suman las referencias internas a las demás referencias. Para este propósito, utilice *Suma* o *Relativa*. Con la función In addition, using the *Externa sí/no* es posible elegir si se debe cambiar entre las referencias externas e internas. La referencias externas son la suma de la referencias analógicas, referencias de pulso y cualquier referencia de la comunicación serie.

### **Descripción de opciones:**

Si se selecciona*Suma* [0], una de las referencias internas (parámetros 215-218 *Referencia interna*) se define como un porcentaje del rango de referencias (Ref<sub>MIN</sub> Ref<sub>MAX</sub>), sumado a las otras referencias externas. Si se selecciona *Relativa* [1], una de las referencias internas (parámetros 215-218 *Referencia interna*) se define como un porcentaje de la suma de las referencias externas presentes.

Si se selecciona *Externa sí/no* [2], es posible cambiar mediante una entrada digital entre las referencias externas e internas. Las referencias internas son un valor de porcentaje del rango de referencias.

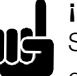

### **¡NOTA!:**

Si se selecciona Suma o Relativa, una de las referencias internas siempre estará activada. Si las referencias internas no

deben tener ninguna influencia, es necesario ajustarlas en 0% (ajuste de fábrica).

### **215 Referencia interna 1 (REF. INTERNA 1) 216 Referencia interna 2 (REF. INTERNA 2) 217 Referencia interna 3 (REF. INTERNA 3) 218 Referencia interna 4 (REF. INTERNA 4) Valor:** -100,00% - +100,00% ✭ 0,00%

del rango de referencias/referencia externa

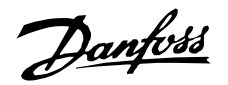

#### **Función:**

Es posible programar hasta cuatro referencias internas en los parámetros 215-218 *Referencia interna*. La referencia interna se indica como un porcentaje del rango de referencias (Ref <sub>MIN</sub> - Ref<sub>MAX</sub>) o como un porcentaje de las otras referencias externas, dependiendo de la selección realizada en el parámetro 214 *Tipo de referencia*. La selección entre las referencias internas puede realizarse mediante las entradas digitales o la comunicación serie.

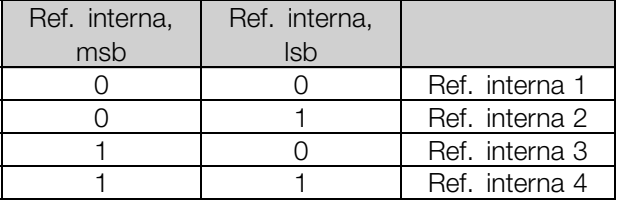

#### **Descripción de opciones:**

Ajustelas referencias internas que deben utilizarse como opciones.

### **219 Valor de enganche/ arriba- abajo (VALOR ENGANCHE)**

#### **Valor:**

0,00 - 100% de una referencia dada  $\star$  0,00%

### **Función:**

En este parámetro, se puede seleccionar el valor porcentual que se sumará o restará a las referencias controladas remotamente.

La referencia controlada remotamente es la suma de las referencias internas, referencias analógicas, referencias de pulso, y todas las referencias de comunicación serie.

#### **Descripción de opciones:**

Si *Enganche arriba* se activa mediante una entrada digital, el valor porcentual del parámetro 219 *Valor de enganche/arriba-abajo* se sumará a la referencia controlada remotamente.

Si *Enganche abajo* se activa mediante una entrada digital, el valor porcentual del parámetro 219 *Valor de enganche/arriba-abajo* se restará de la referencia controlada remotamente.

### **221 Límite de intensidad, ILIM (LIMITE INTENS)**

### **Valor:**

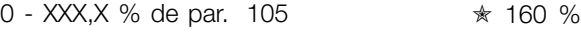

#### **Función:**

Aquí se ajusta la máxima intensidad de salida  $\mathsf{L}_{\text{IM}}$ . El valor ajustado en fábrica corresponde a la máxima intensidad de salida I<sub>MAX</sub>. Si se va a utilizar este límite como protección del motor, utilice el valor de la intensidad nominal del motor. Si el límite de intensidad se ajusta por encima del 100% (intensidad de salida nominal del convertidor),  $I_{\text{INV}}$ ), éste sólo podrá manejar una carga intermitentemente, es decir, en períodos de tiempo cortos. Después de que la carga sea más alta que I<sub>INV</sub>, debe garantizarse que durante un período la carga sea más baja que I<sub>INV.</sub> Tenga en cuenta que si el límite de intensidad se ajusta en un valor inferior a liny, el par de aceleración se reducirá en la misma proporción.

#### **Descripción de opciones:**

Ajuste la intensidad de salida máxima I<sub>LIM</sub> requerida.

### **223 Advertencia: Intensidad baja, ILOW (AVISO BAJA INTEN)**

### **Valor:**

0,0 - parám. 224 *Advertencia: Alta intensidad, IHIGH* ✭ 0,0 A

### **Función:**

Si la intensidad de salida cae por debajo del límite preajustado I<sub>LOW</sub>, se emite una advertencia. Los parámetros 223-228 *Funciones de advertencia* están desactivados durante la aceleración después de una orden de arranque, o después de una orden de parada y durante la parada. Las funciones de advertencia se activan cuando la frecuencia de salida ha alcanzado la referencia de resultado. Las salidas de señal se pueden programar para que se dé una señal de advertencia mediante el terminal 46 y la salida de relé.

#### **Descripción de opciones:**

El límite inferior de la señal de intensidad de salida ILAV debe programarse en el rango de funcionamiento normal del convertidor de frecuencia.

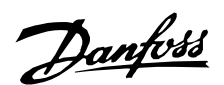

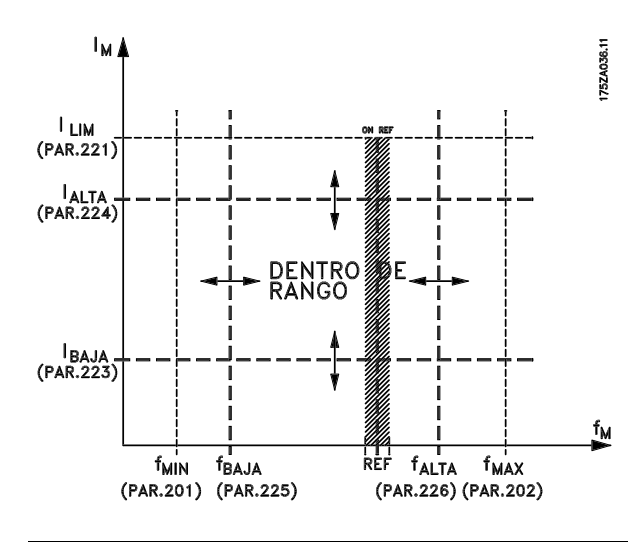

### **224 Advertencia: Alta intensidad, IHIGH (AVISO ALTA INTEN)**

#### **Valor:**

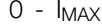

### **Función:**

Si la intensidad de salida sobrepasa el límite ajustado IALTO se emite una alarma.

Los parámetros 223-228 *Funciones de advertencia* no funcionan durante la aceleración después de un comando de arranque, después de un comando de parada, o durante la parada. Las funciones de advertencia se activan cuando la frecuencia de salida ha alcanzado la referencia de resultado. Las salidas de señal se pueden programar para que se dé una señal de advertencia mediante el terminal 46 y la salida de relé.

#### **Descripción de opciones:**

El límite de señal superior de la intensidad de salida  $I_{AITO}$ se debe programar dentro del rango de funcionamiento normal del convertidor de frecuencia. Consulte el dibujo en el parámetro 223 *Advertencia: Baja intensidad, I<sub>LOW</sub>.* 

### 225 Advertencia: Baja frecuencia, f<sub>LOW</sub> **(AVISO BAJA FREC.)**

### **Valor:**

0,0 - parám. 226 *Adver.: Alta frecuencia, fHIGH* ✭ 0,0 Hz

### **Función:**

Si la frecuencia de salida cae por debajo del límite ajustado f $_{\text{LOW}}$  se emite una alarma.

Los parámetros 223-228 *Funciones de advertencia* están desactivados durante la aceleración después de un comando de arranque, y después de un comando de parada o durante la parada. Las

funciones de advertencia se activan cuando la frecuencia de salida ha alcanzado la referencia de resultado. Las salidas de señal pueden programarse

### para emitir una señal de advertencia mediante el terminal 46 y mediante la salida de relé.

### **Descripción de opciones:**

El límite de señal inferior de la frecuencia de salida  $f<sub>l</sub>$ <sub>OW</sub> debe programarse en el rango de funcionamiento normal del convertidor de frecuencia. Consulte el dibujo en el parámetro 223 *Advertencia: Intensidad baja, I<sub>LOW</sub>.* 

### 226 Advertencia: Alta frecuencia, f<sub>HIGH</sub> **(AVISO ALTA FREC.)**

#### **Valor:**

 $*$   $I_{MAX}$ 

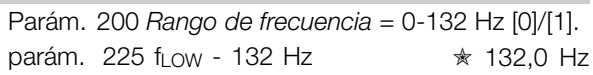

Parám. 200 *Rango de frecuencia* = 0-1000 Hz [2]/[3]. parám. 225 fLow - 1000 Hz  $\star$  132.0 Hz

#### **Función:**

Si la frecuencia de salida sobrepasa el límite ajustado f <sub>HIGH</sub> se emite una alarma.

Los parámetros 223-228 *Funciones de advertencia* no funcionan durante la aceleración después de un comando de arranque, después de un comando de parada, o durante la parada. Las funciones de advertencia se activan cuando la frecuencia de salida ha alcanzado la referencia de resultado. Las salidas de señal pueden programarse para emitir una señal de advertencia mediante el terminal 46 y mediante la salida de relé.

### **Descripción de opciones:**

El límite de señal superior de la frecuencia de salida f<sub>HIGH</sub> se debe programar dentro del rango de funcionamiento normal del convertidor de frecuencia. Consulte el dibujo en el parámetro 223 *Advertencia: Intensidad baja, ILOW*.

### **227 Advertencia: Baja retroalimentación, FBLOW (AVISO BAJA REALI)**

### **Valor:**

-100.000,000 - parám. *Adver.:FBALTO* ✭ -4000.000

### **Función:**

Si la señal de retroalimentación cae por debajo del límite preajustado  $R_{\text{BAJO}}$ , se emite una advertencia.

 $\hat{\pi}$  = Ajuste de fábrica. () = Texto del display  $\hat{z}$  = Valor utilizado en comunicaciones mediante el puerto serie.

Programación

Programación

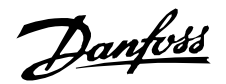

Los parámetros 223-228 *Funciones de advertencia* están desactivados durante la aceleración después de una orden de arranque, y de una orden de parada o durante la parada. Las funciones de advertencia se activan cuando la frecuencia de salida ha alcanzado la referencia de resultado. Las señales de salida pueden programarse para emitir una señal de advertencia mediante el terminal 46 y la salida de relé. Las unidades para la retroalimentación en bucle cerrado se programan en el parámetro 416 *Unidad de proceso*.

#### **Descripción de opciones:**

Ajuste el valor requerido en el rango de retroalimentación (parámetro 414 *Realimentación mínima, FBMIN*, y 415 *Realimentación máxima, FBMAX*).

### 228 Advertencia: Alta retroalimentación, FB<sub>HIGH</sub> **(AVISO ALTA REALI)**

**Valor:**

Parám. *Adver: FBBAJA* -100.000,000 ✭ 4000.000

#### **Función:**

Si la señal de retroalimentación sube por encima del límite preajustado RALTO, se emite una advertencia. Los parámetros 223-228 *Funciones de advertencia* están desactivados durante la aceleración después de una orden de arranque, y de una orden de parada o durante la parada. Las funciones de advertencia se activan cuando la frecuencia de salida ha alcanzado la referencia de resultado. Las salidas de señal se pueden programar para que se dé una señal de advertencia mediante el terminal 46 y la salida de relé. Las unidades para la retroalimentación en bucle cerrado se programan en el parámetro 416 *Unidad de proceso*.

#### **Descripción de opciones:**

Ajuste el valor requerido en el rango de retroalimentación (parámetro 414 *Realimentación mínima, FBMIN*, y 415*Realimentación máxima, FBMAX*).

### **229 Bypass de frecuencia, ancho de banda (FREC. BYPASS) Valor:**

0 (NO) - 100 Hz ✭ 0 Hz

#### **Función:**

Algunos sistemas requieren que se eviten algunas frecuencias de salida debido a los problemas de resonancia mecánica de los mismos. En los parámetros 230-231 *Bypass de frecuencia* es posible programar estas frecuencias de salida. En este

parámetro, se puede definir un ancho de banda para cada una de las frecuencias.

### **Descripción de opciones:**

La frecuencia ajustada en este parámetro se basa en los parámetros 230 *Bypass de frecuencia 1* y 231 *Bypass de frecuencia 2*.

### **230 Bypass de frecuencia 1 (FREC. BYPASS 1)**

**231 Bypass de frecuencia 2 (FREC. BYPASS 2)**

**Valor:**

0 -1000 Hz  $\star$  0,0 Hz

### **Función:**

Algunos sistemas requieren que se eviten algunas frecuencias de salida debido a los problemas de resonancia de los mismos.

#### **Descripción de opciones:**

Introduzca las frecuencias que es necesario evitar. Consulte además el parámetro 229 *Bypass de frecuencia, ancho de banda*.

# Danfoss

**VLT® Serie 2800**

### <span id="page-34-0"></span>■ **Señales de entrada y de salida**

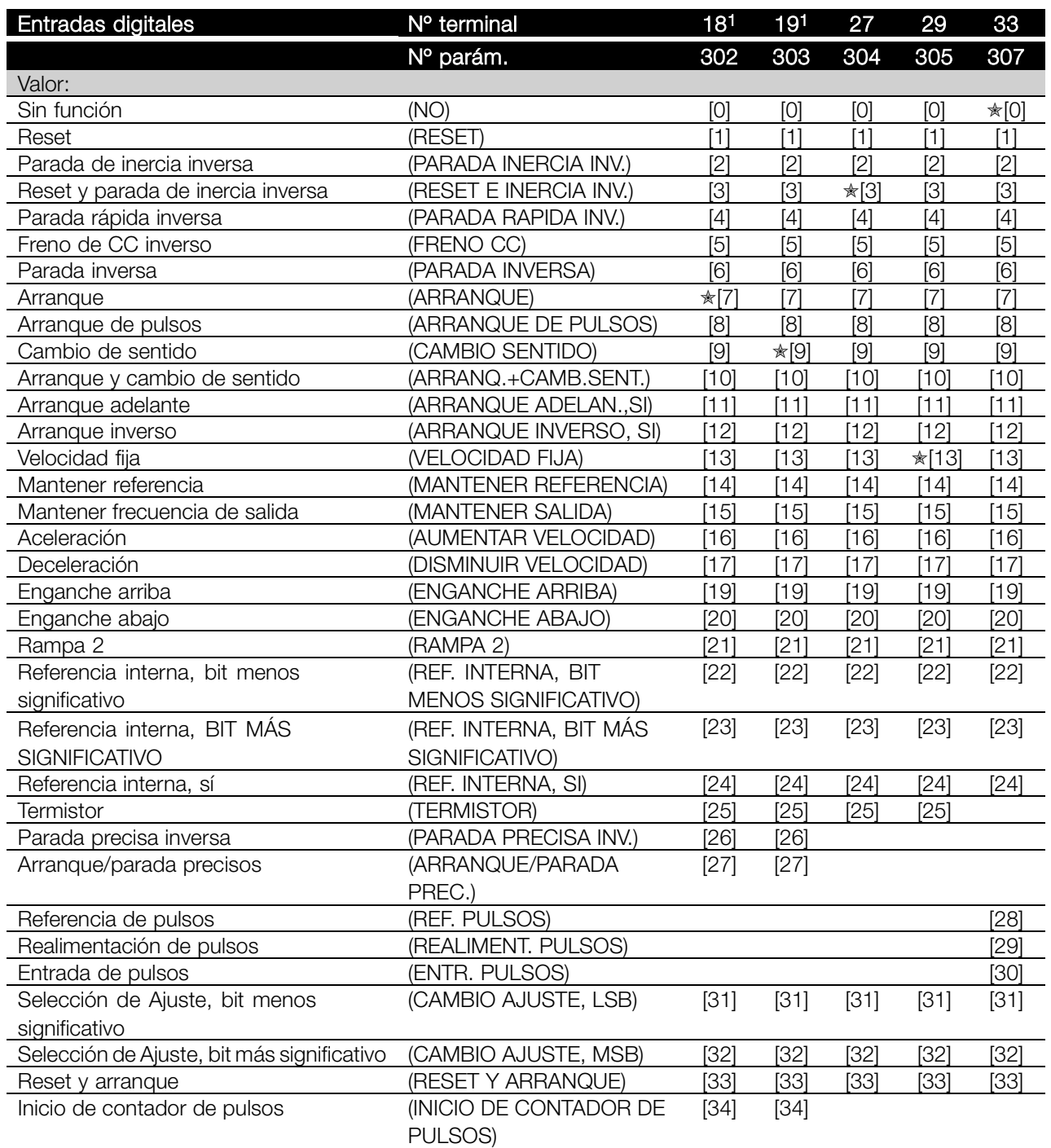

1. Las funicones de los terminales 18 y 19 se controlan mediante un interruptor, lo que significa que la precisión repetitiva del tiempo de respuesta es constante. Se puede utilizar para arranque/parada, conmutación de ajuste y especialmente para cambiar referencias internas digitales, es decir, para obtener un punto de parada reproducible cuando se utiliza una velocidad lenta. Para obtener más información, consulte la instrucción sobre parada precisa de VLT 2800, MI.28.CX.02.

 $* =$  Ajuste de fábrica. () = Texto del display  $[] =$  Valor utilizado en comunicaciones mediante el puerto serie.

Programación

Programación

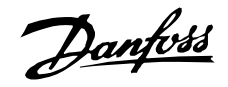

### **Función:**

En los parámetros 302-307 *Entradas digitales* es posible elegir entre las distintas funciones activadas relativas a las entradas digitales (terminales 18-33).

#### **Descripción de opciones:**

*Sin función* se selecciona si el convertidor de frecuencia no debe reaccionar a señales transmitidas al terminal.

*Reset* reinicia el convertidor de frecuencia después de una alarma, pero no es posible reiniciar algunas alarmas (desconexión bloqueada) sin desconectar y volver a conectar el suministro de red eléctrica. Consulte la tabla de *Lista de advertencias y alarmas*. Reset se activa en la parte delantera de la señal.

*Parada de inercia inversa* se utiliza para que el convertidor de frecuencia "suelte" el motor inmediatamente (los transistores de salida se "apagan"), por lo que el motor gira libremente para detenerse. El '0' lógico lleva a la parada por inercia.

*Reset y parada de inercia inversa* se utilizan para activar la parada por inercia junto con un reset del motor. El '0' lógico lleva a la parada por inercia y reset. Reset se activa en la parte posterior de la señal.

*Parada rápida inversa* se utiliza para activar la deceleración de parada rápida ajustada en el parámetro 212 *Tiempo rampa decel. paro rápido.* El '0' lógico lleva a una parada rápida.

*Freno de CC inverso* se utiliza para parar el motor energizándolo con tensión de CC durante un espacio de tiempo, consulte los parámetros 126, 127 y 132 *Freno de CC*. Tenga en cuenta que esta función sólo está activada si el valor en los parámetros 126 *Tiempo de frenado de CC* y 132 *Tensión de freno de CC* son distintos de 0. El '0' lógico lleva al frenado de CC.

*Parada inversa*, un '0' lógico significa que la velocidad del motor se reduce hasta pararlo mediante la rampa seleccionada.

Ninguno de los comandos de parada anteriores se debe utilizar como interruptores para reparaciones. Tenga presente que el convertidor de frecuencia tiene otras entradas de tensión además de L1, L2 y L3 cuando se utilizan los terminales CC de bus. Compruebe que se han desconectado todas las entradas de tensión y que ha transcurrido el tiempo necesario (4 minutos) antes de comenzar las actividades de reparación.

*Arranque* se selecciona si se requiere un comando de arranque/parada. "1" lógico = arranque, "0" lógico = parada.

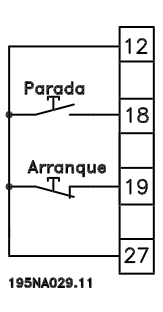

*Arranque de pulsos*, si se aplica un pulso durante 14 ms como mínimo, el convertidor de frecuencia arranca el motor, siempre que no se haya dado un comando de parada. El motor se puede parar momentáneamente si se activa *Parada inversa*.

*Cambio de sentido* se utiliza para cambiar el sentido de rotación del eje del motor. El "0" lógico no produce el cambio de sentido. El '1' lógico llevará al cambio de sentido. La señal de inversión sólo cambia el sentido de giro, sin activar el arranque. Esta función no está activada en *Proceso, modo en bucle cerrado*. Consulte además el parámetro 200 *Rango/dirección de frecuencia de salida*.

*Arranque e inversión* se utiliza para el arranque/parada y la inversión con la misma señal. No se permite al mismo tiempo una orden de arranque activada. Actúa como arranque e inversión si se ha seleccionado arranque por pulsos en el terminal 18. No se activa si se ha seleccionado *Control de proceso en bucle cerrado.* Consulte además el parámetro 200 *Rango/dirección de frecuencia de salida*.

*Arranque adelante* se utiliza si se quiere que el eje del motor sólo gire de izquierda a derecha en el arranque. No se debe utilizar con *Proceso, modo en bucle cerrado*.

*Arranque inverso* se utiliza para que el eje del motor sólo gire de derecha a izquierda en el arranque. No se debe utilizar con *Proceso, modo en bucle cerrado*. Consulte además el parámetro 200 *Rango/dirección de frecuencia de salida*.

Velocidad fija se utiliza para anular la frecuencia de salida y hacer uso de la frecuencia de velocidad fija del parámetro 213 *Frecuencia de velocidad fija*. Velocidad fija está activada sin tener en cuenta si se ha dado o no una orden de arranque, aunque está desactivada si se han activado *Parada de inercia*, *Parada rápida* o *Frenado de CC*.

*Mantener referencia* permite mantener la referencia actual. Ahora, la referencia sólo se puede cambiar mediante *Aumentar velocidad* y *Disminuir velocidad*. Si *Mantener referencia* está activada, se guardará  $\hat{\pi}$  = Ajuste de fábrica. () = Texto del display  $\hat{z}$  = Valor utilizado en comunicaciones mediante el puerto serie.

MG.28.A8.05 - VLT es una marca registrada de Danfoss 36
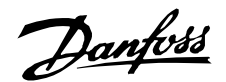

después de una orden de parada y si hay un fallo de alimentación eléctrica.

*Mantener salida* permite mantener la frecuencia de salida actual (en Hz). Ahora, la frecuencia de salida sólo se puede cambiar mediante *Aumentar velocidad* y *Disminuir velocidad*.

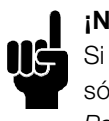

## **¡NOTA!:**

Si *Mantener salida* está activada, el convertidor sólo se puede parar si se ha seleccionado *Parada de inercia*, *Parada rápida* o *Frenado de CC* mediante una entrada digital.

*Aumentar velocidad* y *Disminuir velocidad* se seleccionan si se requiere el control digital de la aceleración o deceleración. Esta función sólo está activada si *Mantener referencia* o *Mantener frecuencia de salida* se han seleccionado. Si *Aumentar velocidad* está activada, aumentarán la referencia o la frecuencia de salida, y si lo está *Disminuir velocidad* disminuirán la referencia o la frecuencia de salida. La frecuencia de salida se cambia mediante los tiempos de rampa ajustados en los parámetros 209-210 *Rampa 2*.

Un pulso ('1' lógico como valor alto mínimo para 14 ms y un tiempo de interrupción mínimo de 14 ms) llevará a un cambio de velocidad del 0,1 % (referencia) ó 0,1 Hz (frecuencia de salida). Ejemplo:

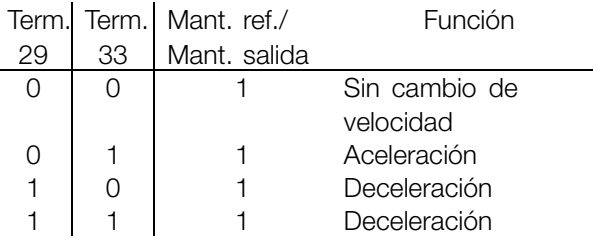

*Mantener referencia* se puede cambiar aunque se haya parado el convertidor de frecuencia. La referencia se guarda en caso de desconexión de la alimentación eléctrica.

*Enganche arriba/abajo* se selecciona si el valor de referencia se va a incrementar o reducir en un valor de porcentaje programable ajustado en el parámetro 219 *Valor de enganche/arriba-abajo*.

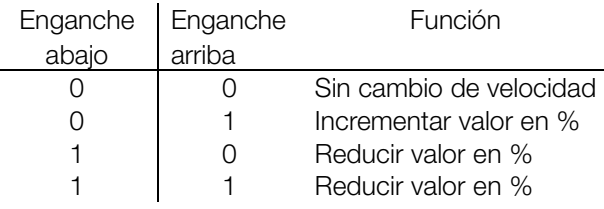

*Rampa 2* se selecciona si se requiere el cambio entre la rampa 1 (parámetros 207-208) y la rampa 2 (parámetros 209-210). El '0' lógico lleva a la rampa 1 y el '1' lógico lleva a la rampa 2.

*Referencia interna, bit menos significativo* y *Referencia interna, bit más significativo* hace posible seleccionar una de las cuatro referencias internas, consulte la siguiente tabla:

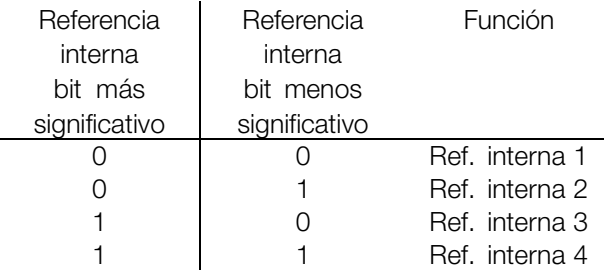

*Referencia interna, sí* se utiliza para cambiar entre la referencia de control remoto y la referencia interna. Se asume que está seleccionada Externa/sí/no [2] en el parámetro 214 *Tipo de referencia*. '0' lógico = están activadas las referencias controladas remotamente, '1' lógico = hay activada una de las cuatro referencias internas, que pueden consultarse en la tabla anterior.

Se debe seleccionar *Termistor* si hay un termistor posiblemente integrado en el motor que puede parar el convertidor de frecuencia si el motor se sobrecalienta. El valor de desconexión es 3 k $\Omega$ .

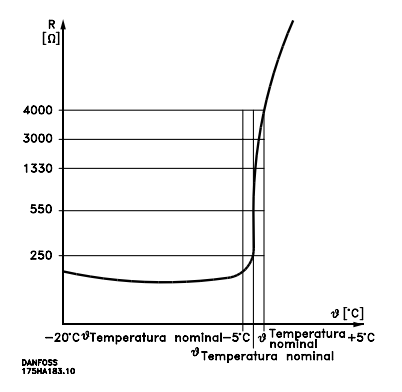

Sin embargo, si un motor tiene un interruptor térmico Klixon, también puede conectarse a la entrada. Si el motor funciona en paralelo, los termistores/interruptores térmicos pueden conectarse en serie (resistencia total inferior a 3 k $\Omega$ ). Parámetro 128 *Protección térmica del motor* se debe programar en *Advertencia del termistor* [1] o *Desconexión del termistor* [2] y el termistor debe conectarse entre una entrada digital y el terminal 50 (alimentación de +10 V).

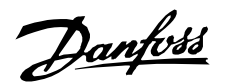

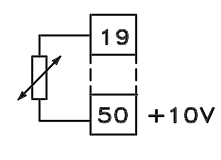

195NA077.10

*Parada precisa inversa* se selecciona para obtener una gran precisión cuando se repite un comando de parada. El "0" lógico significa que el motor se desacelera hasta la parada mediante la rampa seleccionada.

*Arranque/parada precisos* se selecciona para obtener una alta precisión cuando se repite un comando de arranque y parada.

*Referencia de pulsos* se selecciona si la señal de referencia aplicada es un tren de pulsos (frecuencia). El valor de 0 Hz corresponde al parámetro 204 *Referencia mínima, REFERENCIAMIN*. La frecuencia ajustada en el parámetro 327*Referencia/retroalimentación de pulso* corresponde al parámetro 205 *Referencia máxima REFERENCIAMAX*.

*Realimentación de pulsos* se selecciona si la señal de retroalimentación utilizada es un tren de pulsos (frecuencia). En el parámetro 327 *Referencia/retroalimentación de pulso*, se ajusta la frecuencia máxima de retroalimentación de pulso.

*Entrada de pulsos* se selecciona si un número determinado de pulsos debe llevar a la *Parada precisa*, consulte el parámetro 343 *Parada precisa* y el parámetro 344 *Valor de contador*.

*Selección de Ajuste, bit menos significativo* y *Selección de Ajuste, bit más significativo* permiten elegir uno de los cuatro ajustes posibles. Sin embargo, es necesario que el parámetro 004 esté establecido en *Ajuste múltiple*.

*Reset y arranque* se puede utilizar como una función de arranque. Si hay 24 V conectados a la entrada digital, esto causará que el convertidor de frecuencia se reinicie, y el motor acelerará hasta la referencia interna.

El *inicio de contador de pulsos* se utiliza para iniciar una secuencia de parada de contador con una señal de pulso. El pulso debe tener una anchura de al menos 14 ms y no superior al periodo de contador. Consulte también el parámetro 343 y la instrucción, MI28CXYY.

#### **308 Terminal 53, tensión de entrada analógica (AI [V]53FUNCT.)**

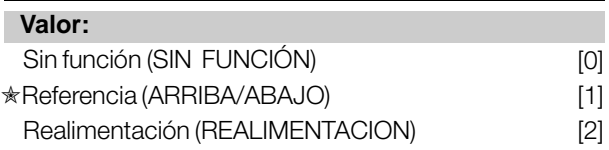

#### **Función:**

En este parámetro, se puede seleccionar la función requerida que se conectará al terminal 53. El escalado de la señal de entrada se realiza en el parámetro 309 *Terminal 53, escalado mín.* y el parámetro 310 *Terminal 53, escalado máx.*

#### **Descripción de opciones:**

*Sin funcionamiento* [0]. S*Referencia* [1]. Si se selecciona esta función, la referencia puede cambiarse mediante una señal de referencia analógica. Si hay señales de referencia conectadas a más de una entrada, dichas señales deben sumarse. Si hay una señal de retroalimentación de tensión conectada, seleccione *Realimen.* [2] en el terminal 53.

### **309 Terminal 53, escalado mín. (ESCALA MIN AI 53) Valor:**

0,0 - 10,0 voltios **★ 0.0 voltios** 

#### **Función:**

Este parámetro se utiliza para ajustar el valor de señal que corresponde a la referencia mínima o la retroalimentación mínima, parámetro 204 *Referencia mínima, RefMIN* / 414 *Realimentación mínima, FBMIN.*

#### **Descripción de opciones:**

Ajuste el valor de tensión requerido. Por motivos de precisión, debe realizarse una compensación para pérdida de tensión en cables de señal largos. Si va a utilizarse la función de intervalo de tiempo (parámetros 317 *Intervalo de tiempo* y 318 *Función después de intervalo de tiempo* ), el valor ajustado debe ser mayor de 1 Voltio.

#### **310 Terminal 53, escalado máx. (ESCALA MAX AI 53)**

#### **Valor:**

0 - 10,0 voltios ✭ 10.0 Voltios

#### **Función:**

Este parámetro se utiliza para ajustar el valor de señal que corresponde a la referencia máxima o la

retroalimentación máxima, parámetro 205 *Referencia máxima, RefMAX* / 414 *Realimentación máxima, FBMAX*.

#### **Descripción de opciones:**

Ajuste el valor de tensión requerido. Por motivos de precisión, debe realizarse una compensación para pérdidas de tensión en cables de señal largos.

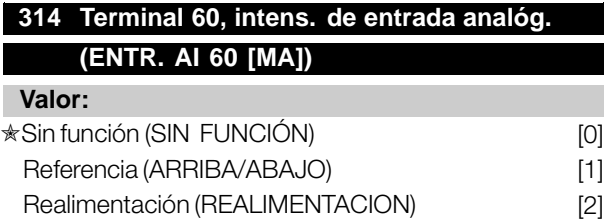

#### **Función:**

Este parámetro permite elegir entre las distintas funciones disponibles para la entrada, terminal 60. El escalado de la señal de entrada se realiza en el parámetro 315 *Terminal 60, escalado mín.* y el parámetro 316 *Terminal 60, escalado máx*.

#### **Descripción de opciones:**

*Sin funcionamiento* [0]. S*Referencia* [1]. Si se selecciona esta función, la referencia puede cambiarse mediante una señal de referencia analógica. Si hay señales de referencia conectadas a varias entradas, dichas señales deben sumarse. Si se conecta una señal de realimentación de intensidad, seleccione *Realimentación* [2] en el terminal 60.

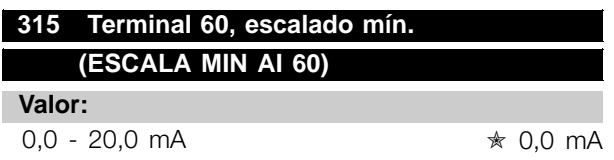

#### **Función:**

En este parámetro puede ajustar el valor de señal que corresponderá a la referencia mínima o la retroalimentación mínima, parámetro 204 *Referencia mínima, RefMIN* / 414 *Realimentación mínima, FBMIN*.

#### **Descripción de opciones:**

Ajuste el valor de intensidad requerido. Si se va a utilizar la función de intervalo de tiempo (parámetros 317 *Intervalo de tiempo* y 318 *Función después de intervalo de tiempo* ) el valor ajustado debe ser mayor de 2 mA.

### **316 Terminal 60, escalado máx. (ESCALA MAX AI 60)**

### **Valor:**

0,0 - 20,0 mA ✭ 20.0 mA

#### **Función:**

Este parámetro se utiliza para ajustar el valor de señal que debe corresponder al valor de referencia máxima, parámetro 205 *Referencia máxima, Ref<sub>MAX</sub>*.

#### **Descripción de opciones:**

Ajuste el valor de intensidad requerido.

## **317 Intervalo de tiempo**

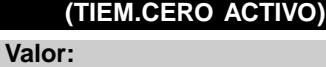

1 - 99 seg  $\star$  10 seg

#### **Función:**

Si el valor de la señal de referencia o realimentación conectada a uno de los terminales de entrada 53 o 60 cae por debajo del 50% del escalado mínimo durante un período de tiempo superior al seleccionado, se activará la función elegida en el parámetro 318 *Función después de intervalo de tiempo*. Esta función sólo está activada si en el parámetro 309 *Terminal 53, escalado mín.* se ha seleccionado un valor mayor de 1 voltio, o si en el parámetro 315 *Terminal 60, escalado mín.* se ha elegido un valor mayor de 2 mA.

#### **Descripción de opciones:**

Ajuste el tiempo requerido.

### **318 Función después de intervalo de tiempo (FUNC. CERO ACTIV)**

#### **Valor:**

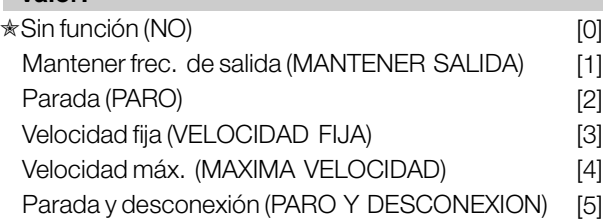

#### **Función:**

Este parámetro permite elegir la función que se activará cuando ha transcurrido el intervalo de tiempo (parámetro 317 *Intervalo de tiempo*). Si la función de intervalo de tiempo se activa a la vez que la función de intervalo de tiempo de bus (parámetro

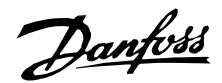

513 *Interv. tiempo bus*), la función de intervalo de tiempo del parámetro 318 se activará.

#### **Descripción de opciones:**

La frecuencia de salida del convertidor puede:

- mantenerse en la frecuencia actual [1]
- irse a parada[2]
- irse a la frecuencia de velocidad fija [3]
- irse a la frecuencia de salida máxima [4]
- pararse y activar una desconexión [5]

#### **319 Salida analógica terminal 42 (SALIDA ANALOG.42)**

#### **Valor:**

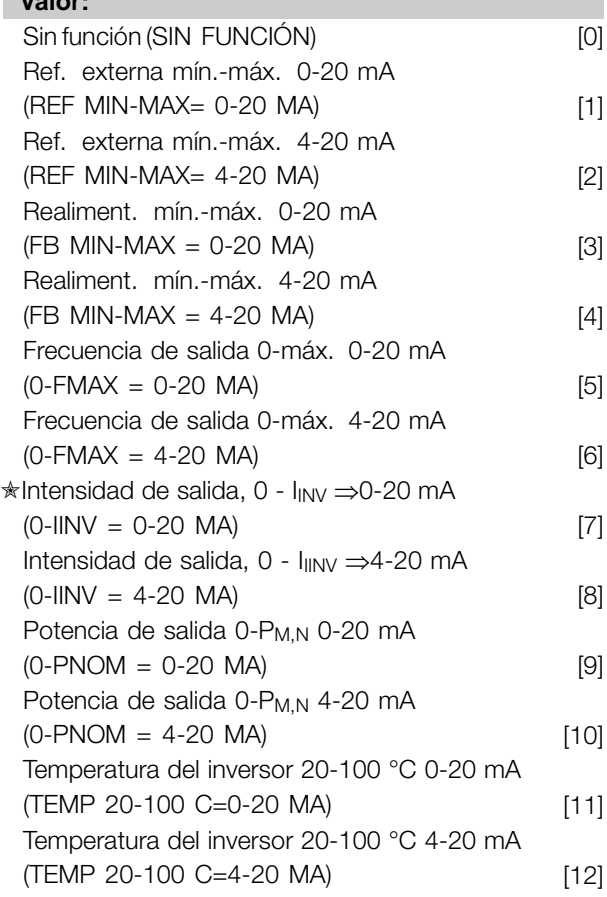

#### **Función:**

La salida analógica se puede utilizar para enunciar un valor de proceso. Es posible elegir dos tipos de señales de salida, 0 - 20 mA y 4 - 20 mA. Si esta salida se utiliza para la tensión (0 - 10 V), es necesario instalar una resistencia de caída de 500 O al terminal común (terminal 55). Si la salida se utiliza como salida de intensidad, la impedancia de resultado del equipo conectado no debe ser mayor de 500 Ù.

#### **Descripción de opciones:**

*Sin función*. Si selecciona si no se va a utilizar la salida analógica.

*Ref. externaMIN - RefMAX 0-20 mA/4-20 mA.*

Se obtiene una señal de salida que es proporcional al valor de referencia de resultado en el intervalo de referencia mínima, Ref<sub>MIN</sub> - Referencia máxim, Ref<sub>MAX</sub> (parámetros 204/205).

#### *FBMIN-FBMAX 0-20 mA/ 4-20 mA.*

Se obtiene una señal de salida que es proporcional al valor de retroalimentación en el intervalo de retroalimentación mínimo, Ref<sub>MIN</sub> - Realimentación máxima, Ref<sub>MAX</sub> (parámetros 414/415).

#### *0-fMAX 0-20 mA/4-20 mA.*

Se obtiene una señal de salida que es proporcional a la frecuencia de salida en el intervalo 0 - f<sub>MAX</sub> (parámetro 202 *LÃ mite superior de frecuencia de salida, fMAX*).

#### *0-IINV 0-20 mA/4-20 mA.*

Se obtiene una señal de salida proporcional a la intensidad de salida en el intervalo 0 - I<sub>INV</sub>

#### *0-PM,N 0-20 mA/4-20 mA.*

Se obtiene una señal de salida que es proporcional a la potencia de salida actual. 20 mA corresponde al valor ajustado en el parámetro 102 Potencia del motor, P<sub>M N</sub>.

#### *0 - Temp.MAX 0-20 mA/4-20 mA.*

Se obtiene una señal de salida proporcional a la temperatura actual del disipador térmico. 0/4 mA corresponde a una temperatura del disipador térmico menor de 20 °C, y 20 mA corresponde a 100 °C.

#### **323 Relé 1-3 salida (SALIDA RELE 1-3)**

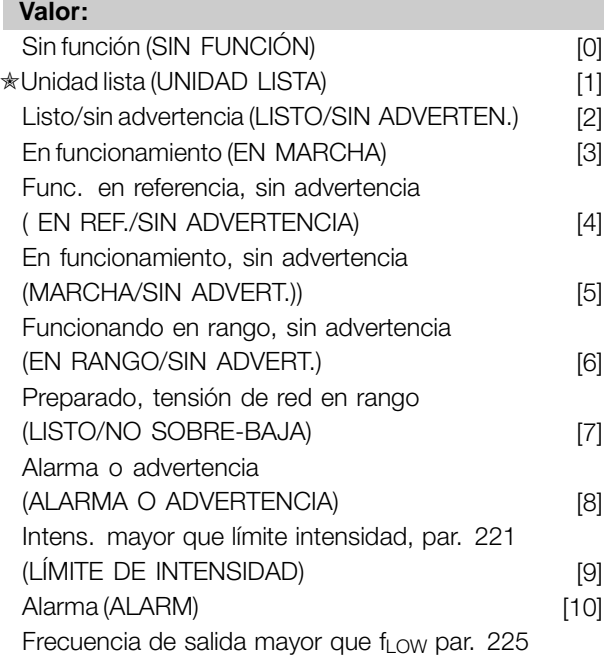

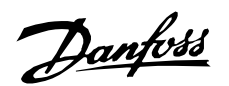

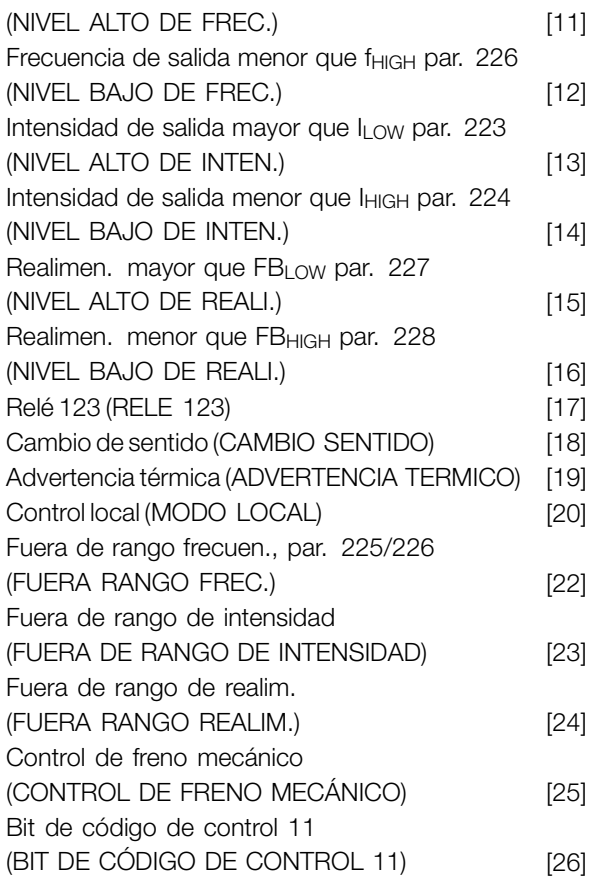

#### **Función:**

La salida de relé se puede utilizar para dar el estado o advertencia actuales. Esta salida se activa (contacto 1-2) cuando se cumple una determinada condición.

#### **Descripción de opciones:**

*Sin función*. se selecciona si el convertidor no debe reaccionar a señales.

*Unidad lista*, cuando hay tensión de alimentación en la tarjeta de control del convertidor, que está preparado para el funcionamiento.

*Listo en espera*, cuando el convertidor de frecuencia está preparado para funcionar pero no se ha dado un comando de arranque. Sin advertencia.

*En funcionamiento*, se ha dado una orden de arranque. También activo en la deceleración.

*Func. en referencia, sin advertencia* velocidad según la referencia.

*Funcionando, sin advertencia*, cuando se ha dado una orden de arranque. Sin advertencia.

*Preparado, tensión de red en rango,* el convertidor está preparado para funcionar, la tarjeta de control recibe tensión de red, y no hay señales de control

activas en las entradas. La tensión de red está dentro de los límites de tensión.

*Alarma o advertencia*, la salida está activada por una alarma o una advertencia.

*Límite de intensidad*, si la intensidad de salida es mayor que el valor programado en el parámetro 221 Límite de intensidad I<sub>LIM</sub>.

*Alarma*, la salida está activada por una alarma.

*Frecuencia de salida mayor que fLOW*, la frecuencia de salida es mayor que el valor ajustado en el parámetro 225 *Advertencia: Baja frecuencia, fLOW*.

*Frecuencia de salida menor que fHIGH,* la frecuencia de salida es menor que el valor ajustado en el parámetro 226 *Advertencia: Alta frecuencia, fHIGH*.

*Intensidad de salida mayor que f<sub>LOW</sub>*, la intensidad de salida es mayor que el valor ajustado en el parámetro 223 *Advertencia: Baja intensidad, ILOW*.

*Intensidad de salida menor que f<sub>HIGH</sub>*, la intensidad de salida es menor que el valor ajustado en el parámetro 224 *Advertencia: Alta intensidad, IHIGH*.

*Realimentación de salida mayor que f LOW*, la realimentación de salida es mayor que el valor ajustado en el parámetro 227 *Advertencia: Baja realimentación, FBLOW*.

*Realimentación de salida menor que f HIGH*, la realimentación de salida es menor que el valor ajustado en el parámetro 228 *Advertencia: Alta intensidad, IHIGH*.

*Relé 123* sólo se utiliza en relación con Profidrive.

*Inversión*, la salida de relé se activa cuando el sentido de giro del motor es de derecha a izquierda. Cuando el sentido de giro del motor es de izquierda a derecha, el valor es 0 V CC.

*Advertencia térmica*, si se sobrepasa el límite de temperatura en el motor o el convertidor, o desde un termistor conectado a una entrada digital.

*Funcionamiento local,* si la salida está activada cuando en el parámetro 002 *Control local/remoto, Control local* [1] está seleccionado.

*Fuera de rango de frecuencia,* si la frecuencia de salida está fuera del rango de frecuencia programado en los parámetros 225 y 226.

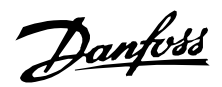

*Fuera de rango de intensidad,* si la intensidad del motor está fuera del rango programado en los parámetros 223 y 224.

*Fuera del rango de realimentación,* si la señal de realimentación está fuera del rango programado en los parámetros 227 y 228.

*Control de freno mecánico,* permite controlar un freno mecánico externo (consulte la sección Control de freno mecánico en la Guía de Diseño).

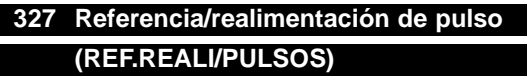

**Valor:**

150 - 67600 Hz ✭ 5000 Hz

#### **Función:**

Este parámetro se utiliza para ajustar el valor de señal que corresponde al valor máximo del parámetro 205 *Referencia máxima, Ref<sub>MAX</sub>*, o al valor de realimentación máxima ajustado en el parámetro 415 *Realimentación máxima, FBMAX*.

#### **Descripción de opciones:**

Ajuste la referencia de pulso o la realimentación de pulso requerida que se conectará al terminal 33.

#### **328 Pulso máximo 29 (PULSO MAX. 29)**

**Valor:**

150 - 67.600 Hz ✭ 5.000 Hz

#### **Función:**

Este parámetro se utiliza para ajustar el valor de señal que corresponde al valor máximo del parámetro 205 *Referencia máxima, Ref.MÁX.* o al valor de realimentación máximo ajustado en el parámetro 415 *Realimentación máxima, Realim. MÁX.*.

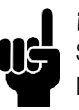

# **¡NOTA!:**

Sólo importante para DeviceNet. Consulte MG90BXYY para obtener más información.

### **341 Salida pulsos/digital terminal 46 (FUNCION DO 46)**

#### **Valor:**

Unidad lista (UNIDAD LISTA) [0] Parámetro [0] - [20] º el parámetro 323 Referencia de pulsos (REF. PULSOS)

El terminal de salida 46 no está disponible en DeviceNet. Frecuencia de salida mín. en salida de frecuencia = 16 Hz

 $* =$  Ajuste de fábrica. () = Texto del display  $\parallel$  = Valor utilizado en comunicaciones mediante el puerto serie.

#### [21] Parámetro [22] - [25] º el parámetro 323 Realimentación de pulsos (REALIM, PULSOS) [26] Frecuencia de salida (SALIDA PULSO) [27] Intensidad de pulsos (INTENSIDAD DE PULSOS) [28] Potencia de pulsos (POTENCIA DE PULSOS) [29] Temperatura de pulsos (TEMPERATURA DE PULSOS) [30]

#### **Función:**

La salida digital se puede utilizar para dar el estado o advertencia actuales. La salida digital (terminal 46) proporciona una señal de 24 V CC cuando se cumple una determinada condición. El terminal también se puede utilizar como salida de frecuencia. El parámetro 342 ajusta la frecuencia máxima de pulso.

#### **Descripción de opciones:**

#### *Referencia de pulso RefMIN - RefMAX*

Se obtiene una señal de salida que es proporcional al valor de referencia de resultado en el intervalo de referencia mínima, Ref<sub>MIN</sub> - Referencia máxima, Ref<sub>MAX</sub> (parámetros 204/205).

#### *Realimentación de pulso FBMIN-FBMAX.*

Se obtiene una señal de salida que es proporcional al valor de retroalimentación en el intervalo de retroalimentación mínimo, Ref<sub>MIN</sub> - Realimentación máxima, Ref<sub>MAX</sub> (parámetros 414/415).

#### *Frecuencia de salida 0-fMAX.*

Se obtiene una señal de salida que es proporcional a la frecuencia de salida en el intervalo 0 - f<sub>MAX</sub> (parámetro 202 *Límite superior de frecuencia de salida, fMAX*).

#### *Intensida d de pulso 0 - IINV..*

Se obtiene una señal de salida que es proporcional a la intensidad de salida en el intervalo 0 - I<sub>INV</sub>.

#### *Potencia de pulsos 0 - PM,N.*

*Temperatura de pulsos 0 - Temp.MAX.*

Se obtiene una señal de salida que es proporcional a la potencia de salida actual. Par. 342 corresponde al valor ajustado en el parámetro 102 *Potencia del motor, PM,N.*

Se obtiene una señal de salida proporcional a la temperatura actual del disipador térmico. 0 Hz corresponde a una temperatura del disipador térmico menor de 20Â °C y el parámetro 342 corresponde a 100Â °C.

#### **¡NOTA!:**

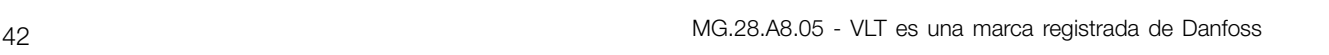

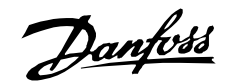

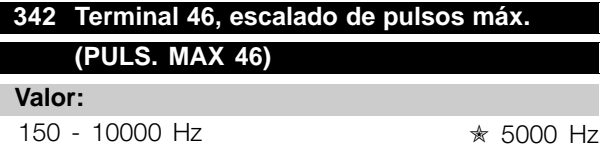

#### **Función:**

Este parámetro se utiliza para ajustar la frecuencia máxima de la señal de salida de pulsos.

#### **Descripción de opciones:**

Ajuste la frecuencia deseada.

### **343 Función de parada precisa**

**(PARADA PRECISA)**

#### **Valor:**

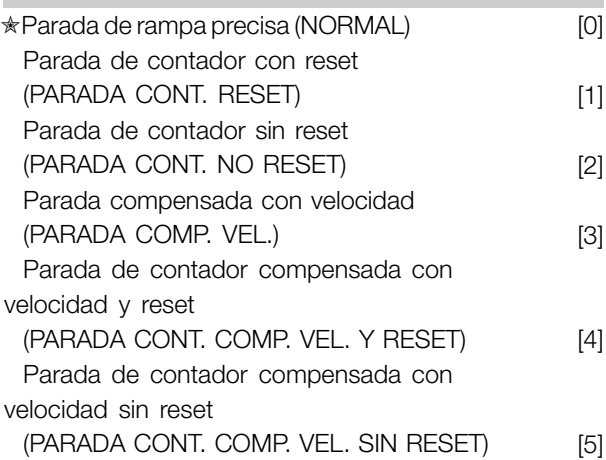

#### **Función:**

En este parámetro se selecciona la función de parada que se utilizará en respuesta a un comando de parada. Las seis selecciones de datos incluyen una rutina de parada precisa que asegura un alto nivel de precisión repetida. Estas opciones combinan las funciones descritas a continuación.

#### **¡NOTA!:**

Arranque de pulsos [8] no se puede utilizar con la función de parada precisa.

#### **Descripción de opciones:**

*Parada de rampa normal* [0] se selecciona para obtener una alta precisión repetida en el punto de parada. *Parada de contador*. Una vez recibida una señal de arranque de pulsos, el convertidor sigue funcionando hasta recibir el número de pulsos programado por el usuario en el terminal de entrada 33. Así, una señal de parada interna activa el intervalo de rampa de deceleración normal (parámetro 208).

La función de contador se activa (empieza a temporizar) en el fleco de la señal de arranque (cuando cambia de parada a arranque). *Parada compensada con velocidad*. Para detener el motor exactamente en el mismo punto, con independencia de la velocidad actual, la señal de parada recibida se retrasará internamente cuando la velocidad sea menor que la máxima (ajustada en el parámetro 202).

*Reset*. *Parada de contador* y *Parada compensada con velocidad* se pueden combinar con o sin el reset. *Parada de contador con reset* [1]. Después de cada parada precisa, el número de pulsos contados en la deceleración a 0 Hz se reinicia. *Parada de contador sin reset* [2]. El número de pulsos contados en la deceleración a 0 Hz se calcula con el valor de contador del parámetro 344.

#### **344 Valor de contador (CONT. PULSOS)**

#### **Valor:**

0 - 999999 ✭ 100000 pulsos

#### **Función:**

En este parámetro, puede seleccionar el valor de contador utilizado en la función de parada precisa integrada (parámetro 343).

#### **Descripción de opciones:**

El ajuste de fábrica es 100000 pulsos. La frecuencia más alta (máx. resolución) que puede registrarse en el terminal 33 es de 67,6 kHz.

### **349 Retardo compensación de parada (RETARDO COMP PAR)**

#### **Valor:**

0 ms  $-100$  ms

#### **Función:**

En este parámetro, el usuario puede seleccionar el tiempo de retardo del sistema (sensor, PLC, etc.). Si se utiliza la parada compensada con velocidad, el retardo en las distintas frecuencias tendrá un gran efecto en la manera que ocurra una parada.

#### **Descripción de opciones:**

El ajuste de fábrica es 10 ms. Esto significa que el retardo total del sensor, el PLC y otros equipos corresponderá a dicho ajuste.

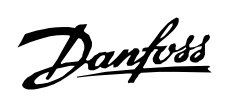

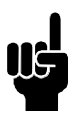

#### **¡NOTA!:**

Sólo se puede utilizar en la parada compensada con velocidad.

 $* =$  Ajuste de fábrica. () = Texto del display  $[] =$  Valor utilizado en comunicaciones mediante el puerto serie.

#### ■ **Funciones especiales**

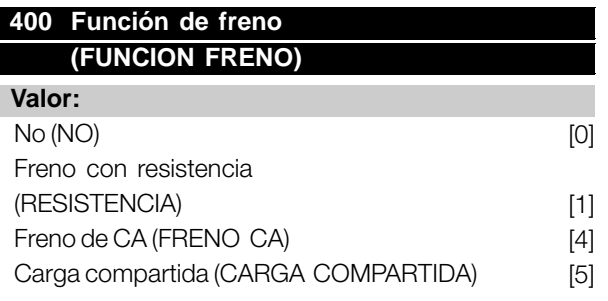

El ajuste de fábrica depende del tipo de equipo.

#### **Función:**

*Freno con resistencia* [1] se selecciona si el convertidor de frecuencia tiene un transistor de freno incorporado y se ha conectado una resistencia de freno a los terminales 81 y 82. Se permite una tensión del circuito intermedio más alta durante el frenado (funcionamiento regenerativo) cuando hay conectada una resistencia de freno.

*Freno de CA* [4] se selecciona para mejorar el frenado sin utilizar resistencias de freno. Tenga presente que *Freno de CA* [4] no es tan eficaz como *Freno con resistencia* [1].

#### **Descripción de opciones:**

Seleccione *Freno con resistencia* [1] si hay una resistencia de freno conectada.

Seleccione *Freno de CA* [4] si se producen cargas generadas a corto plazo. Consulte el parámetro 144 *Ganancia del freno CA* para ajustar este freno.

Seleccione *Carga compartida* [5] si se utiliza carga compartida.

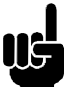

#### **¡NOTA!:**

El cambio de opción no se activará hasta que no se haya desconectado y vuelto a conectar la tensión de alimentación eléctrica.

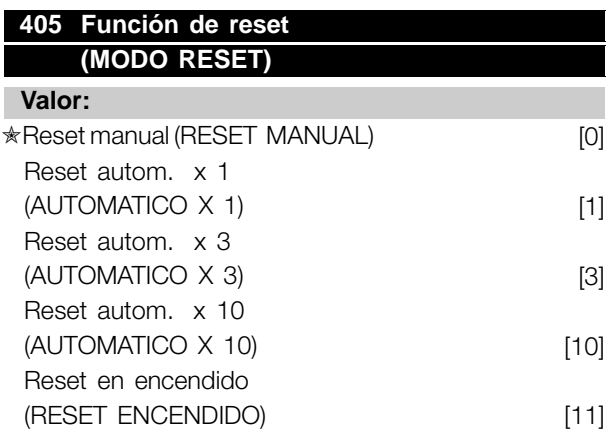

#### **Función:**

Este parámetro permite seleccionar si el reinicio y el rearranque después de una desconexión deben realizarse manualmente, o si el convertidor debe reiniciarse y volver a arrancar automáticamente. Además, se puede seleccionar el número de veces que se intenta realizar el rearranque. El intervalo de tiempo entre cada intento se ajusta en el parámetro 406 *Tiempo de rearranque automático* .

#### **Descripción de opciones:**

Si se selecciona *Reset manual* [0], el reinicio debe efectuarse con la tecla [STOP/RESET], una entrada digital o la comunicación serie. Si el convertidor se debe reiniciar y rearrancar automáticamente después de una desconexión, seleccione el valor de dato [1], [3] o [10]. Si *Rearranque en encendido* [11] se selecciona, el convertidor se reinicia si se produce un error en relación con un fallo de alimentación eléctrica.

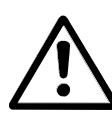

El motor puede arrancar sin advertencia.

### **406 Tiempo de rearranque automático (TIEMPO AUTOARRAN)**

#### **Valor:**

0 - 10 seg  $\star$  5 seg

Programación

Programación

#### **Función:**

Este parámetro permite ajustar el período de tiempo desde la desconexión hasta que comienza la función de reinicio automático. Se presupone que se ha seleccionado el reinicio automático en el parámetro 405 *Función de reset* .

#### **Descripción de opciones:**

Ajuste el tiempo requerido.

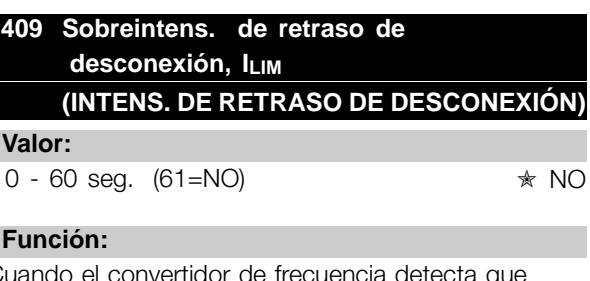

Cuando el convertidor de frecuencia detecta que la intensidad de salida ha llegado al límite ILIM (parámetro 221 *Límite de intensidad*) y permanece en ese límite durante el tiempo seleccionado, realiza una desconexión. Se puede utilizar para

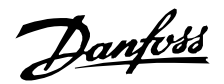

proteger la aplicación, al igual que ETR protegerá el motor, si se selecciona.

#### **Descripción de opciones:**

Seleccione el tiempo que el convertidor debe mantener la intensidad de salida en el límite ILIM antes de desconectarse. Si elige NO, el parámetro 409 Sobreintens. de retraso de desconexión, l<sub>LIM</sub> no está activado, por lo que no se realizará la desconexión.

#### **411 Frecuencia de conmutación (FREC. PORTADORA)**

#### **Valor:**

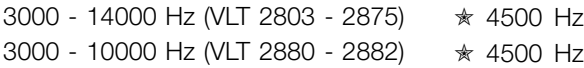

#### **Función:**

El valor ajustado determina la frecuencia de conmutación del inversor. Si se cambia la frecuencia de conmutación, puede ayudarse a minimizar el ruido acústico del motor.

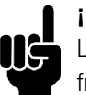

#### **¡NOTA!:**

La frecuencia de salida del convertidor de frecuencia no puede tener un valor superior a 1/10 de la frecuencia de conmutación.

#### **Descripción de opciones:**

Cuando el motor está en funcionamiento, la frecuencia de conmutación se ajusta en el parámetro 411 *Frecuencia de conmutación* hasta que se obtiene la frecuencia en que el motor hace el menor ruido posible.

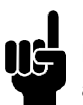

#### **¡NOTA!:**

La frecuencia de conmutación se reduce automáticamente en función de la carga. Consulte *Frecuencia de conmutación*

*dependiente de la temperatura* en la sección *Condiciones especiales*.

Cuando se selecciona *Filtro LC instalado* en el parámetro 412, la frecuencia de conmutación mínima es 4,5 kHz.

#### **412 Frec. conmutación dependiente frec. de salida (FREC. PORTA. VAR.) Valor:**

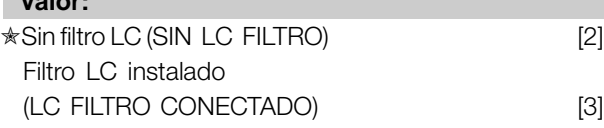

#### **Función:**

El parámetro debe ajustarse en *Filtro LC instalado* si hay un filtro LC conectado entre el convertidor de frecuencia y el motor.

#### **Descripción de opciones:**

*Filtro LC instalado* [3] debe utilizarse si hay un filtro LC conectado entre el convertidor de frecuencia y el motor, ya que si no el convertidor de frecuencia no puede proteger el filtro LC.

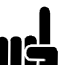

#### **¡NOTA!:**

Cuando se selecciona el filtro LC, la frecuencia de conmutación cambia a 4,5 kHz.

### **413 Función de sobremodulación (SOBREMODULACION) Valor:**

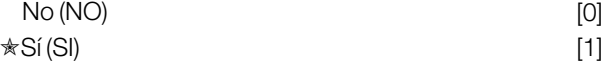

#### **Función:**

Este parámetro permite conectar una función de sobremodulación para la tensión de salida.

#### **Descripción de opciones:**

*No* [0] significa que no hay sobremodulación de la tensión de salida, por lo que se evita el rizado del par en el eje del motor. Puede ser una función útil, p. ej., en máquinas trituradoras. *Sí* [1] significa que puede obtenerse una tensión de salida mayor que la tensión de alimentación eléctrica (hasta el 5 %).

#### **414 Realimentación mínima, FBMIN (REALIMENTACIÓN MÍNIMA)**

#### **Valor:**

 $-100.000.000 - \text{parám. } 415 \text{ FB}_{MAX} \qquad \qquad \star 0.000$ 

#### **Función:**

Los parámetros 414 *Realimentación mínima, FBMIN* y 415 *Realimentación máxima, FBMAX* se utilizan para escalar la indicación de la pantalla, asegurando con ello que se muestre la señal de retroalimentación en una unidad de proceso proporcional a la señal de la entrada.

#### **Descripción de opciones:**

Ajuste el valor que va a mostrarse en la pantalla como el valor de señal de retroalimentación mínima

en la entrada de retroalimentación seleccionada (parámetros 308/314 *Entradas digitales*).

#### **415 Realimentación máxima, FBMAX (REALIMENTACIÓN MÁXIMA)**

**Valor:**

FB<sub>MIN</sub> -100.000,000 <del>★</del> 1500.000

#### **Función:**

Consulte la descripción del parám. 414 *Realimentación mínima, FBMIN*.

#### **Descripción de opciones:**

Ajuste el valor que se mostrará en la pantalla cuando se obtenga la máxima retroalimentación en la entrada de retroalimentación seleccionada (parámetros 308/314 *Entradas analógicas*).

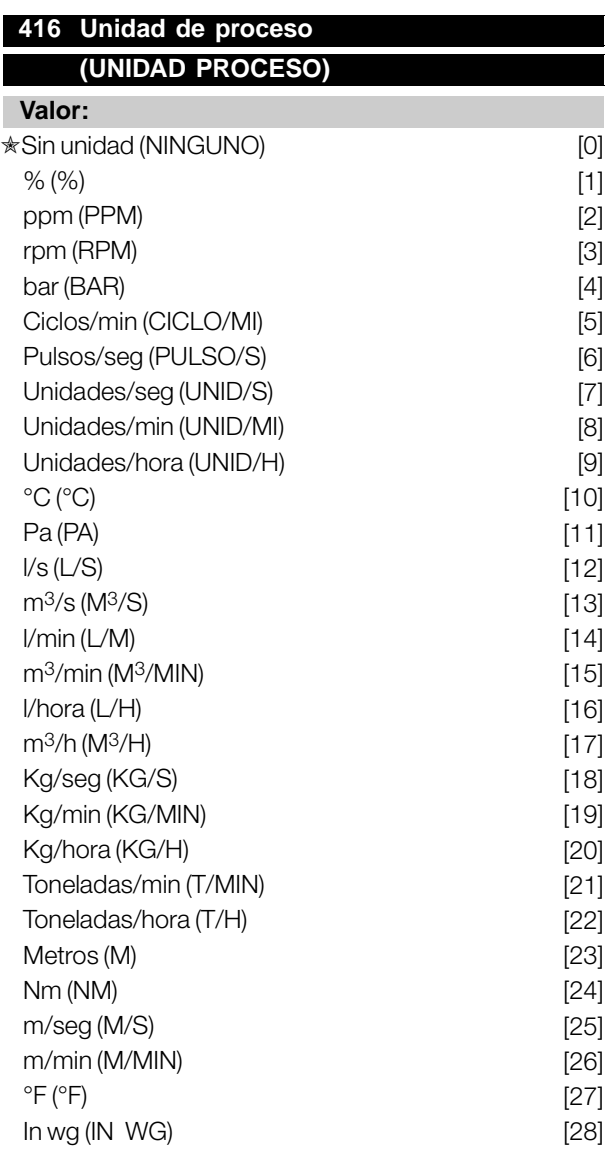

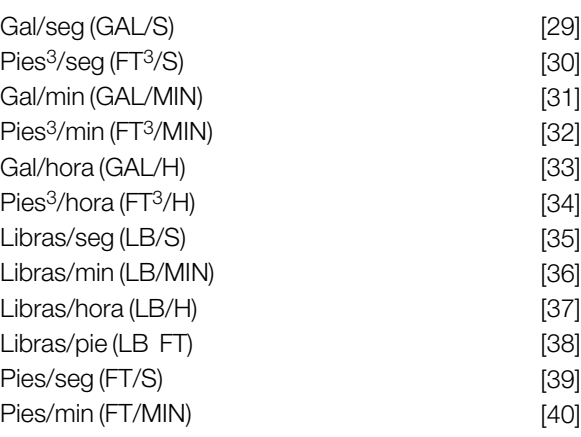

#### **Función:**

Seleccione entre las unidades que se mostrarán en el display. Las unidades pueden leerse cuando se ha conectado un panel de control LCP, si se ha seleccionado *Referencia [unidad]* [2] o *Realimentación [unidad]* [3] en uno de los parámetros 009-012 *Líneas del display*, y está en el modo de Display. Las unidades se utilizan en *Lazo cerrado* y como unidades de la Referencia mín./máx. y la Realimentación mín./máx.

#### **Descripción de opciones:**

Seleccione las unidades requeridas para la señal de referencia/realimentación.

#### **¡NOTA!:**

Los parámetros 417-421 sólo se utilizan si en el parámetro 100 *Configuración* se ha seleccionado *Velocidad, modo en lazo cerrado* [1].

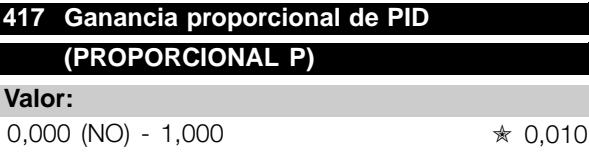

#### **Función:**

La ganancia proporcional indica cuántas veces debe amplificarse el error (desviación entre la señal de realimentación y el valor de consigna deseado).

#### **Descripción de opciones:**

Se obtiene una regulación rápida a un valor elevado de amplificación, pero si ésta es demasiado alta, el proceso se puede volver inestable en el caso de modulación excesiva.

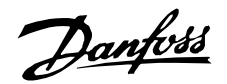

#### **418 Tiempo de integral PID (VELOC.INTEGRAL I)**

#### **Valor:**

 $20,00 - 999,99$  ms (1000 = NO)  $\qquad \qquad \ast$  100 ms

#### **Función:**

El tiempo de integral determina cuánto tiempo tarda el controlador PID en corregir el error. Cuanto mayor es el error, más rápidamente aumenta la contribución de frecuencia del integrador. El tiempo de integral es el tiempo que necesita el integrador para lograr el mismo cambio que la ganancia proporcional.

#### **Descripción de opciones:**

Se obtiene una regulación rápida con un tiempo de integral corto. Sin embargo, si el espacio de tiempo es demasiado corto, el proceso se puede volver inestable. Si el tiempo de integral es demasiado largo, pueden producirse desviaciones importantes de la referencia requerida, porque el controlador de proceso tardará mucho tiempo en regular en caso de error.

### **419 Tiempo diferencial PID (VELOC.DIFEREN. D) Valor:**

0,00 (NO) - 200,00 ms ✭ 20,00 ms

#### **Función:**

El diferenciador no reacciona a un error constante. Sólo realiza una contribución cuando cambia el error. Cuanto más rápidamente cambia el error, mayor es la ganancia del diferenciador. La contribución es proporcional a la velocidad con que cambia el error.

#### **Descripción de opciones:**

Se obtiene un control rápido con un tiempo diferencial largo. Sin embargo, si el espacio de tiempo es demasiado largo, el proceso se puede volver inestable. Cuando el tiempo diferencial es 0 ms, la función D no está activada.

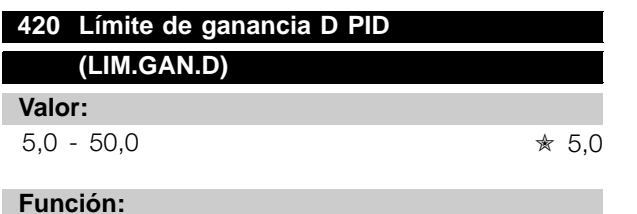

Es posible limitar la ganancia proporcionada por el diferenciador. La ganancia D se incrementa a altas frecuencias, por lo que limitarla puede ser muy útil. Esto permite obtener un enlace D puro a bajas frecuencias y un enlace D constante a frecuencias altas.

#### **Descripción de opciones:**

Seleccione el límite de ganancia requerido.

#### **421 Filtro PID (VELOC.FILTRO PID) Valor:**

20 - 500 ms ✭ 100 ms

#### **Función:**

El ruido en la señal de realimentación se amortigua con el filtro de paso bajo de primer orden para reducir el impacto del ruido en la regulación. Esto puede ser una ventaja, por ejemplo, si hay mucho ruido en la señal. Consulte el dibujo.

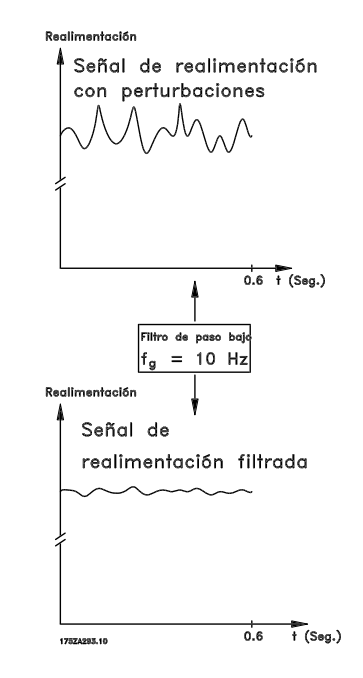

#### **Descripción de opciones:**

Si se programa una constante de tiempo (t) de 100 ms, la frecuencia de desconexión del filtro será de  $1/0$ , 1 = 10 RAD/seg, que corresponde a (10 / 2 x  $\pi$ ) = 1,6 Hz. El controlador PID sólo regulará una señal de realimentación que varíe con una frecuencia menor de 1,6 Hz. Si esta señal varía en una frecuencia mayor de 1,6 Hz, el filtro de paso bajo la amortiguará.

 $\hat{\pi}$  = Ajuste de fábrica. () = Texto del display  $\hat{z}$  = Valor utilizado en comunicaciones mediante el puerto serie.

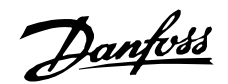

#### **423 Tensión U1 (TENSIÓN U1)**

**Valor:**

0,0-999,0 V **★ par. 103** 

#### **Función:**

Los parámetros 423-428 se utilizan cuando en el parámetro 101*Características de par* se ha seleccionado*Características de motor especial* [8]. Es posible determinar una característica U/f a partir de cuatro tensiones y tres frecuencias definibles. La tensión a 0 Hz se ajusta en el parámetro 133 *Tensión de arranque*.

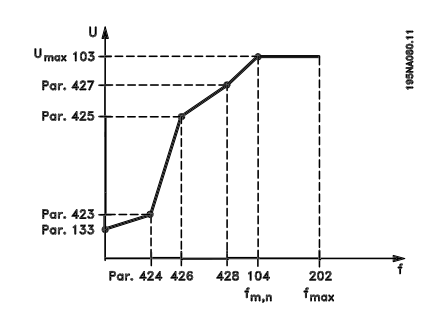

#### **Descripción de opciones:**

Ajuste la tensión de salida (U1) que debe coincidir con la primera frecuencia de salida (F1), parámetro 424 *Frecuencia F1*.

### **424 Frecuencia F1 (FRECUENCIA F1)**

**Valor:**

0,0 - parám. Frecuencia F2

✭ Parám. Frecuencia del motor

#### **Función:**

Consulte el parámetro 423 *Tensión U1*.

#### **Descripción de opciones:**

Ajuste la frecuencia de salida (F1) que debe coincidir con la primera tensión de salida (U1), parámetro 423 *Tensión U1*.

#### **425 Tensión U2 (TENSIÓN U2)**

**Valor:**

0,0-999,0 V ✭ par. 103

#### **Función:**

Consulte el parámetro 423 *Tensión U1*.

#### **Descripción de opciones:**

Ajuste la tensión de salida (U2) que debe coincidir con la segunda frecuencia de salida (F2), parámetro 426 *Frecuencia F2.*

#### **426 Frecuencia F2 (FRECUENCIA F2)**

#### **Valor:**

Parám. *Frecuencia F1*- parám. 428 *Frecuencia F3* ✭ Parám. Frecuencia del motor

#### **Función:**

Consulte el parámetro 423 *Tensión U1*.

#### **Descripción de opciones:**

Ajuste la frecuencia de salida (F2) que debe coincidir con la segunda tensión de salida (U2), parámetro 425 *Tensión U2*.

#### **427 Tensión U3 (TENSIÓN U3)**

**Valor:**

0,0-999,0 V ✭ parám.103

#### **Función:**

Consulte el parámetro 423 *Tensión U1*.

#### **Descripción de opciones:**

Ajuste la tensión de salida (U3) correspondiente a la tercera frecuencia de salida (F3), en el parámetro 428 *Frecuencia F3* .

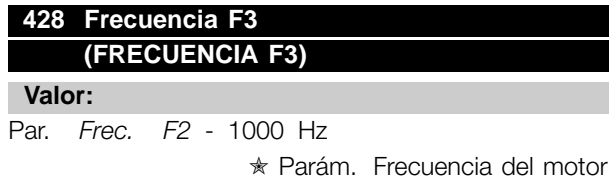

#### **Función:**

Consulte el parámetro 423 *Tensión U1*.

#### **Descripción de opciones:**

Ajuste la frecuencia de salida (F3) que debe coincidir con la tercera tensión de salida (U3), en el parámetro 427 *Tensión U3* .

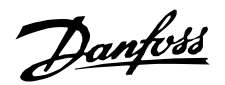

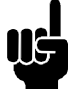

**¡NOTA!:**

Los parámetros 437-444 sólo se utilizan si en el parámetro 100 *Configuración* se ha seleccionado *Proceso, modo*

*en lazo cerrado.* [3].

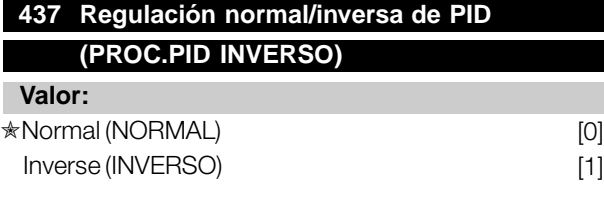

#### **Función:**

Es posible elegir si el controlador va a incrementar o reducir la frecuencia de salida, en caso de que haya una desviación entre la referencia/valor de consigna y el modo del proceso.

#### **Descripción de opciones:**

Si el convertidor de frecuencia debe reducir la frecuencia de salida cuando aumente la señal de realimentación, seleccione *Normal* [0]. Si el convertidor debe incrementar la frecuencia de salida cuando aumente la señal de realimentación, seleccione *Inverso* [1].

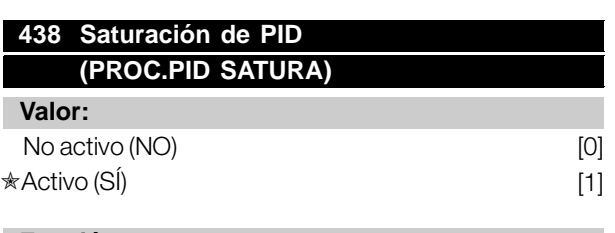

#### **Función:**

Es posible seleccionar si el controlador de proceso va a continuar regulando en una desviación aunque no sea posible aumentar o reducir la frecuencia de salida.

#### **Descripción de opciones:**

El ajuste de fábrica es *Con control* [1], que significa que el enlace de integral se inicializa respecto a la frecuencia de salida, si se alcanza el límite de intensidad, el límite de tensión o la frecuencia máx./mín. El controlador de proceso no se volverá a activar hasta que el error sea cero o haya cambiado su signo. Seleccione *Sin control* [0] si el integrador debe seguir integrando en la desviación, aunque no se pueda eliminar el error mediante dicho control.

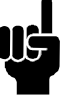

#### **¡NOTA!:**

Si se selecciona *No* [0] significará que cuando el error cambie de signo, la integral tendrá que integrar desde el nivel obtenido como resultado del error previo, antes de ocurrir cualquier cambio en la frecuencia de salida.

#### **439 Frecuencia de arranque de PID de proceso (PROC.ARRANQUE)**

#### **Valor:**

f<sub>MIN</sub>-f<sub>MAX</sub> (parámetros 201/202) ✭ Parám. *Frecuencia mínima, fMIN*

### **Función:**

Cuando se recibe la señal de arranque, el convertidor de frecuencia reacciona como *Bucle abierto* y no cambia a *Bucle cerrado* hasta que se alcance la frecuencia de arranque programada. Esto permite ajustar una frecuencia que corresponde a la velocidad en que se realiza normalmente el proceso, lo que lleva a que se alcancen más rápidamente las condiciones requeridas del mismo.

#### **Descripción de opciones:**

Ajuste la frecuencia de arranque requerida.

#### **¡NOTA!:**

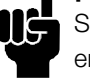

Si el convertidor de frecuencia está funcionando en el límite de intensidad antes de obtenerse la frecuencia de arranque requerida, el controlador del proceso no se activará. Para que el controlador se active siempre, la frecuencia de arranque debe descender hasta la frecuencia de salida requerida.

Esto puede hacerse durante el funcionamiento.

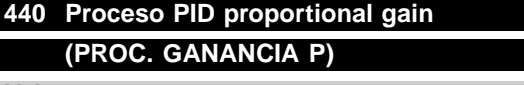

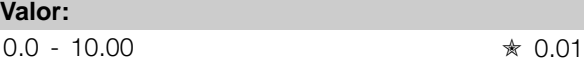

#### **Función:**

La ganancia proporcional indica el número de veces que debe aplicarse la desviación entre el valor ajustado y la señal de retroalimentación.

#### **Descripción de opciones:**

Se obtiene una regulación rápida con una ganancia alta, aunque si es excesiva, el proceso puede volverse inestable debido a la sobremodulación.

### **441 Tiempo de integral de PID de proceso (PROC. INTEGRAL I)**

#### **Valor:**

0,01 - 9999,99 (NO)  $*$  NO

#### **Función:**

El integrador proporciona un incremento de la ganancia a un error constante entre la referencia/valor ajustado y la señal de retroalimentación. Cuanto mayor es el error, más rápidamente se incrementa la contribución de frecuencia del integrador. El tiempo de integral es el que necesita el integrador para realizar el mismo cambio que la ganancia proporcional.

#### **Descripción de opciones:**

Se obtiene una regulación rápida con un tiempo de integración corto. Sin embargo, si este tiempo es insuficiente, puede volver el proceso inestable debido a la sobremodulación. Si el tiempo de integral es largo, pueden ocurrir desviaciones importantes del valor de consigna requerido, ya que el controlador tardará mucho en regular en relación con un error.

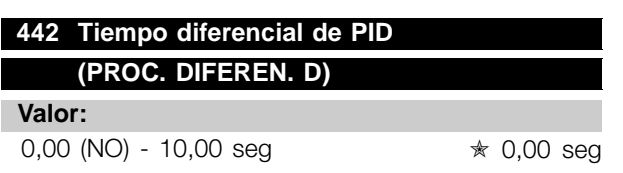

#### **Función:**

El diferenciador no reacciona a un error constante. Sólo proporciona una ganancia cuando cambia el error. Cuanto más rápidamente cambia la desviación, mayor es la ganancia del diferenciador. La ganancia es proporcional a la velocidad en que cambia la desviación.

#### **Descripción de opciones:**

Se obtiene una regulación rápida con un tiempo diferencial largo. Sin embargo, si el tiempo es demasiado largo, el proceso puede volverse inestable debido a la sobremodulación.

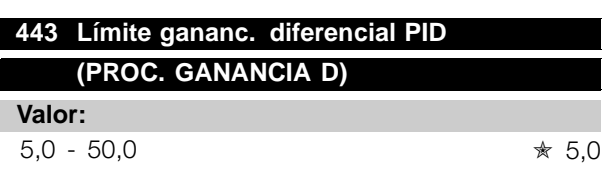

#### **Función:**

Es posible ajustar un límite de ganancia diferencial. La ganancia diferencial se incrementa si hay cambios rápidos, por lo que puede ser ventajosa para limitar esta ganancia. Además, se obtiene una ganancia diferencial

pura en cambios lentos y una gannacia diferencial constante en cambios rápidos en la desviación.

#### **Descripción de opciones:**

Seleccione el límite de ganancia diferencial requerido.

#### **444 Tiempo filtro paso bajo de PID de proceso (PROC. FILTRO PID) Valor:**

 $0.02 - 10.00$   $*$  0.02

#### **Función:**

El ruido de la señal de retroalimentación se amortigua por el filtro de paso bajo de primer orden, a fin de reducir el impacto del ruido en la regulación de proceso. Esto puede ser una ventaja, por ejemplo, si hay mucho ruido en la señal.

#### **Descripción de opciones:**

Seleccione la constante de tiempo requerida (t). Si se programa una constante de tiempo (t) of 0.1 , la frecuencia de desconexión del filtro de paso bajo será de 1/0,1 = 10 RAD/seg., que corresponde a  $(10 / 2 \times \pi) = 1.6$  Hz. Por tanto, el controlador de proceso sólo regula señales de retroalimentacíon con variacíon de frecuencia inferior a 1,6 Hz. Si esta señal varía en una frecuencia mayor de 1,6 Hz, el filtro de paso bajo la amortiguará.

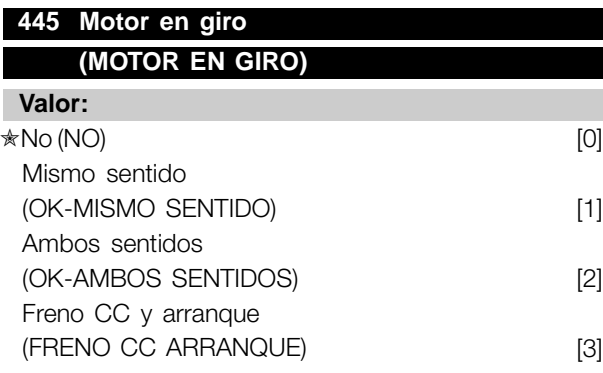

#### **Función:**

Esta función permite 'enganchar' el eje de un motor en giro que ya no está bajo el control del convertidor de frecuencia, por ejemplo, debido a una interrupción del suministro eléctrico. Se activa cada vez que se da una orden de arranque. Para que el convertidor pueda 'enganchar' el eje del motor en giro, la velocidad del motor debe ser inferior a la frecuencia correspondiente del parámetro 202 *Frecuencia máxima, fMAX*.

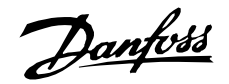

#### **Descripción de opciones:**

Seleccione *No* [0] si no se requiere esta función.

Seleccione *Mismo sentido* [1] si el eje del motor sólo debe rotar en el mismo sentido al conectarse. *Mismo sentido* [1] se debe seleccionar si en el parámetro 200 *Rango de frecuencia de salida* se ha elegido *Sentido hora*.

Seleccione *Ambos sentidos* [2] si el motor debe poder girar en ambos sentidos al conectarse.

Seleccione *Freno CC y arranque* [3] si el convertidor de frecuencia debe frenar el motor con el freno de CC primero, seguido del arranque. Se presupone que los parámetros 126-127/132 *Freno de CC* están seleccionados. En el caso de un elevado efecto de 'autorrotación' (motor en giro), el convertidor de frecuencia no puede 'enganchar' un motor en giro sin que se seleccione *Freno de CC y arranque*.

Limitaciones:

- Una inercia demasiado baja producirá una aceleración de la carga, lo que puede ser peligroso o impedir el enganche del motor en giro. En este caso, utilice el freno de CC.
- Si la carga resulta dirigida, por ejemplo, por el efecto de 'autorrotación' (motor en giro), la unidad puede desconectarse debido a sobretensión.
- El enganche del motor en giro no funciona a valores menores de 250 rpm.

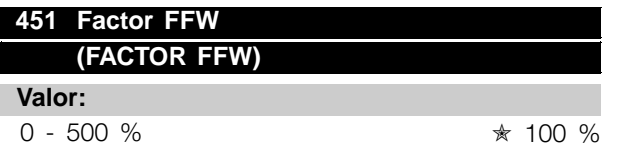

#### **Función:**

Este parámetro sólo está activado cuando en el parámetro 100 *Configuración* se ha seleccionado *Velocidad, modo en lazo cerrado*. La función FF envía una parte mayor o menor de la señal de referencia fuera del controlador PID, de manera que el controlador sólo tenga efecto en una parte de la señal de control. Todos los cambios en el valor ajustado tendrán un efecto inmediato en la velocidad del motor. El factor FF proporciona un gran dinamismo cuando cambia el valor de referencia y menor sobremodulación.

#### **Descripción de opciones:**

El valor de % requerido se puede seleccionar en el intervalo  $f_{MIN}$  -  $f_{MAX}$ . Se utilizan valores mayores de 100 % si las variaciones del valor ajustado son pequeñas.

#### **452 Gama del controlador (PID CONTR. RANGE)**

#### **Valor:**

 $0 - 200 \%$   $* 10 \%$ 

#### **Función:**

Este parámetro sólo está activado cuando en el parámetro 100 *Configuración* se ha seleccionado *Velocidad, modo en lazo cerrado*. La gama del controlador (ancho de banda) limita la salida del controlador PID como % de la frecuencia del motor  $f_{MN}$ .

#### **Descripción de opciones:**

El valor de % requerido se puede seleccionar para la frecuencia del motor  $f_{M,N}$ . Si se reduce la gama del controlador, las variaciones de la velocidad serán menores durante la adaptación inicial.

#### **456 Reducción tensión de freno (RED. TENS. FRENO)**

#### **Valor:**

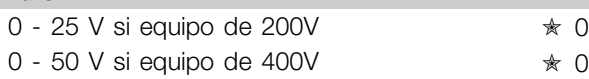

#### **Función:**

El usuario ajusta la tensión en que se reducirá el nivel de resistencia del frenado. Sólo se activará si se ha seleccionado Freno con resistencia en el parámetro 400.

#### **Descripción de opciones:**

Cuanto mayor sea el valor de reducción, más rápido se reaccionará a una sobrecarga generativa. Sólo se debe utilizar si ocurren problemas de sobretensión en el circuito intermedio.

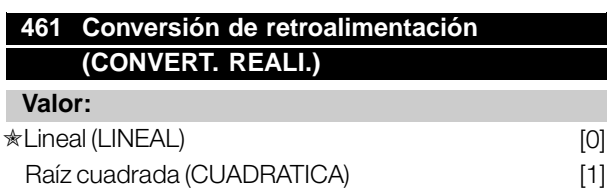

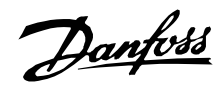

#### **Función:**

En este parámetro, se selecciona una función que convierte una señal de retroalimentación conectada del proceso en un valor de retroalimentación que equivale a la raíz cuadrada de la señal conectada. Esto se usa, por ejemplo, cuando la regulación de un flujo (volumen) es necesaria basándose en la presión como señal de retroalimentación (flujo = constante x  $\sqrt{presión}$ . Esta conversión permite ajustar la referencia de forma que haya una conexión lineal entre la referencia y el flujo necesario.

#### **Descripción de opciones:**

Si se selecciona *Lineal* [0], la señal de retroalimentación y el valor de retroalimentación serán proporcionales. Si se selecciona *Raíz cuadrada* [1], el convertidor de frecuencia convierte la señal de retroalimentación en un valor de retroalimentación cuadrático.

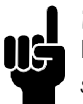

#### **¡NOTA!:**

Los grupos de parámetros 500 *Comunicación serie* y 600 *Funciones de servicio* no se han incluido en este manual. Le rogamos que se dirija a Danfoss y solicite la Guía de Diseño de VLT Serie 2800 .

#### ■ **Dimensiones mecánicas**

Los siguientes dibujos muestran las dimensiones mecánicas. Todas las dimensiones se indican en mm.

## **VLT 2803-2815 200-240 V**

**VLT 2805-2815 380-480 voltios**

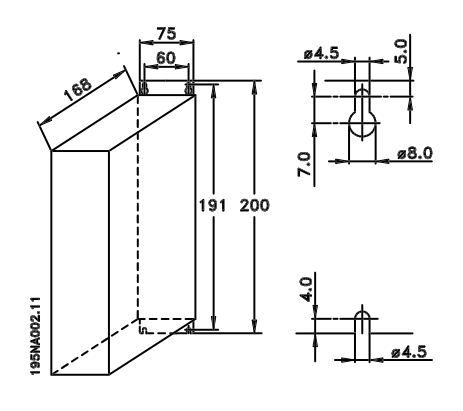

**VLT 2822 200-240 V VLT 2822-2840 380-480 V**

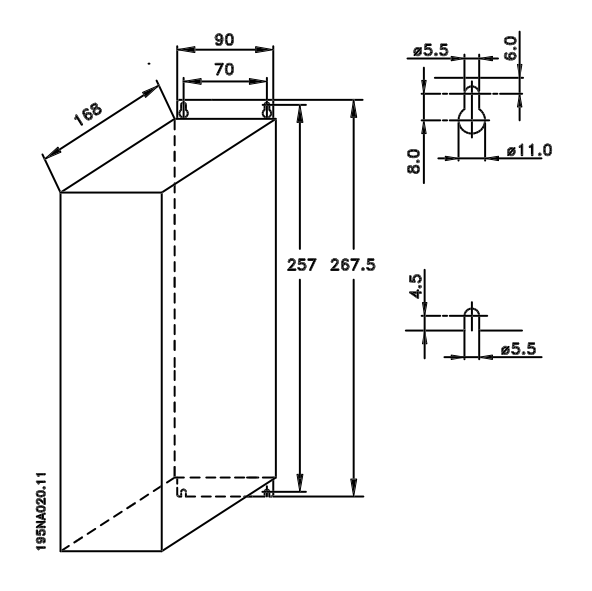

**VLT 2840 200-240 voltios**

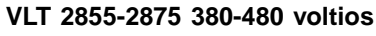

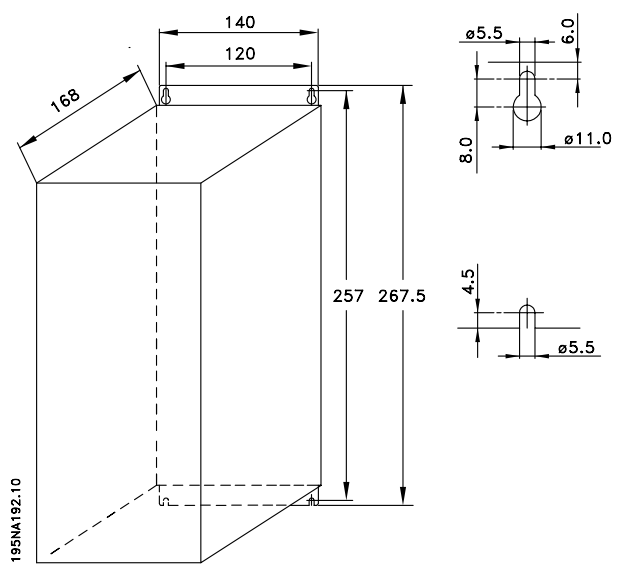

**VLT 2880-82 380-480V**

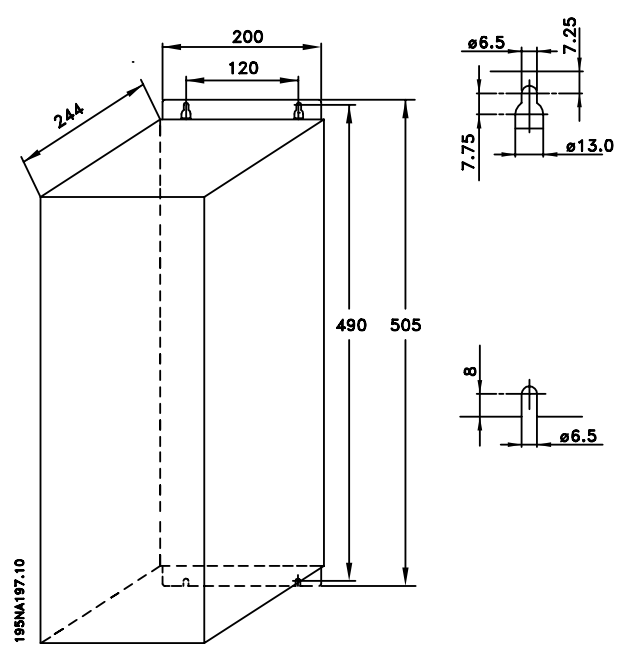

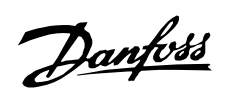

**VLT® Serie 2800**

#### ■ **Bobinas de motor (195N3110)**

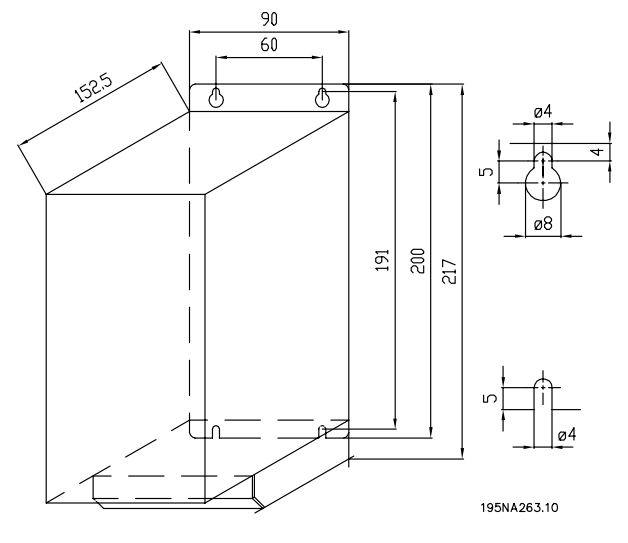

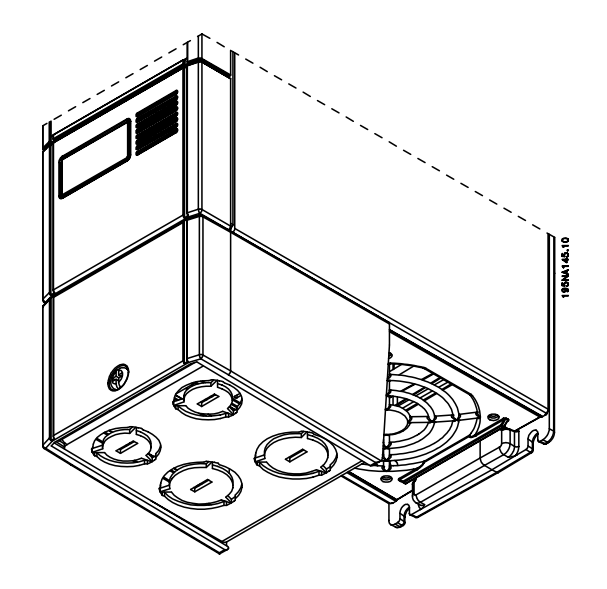

#### ■ **Filtro RFI 1B (195N3103)**

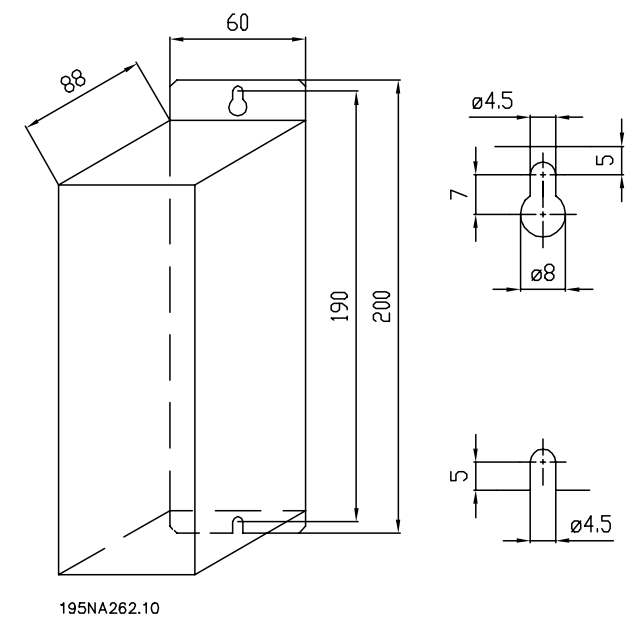

#### ■ **Tapa de terminal**

El siguiente dibujo muestras las dimensiones de la tapa de terminal NEMA 1 para VLT 2803-2875. La dimensión 'a' depende del tipo de unidad.

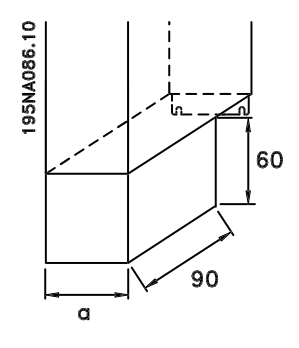

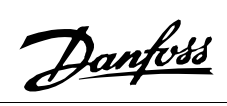

#### ■ Solución IP 21

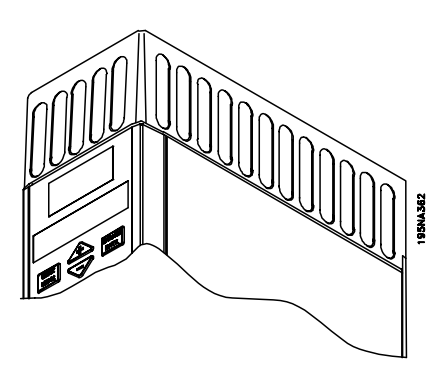

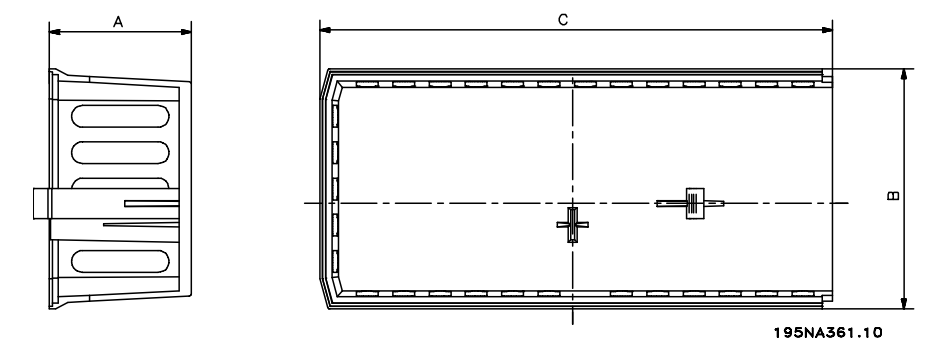

#### **Dimensiones**

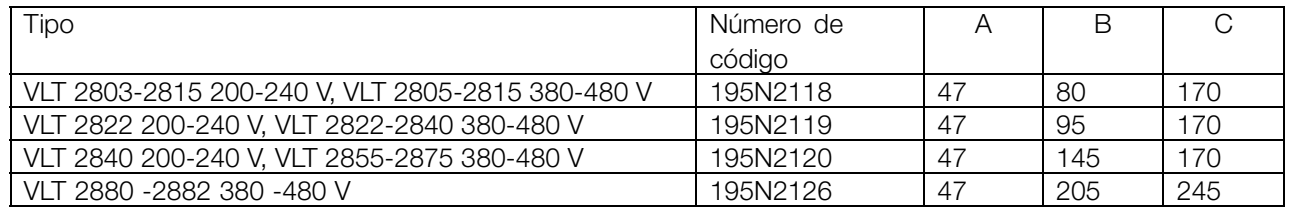

#### ■ **Filtro ECM para cables de motor largos**

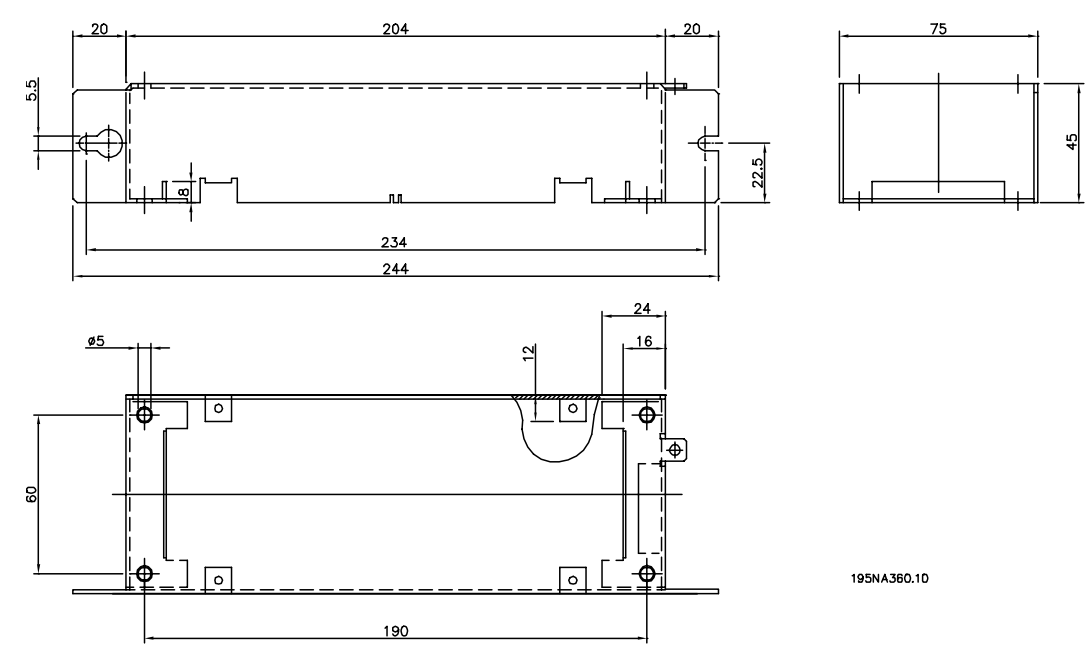

#### **192H4719**

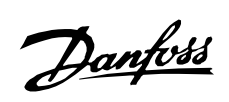

**VLT® Serie 2800**

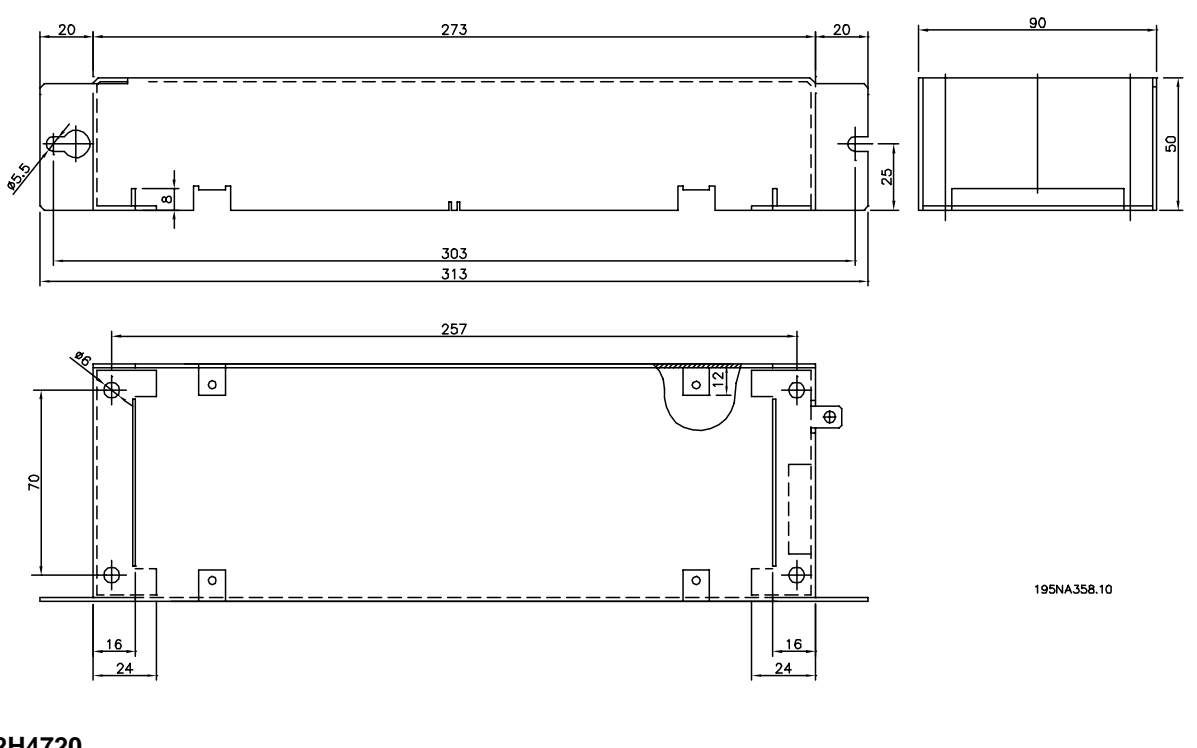

**192H4720**

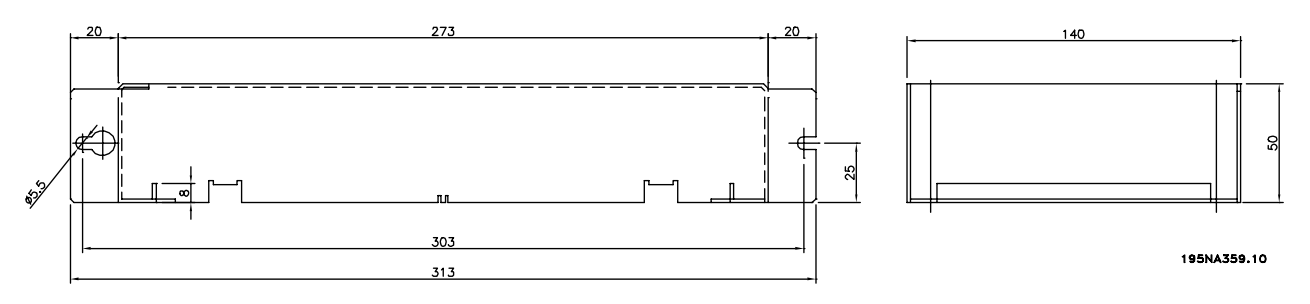

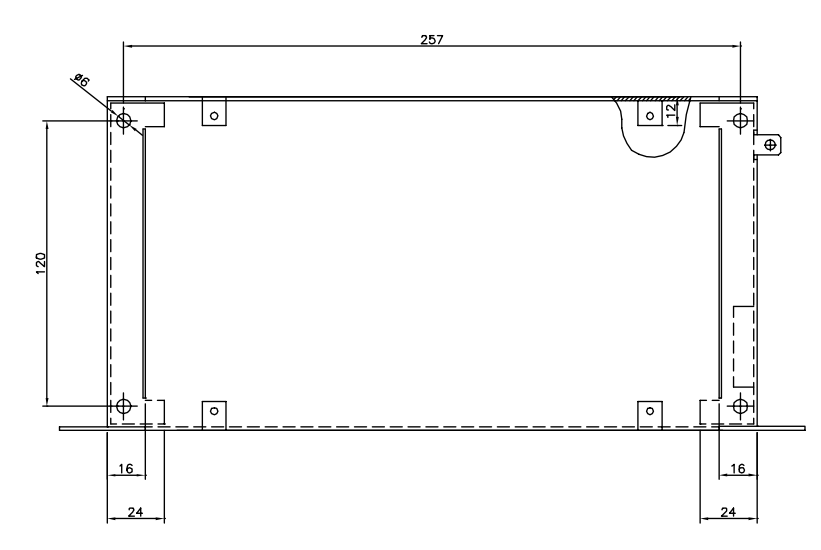

Instalación Instalación

# **192H4893**

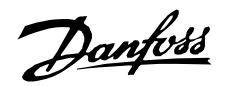

#### ■ **Instalación mecánica**

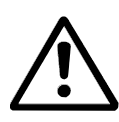

Preste especial atención a los requisitos que se aplican a la instalación.

#### El convertidor de

frecuencia se refrigera por circulación de aire. Para que la unidad pueda soltar el aire de refrigeración, la distancia libre mínima por encima y por debajo de la unidad debe ser de 100 mm. Para que la unidad no se sobrecaliente, compruebe que la temperatura ambiente no exceda la temperatura máxima indicada para el convertidor de frecuencia ni la temperatura media en 24 horas. Ambas temperaturas se indican en los *Datos técnicos generales*. Si la temperatura ambiente oscila entre 45 °C - 55 °C, deberá reducirse la potencia del convertidor de frecuencia. Consulte *Reducción de potencia en función de la temperatura ambiente*. Tenga en cuenta que la duración del convertidor de frecuencia disminuirá a menos que se reduzca la potencia en función de la temperatura ambiente.

#### ■ **Espacio para instalación mecánica**

Todas las unidades requieren un mínimo de 100 mm de distancia de ventilación entre los demás componentes y ranuras de ventilación del alojamiento.

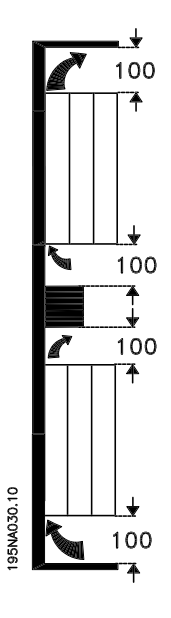

#### ■ **Integración**

Todas las unidades con alojamiento IP 20 deben integrase en armarios y paneles. IP 20 no es adecuado para montaje remoto. En algunos países, p. ej., EE.UU., las unidades con alojamiento NEMA 1 están aprobadas para el montaje remoto.

#### ■ **Lado a lado**

Todas las unidades VLT 2800 se pueden instalar lado a lado y en cualquier posición, ya que no requieren ventilación en los laterales.

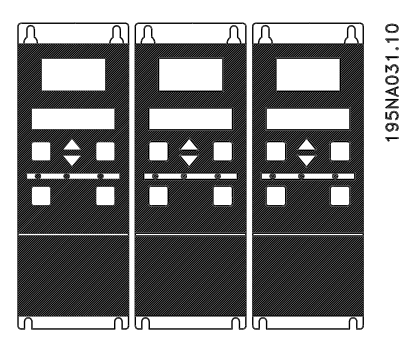

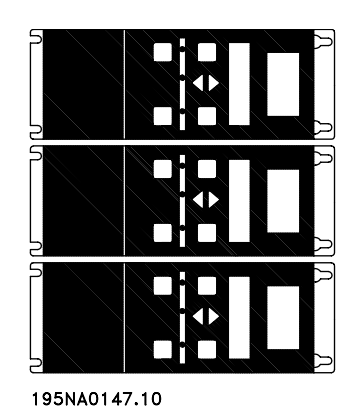

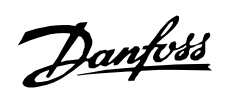

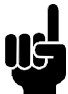

### **¡NOTA!:**

Con la solución IP 21 todas las unidades requieren de un mínimo de 100 mm de aire a cada lado. Lo que significa que el montaje lado a lado no está permitido.

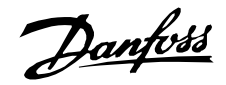

#### ■ **Información general sobre la instalación eléctrica**

#### ■ **Advertencia de alta tensión**

La tensión del convertidor de frecuencia es peligrosa cuando el equipo está conectado a la alimentación de red. La instalación incorrecta del motor o del convertidor de frecuencia puede producir daños al equipo, lesiones físicas graves o la muerte. Siga las instrucciones de este manual, así como las reglamentaciones de seguridad locales y nacionales.

Puede resultar peligroso tocar los elementos eléctricos incluso después de desconectar la tensión. Espere 4 minutos, como mínimo, para que se disipe la corriente.

**¡NOTA!:**

Es responsabilidad del usuario o del instalador asegurar la conexión a tierra y protección correctas según las reglas nacionales y locales.

#### ■ **Conexión a tierra**

Durante la instalación deben tenerse en cuenta los siguientes puntos básicos:

- **•** Fuga a tierra de seguridad: observe que el convertidor de frecuencia tiene una alta corriente de fuga y debe conectarse a tierra de forma adecuada por razones de seguridad. Aplique las reglamentaciones locales de seguridad.
- **•** Fuga a tierra de alta frecuencia: los cables de conexión a tierra deben ser lo más cortos que sea posible.

Conecte los diferentes sistemas de toma de tierra y así asegurará la impedancia de conductor más baja posible. La impedancia de conductor más baja posible se obtiene manteniendo el conductor tan corto como sea posible y utilizando el área de superficie más extensa posible. Un conductor plano, por ejemplo, tiene una impedancia de AF más baja que un conductor redondo para la misma sección C del conductor. <sub>VESS</sub>. Si se instalan varias unidades en armarios, la placa del fondo del armario debe estar compuesta de metal y utilizarse como placa de referencia de conexión a tierra conjunta. Los armarios metálicos de las diferentes unidades se montan en la placa del fondo del armario con la impedancia de AF más baja posible. Con esta función no surgen diferentes tensiones de AF para cada unidad ni se producen intensidades de interferencias en los cables de conexión entre las unidades. Se reducirán las interferencias radiadas. Para obtener una baja impedancia de AF, use las tuercas de ajuste de las unidades como conexión

de AF con la placa del fondo. Es necesario retirar la pintura aislante o similar de los puntos de ajuste.

#### ■ **Protección adicional**

Para conseguir una protección adicional, se pueden utilizar relés RCD, conexión a tierra de protección múltiple o conexión a tierra, siempre que se cumpla la normativa vigente en materia de seguridad. En el caso de defecto a tierra, puede desarrollarse un contenido de CC en la corriente de fuga a tierra. Nunca utilice un relé RCD (relé ELCB), tipo A, ya que no es adecuado para corrientes de CC defectuosas. Si utiliza relés RCD, deberá cumplir las normas locales. Si utiliza relés RCD, tendrán que ser:

- Adecuados para proteger equipos con contenido de CC en la corriente defectuosa (puente rectificador trifásico).
- Adecuados para una breve descarga con forma de pulso durante el encendido.
- Adecuados para una corriente de fuga alta.

N debe conectarse antes que L1 para las unidades con corriente de fuga reducida de 200 V monofásicas (código R4).

#### ■ **Prueba de alta tensión**

Es posible realizar una prueba de alta tensión poniendo en cortocircuito los terminales U, V, W, L1, L2 y L3 mientras se aplica energía entre el cortocircuito y el terminal 95 con un máximo de 2160 V CC durante 1 seg.

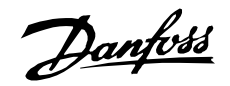

#### ■ **Instalación eléctrica correcta en cuanto a EMC**

Puntos generales que deben observarse para asegurar una instalación correcta en cuanto a compatibilidad electromagnética (EMC).

- Utilice únicamente cables de motor y de control apantallados/blindados.
- Conecte el apantallamiento a tierra en ambos extremos.
- Debe evitarse el montaje con extremos de apantallamiento enrollados (espirales), ya que anula el efecto de apantallamiento con frecuencias altas. Debe utilizar abrazaderas de cable para la instalación.
- Es importante asegurar que la placa de instalación tiene un buen contacto eléctrico con el armario metálico del convertidor de frecuencia a través de los tornillos de instalación.
- Utilice arandelas de estrella y placas de instalación conductoras galvánicamente.
- No utilice cables de motor no apantallados/no blindados en los armarios de instalación.

La ilustración siguiente muestra la instalación eléctrica correcta en cuanto a EMC, donde el convertidor de frecuencia se ha fijado a un armario de instalación y se ha conectado a un PLC.

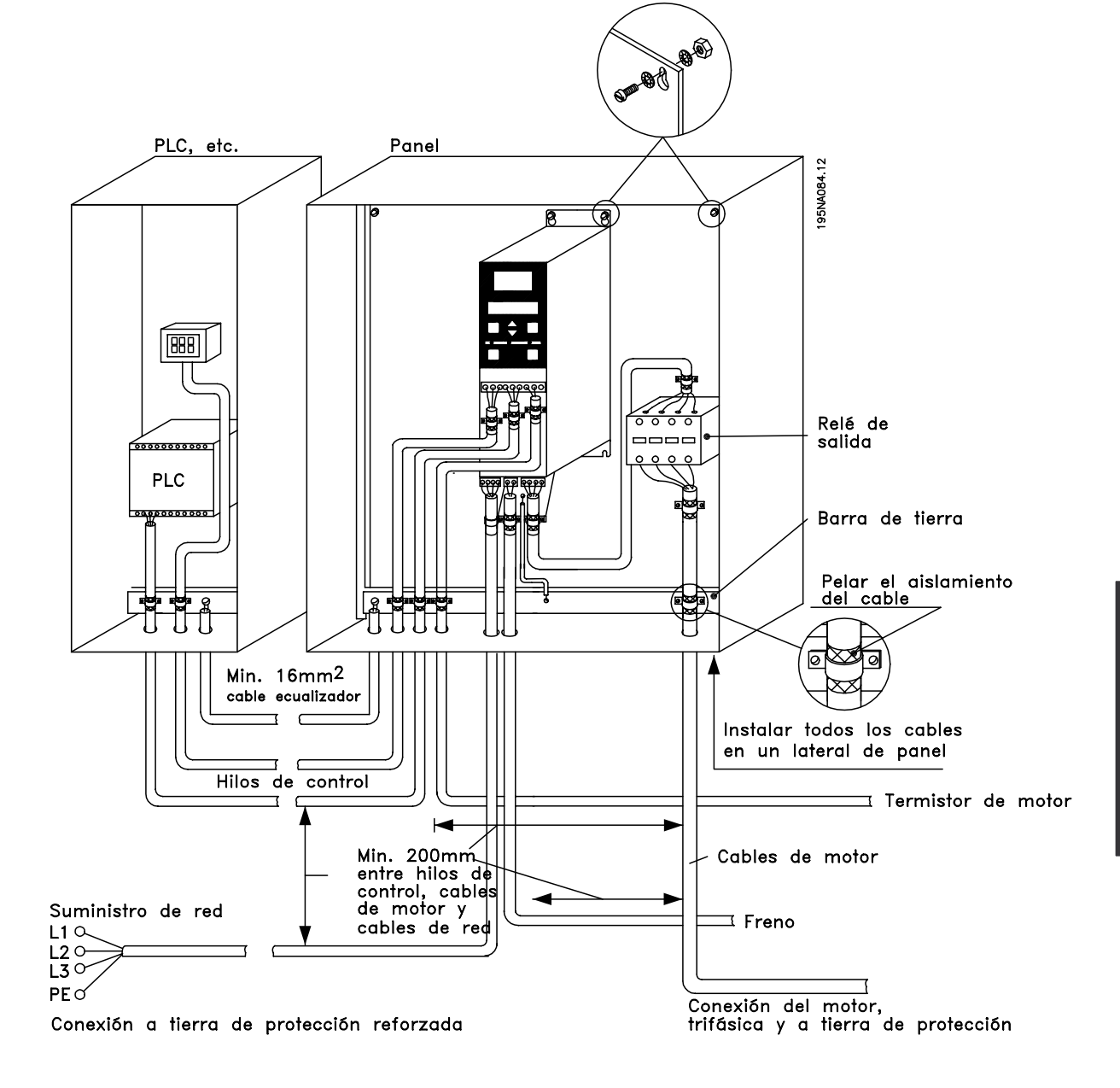

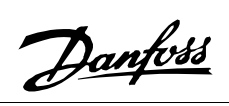

**VLT® Serie 2800**

#### ■ **Instalación eléctrica**

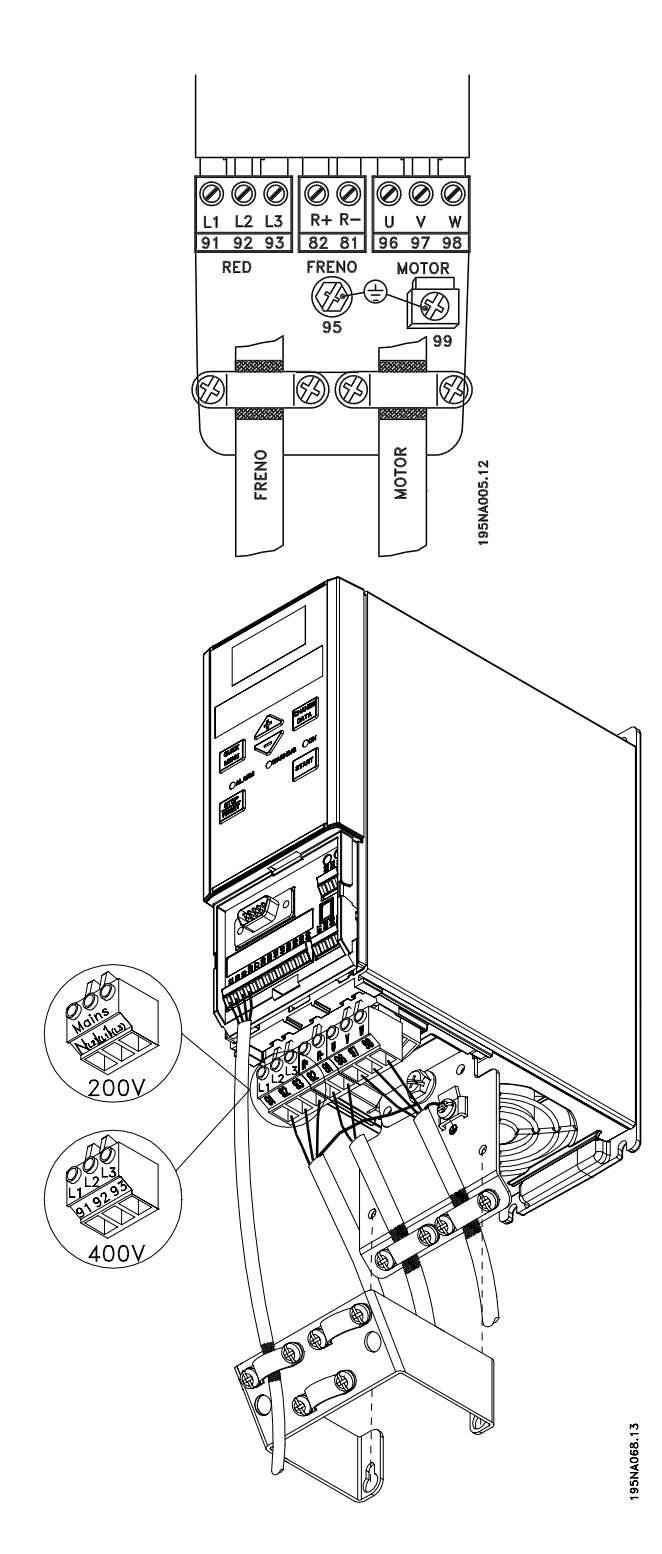

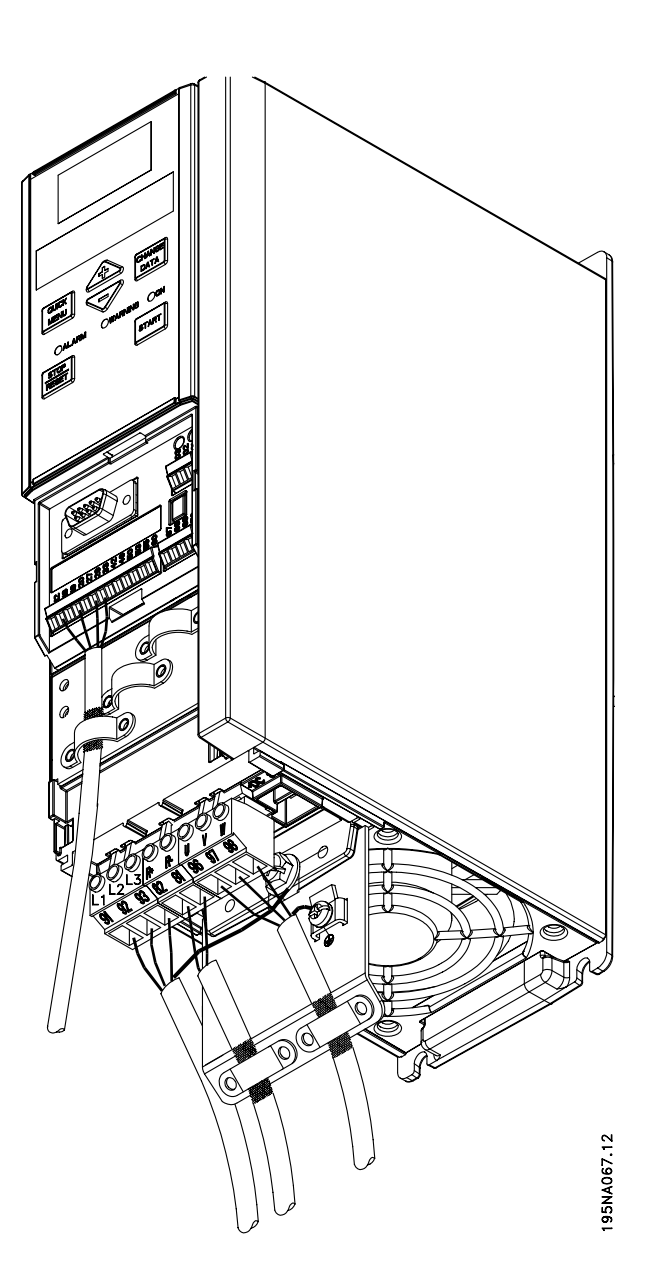

VLT 2822 200-240 V, 2822-2840 380-480 V

VLT 2803-2815 200-240 V, 2805-2815 380-480 V

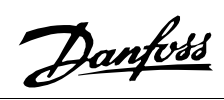

**VLT® Serie 2800**

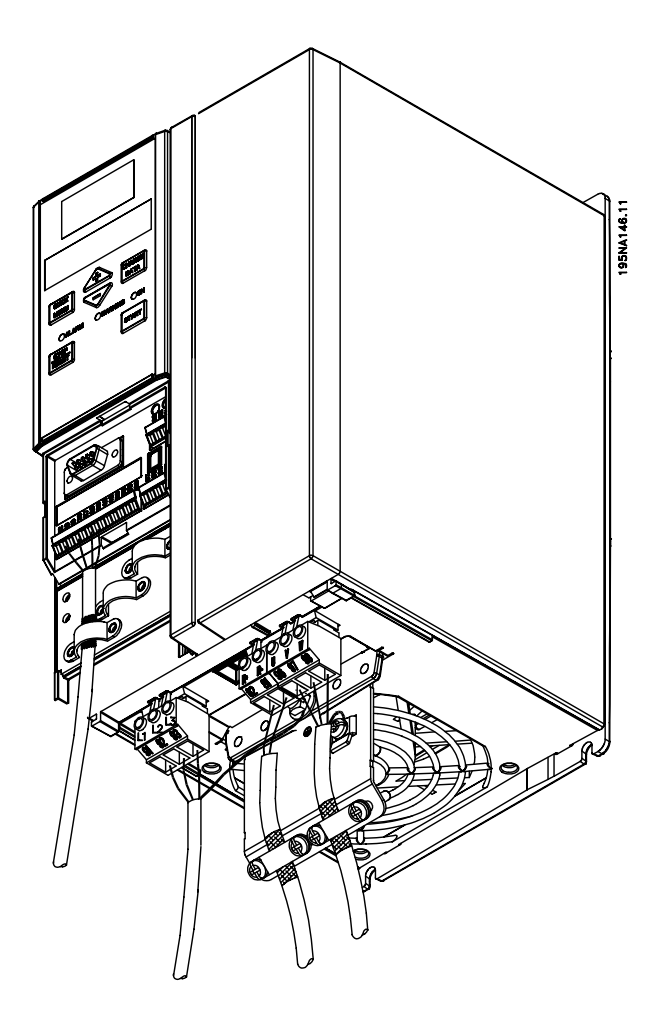

VLT 2840 200-240 V, 2855-2875 380-480 V

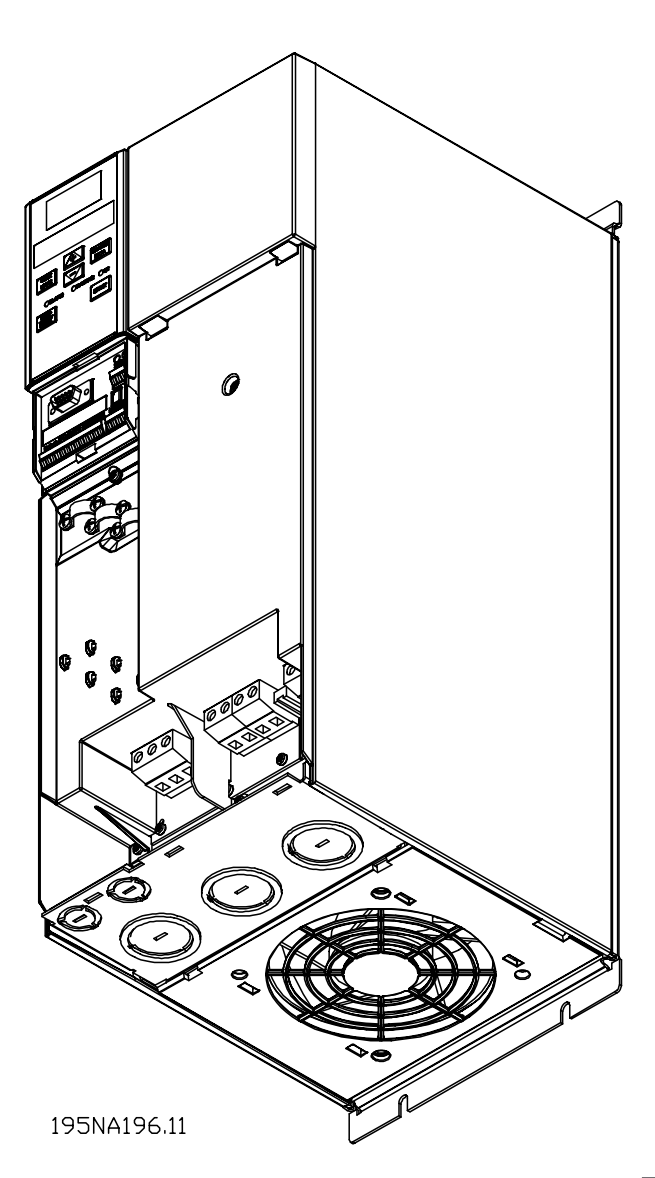

VLT 2880-2882 380-480V

Tenga en cuenta que las unidades se suministran con dos placas inferiores, una para glándulas métricas y otra para conductos

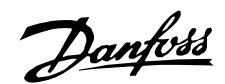

■ **Abrazadera de seguridad**

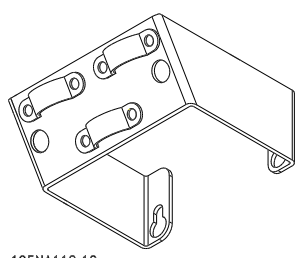

195NA112.10

Si debe mantenerse el aislamiento galvánico (PELV) entre los terminales de control y los terminales de alta tensión, es obligatorio instalar la abrazadera de seguridad suministrada en los VLT 2803-2815, 200-240 V, y VLT 2805-2815, 380-480 V.

#### ■ **Fusibles previos**

En todos los tipos de unidades deben instalarse fusibles previos externos en la alimentación de red del convertidor de frecuencia. Para aplicaciones UL/cUL con una tensión de red de 200-240 voltios, utilice fusibles previos tipo Bussmann KTS-R (200-240 voltios) o el tipo Ferraz Shawmut ATMR (máx. 30A). Para aplicaciones UL/cUL con una tensión de red de 380-480 voltios, utilice fusibles previos tipo Bussmann KTS-R (380-480 voltios). Consulte *Datos técnicos* para elegir las dimensiones correctas de los fusibles previos.

#### ■ **Conexión de red**

Tenga en cuenta que con 1 x 220-240 V, el hilo de neutro debe conectarse al terminal N  $(1, 2)$  V el hilo de fase al terminal  $L1$  (L<sub>1)</sub>.

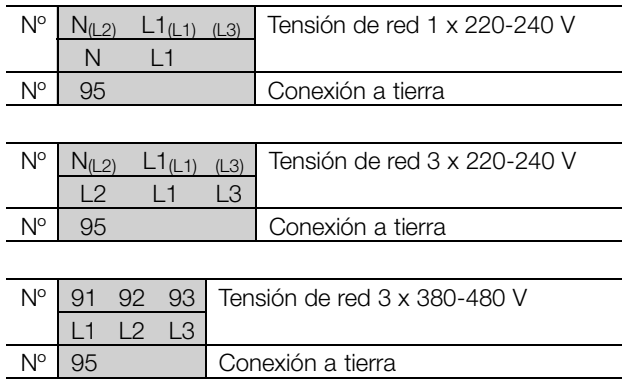

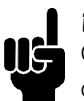

#### **¡NOTA!:**

Compruebe que la tensión de red coincide con la tensión de alimentación eléctrica del convertidor de frecuencia, que puede leerse en la placa de características.

Las unidades de 400 V con filtros de interferencia de radiofrecuencia no se pueden conectar a un suministro eléctrico en el que la tensión entre fase y tierra sea mayor de 300 voltios. Tenga presente que para la conexión a tierra en triángulo y los terminales de entrada de alimentación eléctrica, la tensión de red puede ser mayor de 300 voltios entre fase y tierra. Las unidades con el código R5 se pueden conectar a un suministro eléctrico con un máximo de 400 V entre fase y tierra.

Consulte *Datos técnicos* para ver el tamaño correcto de las secciones de cable. Consulte también la sección *Aislamiento galvánico* para obtener más información.

#### ■ **Conexión del motor**

Conecte el motor a los terminales 96, 97, 98. Conecte el terminal 99 a tierra.

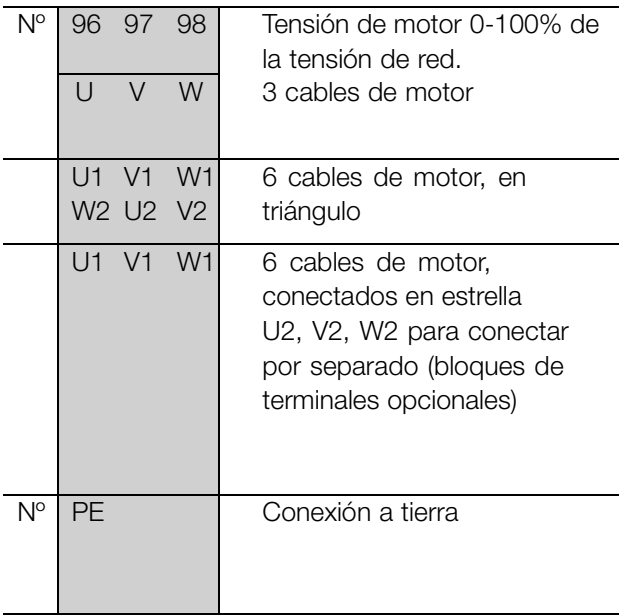

Consulte *Datos técnicos* para ver el tamaño correcto de las secciones de cable.

Todos los tipos de motores asíncronos trifásicos estándar pueden conectarse a un convertidor de frecuencia. Normalmente, los motores pequeños se conectan con estrella (230/400 V,  $\Delta$ /Y). Los motores de gran tamaño se conectan en triángulo (400/690 V, Î"/Y). El modo y la tensión de conexión correctos se indican en la placa de características del motor.

#### **¡NOTA!:**

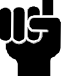

En motores sin papel de aislamiento de fase, debe instalarse un filtro LC en la salida del convertidor de frecuencia.

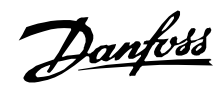

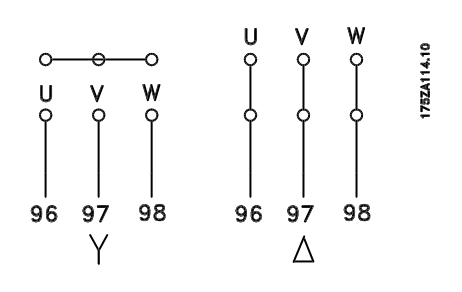

#### ■ **Interruptor para interferencias de radiofrecuencia** Alimentación de red aislada de tierra:

Si la alimentación del convertidor de frecuencia se suministra desde una fuente aislada (terminales de entrada de alimentación eléctrica), podrá apagarse el interruptor para interferencias de radiofrecuencia (OFF). En la posición OFF se desconectan las capacidades internas de interferencia de radiofrecuencia (condensadores de filtro) entre el chasis y el circuito intermedio para evitar dañar el circuito intermedio y reducir las corrientes de capacidad de puesta a tierra (según IEC 61800-3).

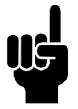

#### **¡NOTA!:**

El interruptor para interferencias de radiofrecuencia no se debe accionar mientras la unidad está conectada a la alimentación de red. Antes de accionar el interruptor para interferencias

de radiofrecuencia, compruebe que la unidad está desconectada de la alimentación de red.

#### **¡NOTA!:**

El interrupto r para interferencias de radiofrecuencia desconecta galvánicamente los condensadores de tierra.

El interruptor Mk9, situado junto al terminal 96, deberá retirarse para desconectar el filtro interferencia de radiofrecuencia.

El interruptor para interferencias de radiofrecuencia sólo está disponible en VLT 2880-2882.

#### ■ Sentido de rotación del motor

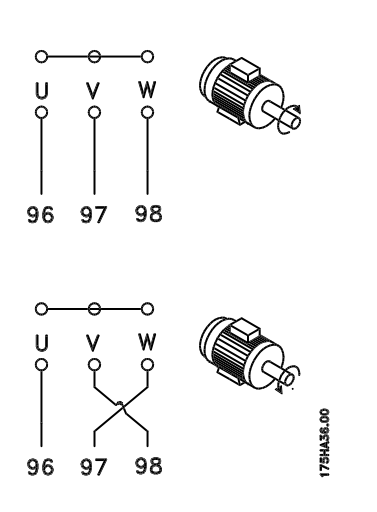

Según el ajuste de fábrica, el motor gira en el sentido de las agujas del reloj con la salida del transformador del convertidor de frecuencia conectada del modo siguiente:

Terminal 96 conectado a la fase U.

Terminal 97 conectado a la fase V.

Terminal 98 conectado a la fase W.

El sentido de rotación puede modificarse conmutando dos fases en los terminales del motor.

#### ■ **Conexión en paralelo de motores**

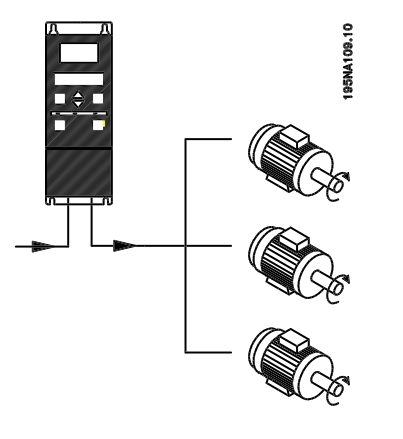

El convertidor de frecuencia puede controlar varios motores conectados en paralelo. Si hace falta que los motores tengan diferentes valores de rpm, utilice motores con diferentes valores nominales de rpm. El valor de rpm del motor cambia simultáneamente, lo que significa que la relación entre los valores nominales de rpm se mantiene en todo el rango. El consumo de energía total de los motores no debe sobrepasar la corriente de salida nominal máxima I<sub>INV</sub> para el convertidor de frecuencia.

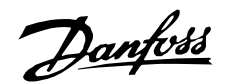

Pueden surgir problemas en el arranque con valores de rpm bajos si los motores tienen un tamaño muy distinto. Esto se debe a que la resistencia óhmica, relativamente alta, en el estátor de los motores pequeños requiere una tensión más alta en el arranque y valores de rpm más bajos.

En sistemas con motores conectados en paralelo no es posible emplear el relé térmico electrónico (ETR) del convertidor de frecuencia como protección para cada motor. Por este motivo, deb e utilizarse otra protección para los motores, como los termistores en cada uno o un relé térmico individual. (Los cortocircuitos no son adecuados como protección).

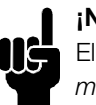

### **¡NOTA!:**

El parámetro 107 *Adaptación automática del motor, AMT* no se puede utilizar cuando los motores están conectados en paralelo. El parámetro 101 *Características de par* debe ajustarse en *Características de motor especial* [8] cuando los motores se conectan en paralelo.

#### ■ **Cables de motor**

Consulte los Datos técnicos para elegir las dimensiones correctas de sección y longitud del cable de motor. Respete siempre las normas nacionales y locales sobre la sección de cables.

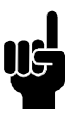

### **¡NOTA!:**

Si usa cable no apantallado/no blindado, no cumplirá algunos requisitos sobre EMC. Consulte *EMC test results* en la Guía de Diseño.

Para cumplir las especificaciones de compatibilidad electromagnética relativas a emisiones, el cable de motor debe estar apantallado/blindado a menos que se indique lo contrario para el filtro RFI en cuestión. Es importante mantener el cable de motor lo más corto posible para reducir al mínimo el nivel de interferencias y las corrientes de fuga. El apantallamiento del cable de motor debe conectarse al armario metálico del convertidor de frecuencia y al del motor. Las conexiones de apantallamiento deben hacerse utilizando una superficie lo más extensa posible (estribo de cable). Esto lo permiten diversos dispositivos de instalación en los diferentes convertidores de frecuencia Debe evitarse el montaje con extremos de apantallamiento enrollados (espirales), ya que anula el efecto de apantallamiento con frecuencias altas. Si resulta necesario romper el apantallamiento para instalar aisladores o relés de motor, el apantallamiento debe continuarse a la menor impedancia de AF posible.

#### ■ **Protección térmica del motor**

El relé térmico electrónico de los convertidores de frecuencia que cuentan con la aprobación UL también cuenta con esta aprobación UL para protección de motor único cuando el parámetro 128 *Protección térmica del motor* está ajustado en *Desconexión ETR* y el parámetro 105 *Intensidad del motor, IM, N* se ha programado para la intensidad nominal del motor (se indica en la placa de características del motor).

#### ■ **Conexión del freno**

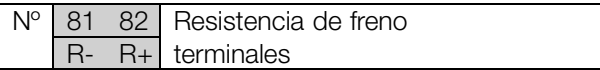

El cable de conexión con la resistencia de freno debe estar apantallado/blindado. Conecte el apantallamiento al armario metálico del convertidor de frecuencia y al de la resistencia de freno con estribos de cable. Elija un cable de freno cuya sección se adecue al par de frenado.

Consulte la *Guía de Diseño* para seleccionar las dimensiones de las resistencias de freno.

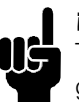

#### **¡NOTA!:**

Tenga en cuenta que en los terminales pueden generarse tensiones de hasta 850 V CC.

#### ■ **Conexión a tierra**

La corriente de fuga a tierra puede ser mayor que 3,5 mA, por lo que el convertidor de frecuencia se deberá conectar a tierra según los reglamentos nacionales y locales. Para que el cable de tierra tenga una buena conexión mecánica al terminal 95, su sección debe medir como mínimo 10 mm2 o disponer de 2 cables de especificación nominal terminados por separado. Para mayor seguridad puede instalar un RCD (dispositivo de intensidad residual), que hará que el convertidor de frecuencia se desconecte cuando la corriente de fuga sea excesiva. Consulte también la Nota de aplicación del RCD MN.90.GX.02.

#### ■ **Carga compartida**

La carga compartida permite conectar entre sí los circuitos intermedios de CC de varios convertidores de frecuencia. Esto requiere ampliar la instalación con más fusibles y bobinas de CA (consulte la siguiente figura). Para utilizar la carga compartida, el parámetro 400 *Función de freno* se debe ajustar en *Carga compartida* [5].

Utilice conectores Faston de 6,3 mm para CC (Carga compartida). Diríjase a Danfoss o consulte las instrucciones Nº MI.50.NX.02 para más información.

Nº 88 89 Carga compartida - +

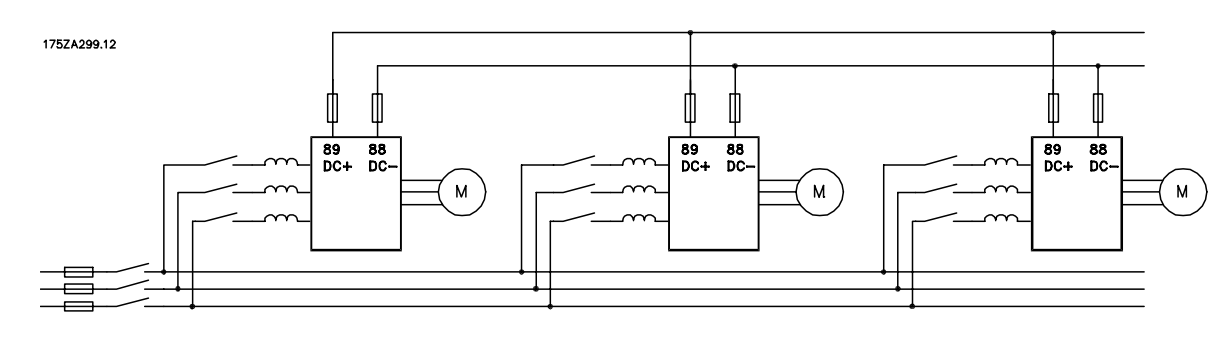

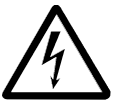

Tenga en cuenta que puede haber una tensión de hasta 850 V CC entre los terminales 88 y 89.

#### ■ **Pares de apriete, terminales de potencia**

Los terminales de potencia y tierra deben apretarse con los pares siguientes:

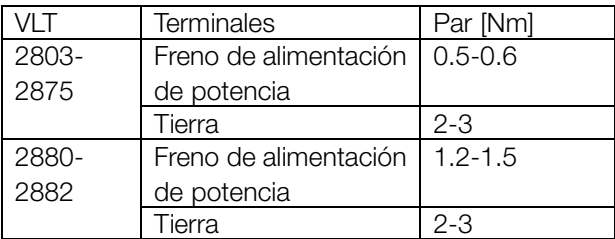

#### ■ **Control de freno mecánico**

En las aplicaciones de elevación/descenso, será necesario controlar un freno electromagnético. Este freno se controla con una salida de relé o una salida digital (terminal 46). La salida debe mantenerse cerrada (sin tensión) durante el intervalo de tiempo en que el convertidor no pueda 'mantener' el motor, por ejemplo, si la carga es excesiva. Seleccione *Control de freno mecánico* en el parámetro 323 o 341 para las aplicaciones con freno electromagnético.

Cuando la frecuencia de salida sobrepase el valor de desconexión del freno, ajustado en el parámetro 138, éste se soltará si la intensidad del motor aumenta por encima del valor ajustado en el parámetro 140. El freno se activará cuando la frecuencia de salida sea menor que la frecuencia de enganche del motor, que se ajusta en el parámetro 139.

Si el convertidor emite una alarma o está en situación de sobretensión, el freno mecánico actuará inmediatamente.

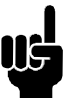

### **¡NOTA!:**

Esta aplicación de elevación/descenso es sin utilizar contrapesos.

#### ■ **Acceso a las terminales de control**

Todos los terminales a los cables de control están situados debajo de la placa protectora en la parte delantera del convertidor de frecuencia. Para retirar la placa protectora, tire de ella hacia abajo (consulte el dibujo).

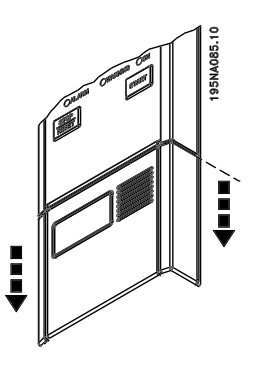

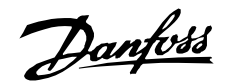

bastidor del convertidor de frecuencia con un estribo. Normalmente, también es preciso conectar el apantallamiento al bastidor de la unidad de control (siga las instrucciones de la unidad de que se trate). En conexión con cables de control muy largos y señales analógicas, pueden darse lazos de tierra de 50/60 Hz en raras ocasiones, según la instalación, a causa de las interferencias procedentes de los cables de alimentación eléctrica. En estas conexiones quizá sea necesario romper el apantallamiento y posiblemente insertar un condensador de 100 nF

■ **Instalación eléctrica, cables decontrol**

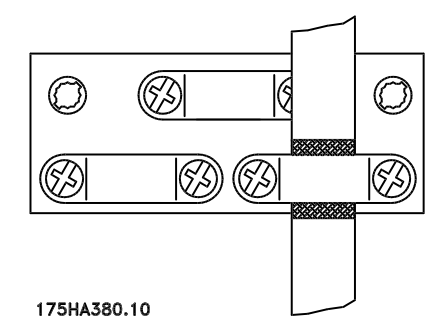

Los cables de control deben estar apantallados/blindados. El apantallamiento debe conectarse al

> $-24$  $\overline{+}$ 10\  $0 - 20m<sup>2</sup>$ DIG/FRE  $\delta$ ğ  $\frac{6}{5}$ ¥ å  $12181920272933$  $\sqrt{50}$  53 55 60  $\overline{42}$ 46 4 ſπ  $50$  $\sqrt{18|19|27|29}$  $|03|02$ lo1 **TERMISTOR MOTOR PTC** 195NA028.14

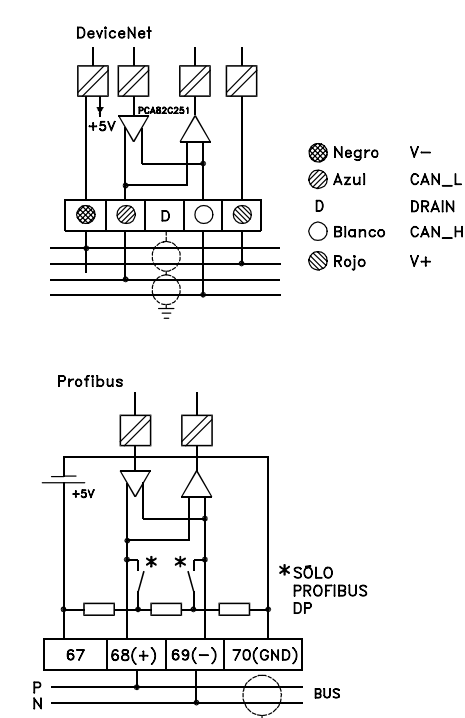

entre el apantal lamiento y el bastidor.

#### ■ Pares de apriete, cables de control

Los cables de control se deben conectar a un par de apriete de 0,22-0,25 Nm.

#### ■ **Instalación eléctrica, terminales de control**

Consulte la sección titulada *Conexión a tierra de cables de control blindados* en la Guía de Diseño para ver la terminación correcta de los cables de control.

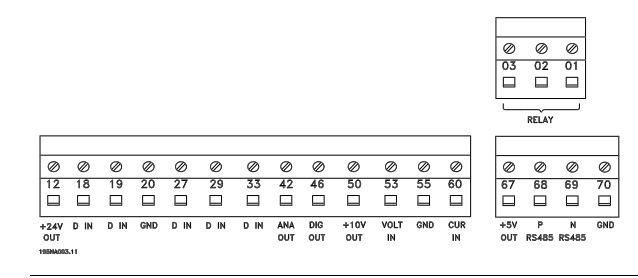

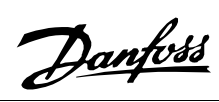

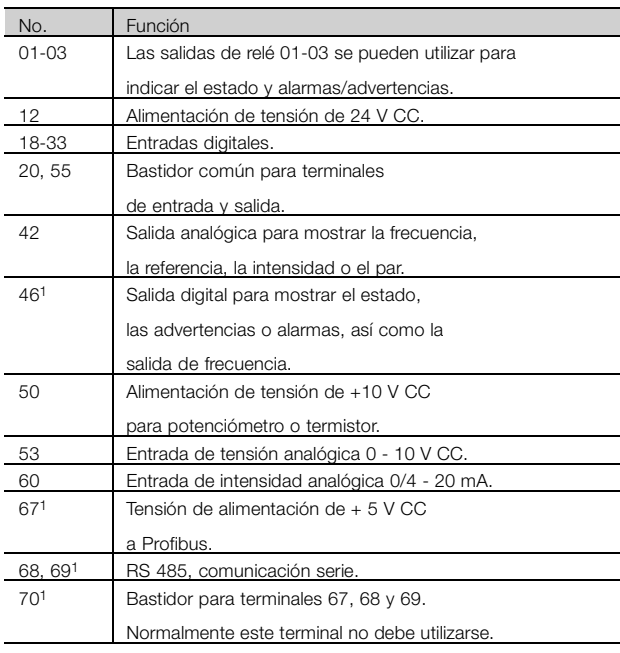

1. Los terminales no son válidos para DeviceNet. Consulte el manual DeviceNet MG.90.BX.YY para obtener más detalles.

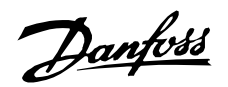

■ Conector D-Sub

#### ■ **Conexión de relés**

Consulte el parámetro 323 *Salida de relé* para programar la salida de relé.

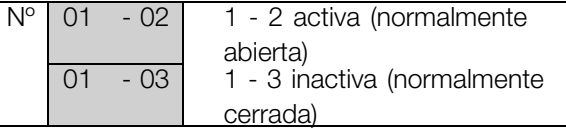

### **¡NOTA!:**

Tome en cuenta que la funda del cable para el relé debe cubrir la primera fila de terminales de la tarjeta de control – de lo contrario, no se

mantendrá el aislamiento galvánico (PELV). Diámetro máx. de cable: 4 mm. Consulte el dibujo.

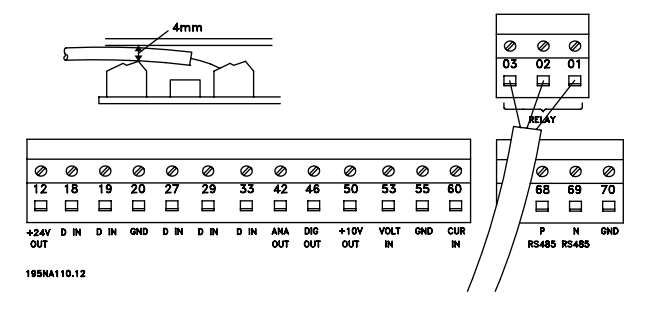

#### ■ **Interruptores 1-4**

El interruptor DIP sólo está en las tarjetas de control que tengan comunicación Profibus DP. La posición del interruptor que se muestra aquí es el ajuste de fábrica.

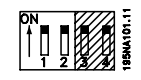

Los interruptores 1 y 2 se utilizan como terminación de cable para la interfaz RS 485. Si el convertidor de frecuencia se encuentra en la primera o la última unidad en el sistema de bus, los interruptores 1 y 2 deben estar en ON. En los demás convertidores, los interruptores 1 y 2 deben ajustarse en OFF. Los interruptores 3 y 4 no se utilizan.

#### ■ **VLTSoftware Dialog**

Conexión a terminales 68-70 o Sub D:

- PIN 3 GND
- PIN 8 P-RS 485
- PIN 9 N-RS 485

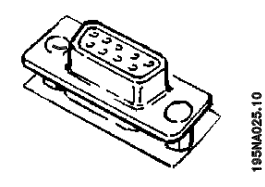

Es posible conectar una unidad de control LCP 2 al conector D-Sub de la tarjeta de control. Número de código: 175N0131. No deben conectarse unidades de control LCP cuyo número de código sea 175Z0401.

# Danfoss

### **VLT® Serie 2800**

#### ■ **Ejemplos de conexion**

#### ■ **Arranque/parada**

Arranque/parada con el terminal 18 y parada por inercia con el terminal 27.

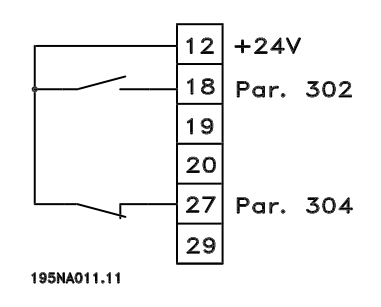

Parám. 302 *Entrada digital* = *Arranque* [7] Parám. 304 *Entrada digital* = *Parada de inercia inversa* [2]

Para Arranque/parada precisos se pueden realizar los siguientes ajustes:

Par. *Entrada digital* = *Arranque/parada precisos* [27] Parám. 304 *Entrada digital* = *Parada de inercia inversa* [2]

### ■ **Aceleración/deceleración**

Aceleración/deceleración con los terminales 29/33.

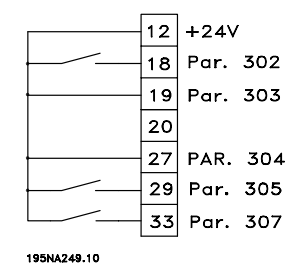

Parám. 302 *Entrada digital* = *Arranque* [7] Par. *Entrada digital* = *Mantener referencia* [14] Par. *Entrada digital* = *Aceleración* [16] Par. *Entrada digital* = *Deceleración* [17]

### ■ **Referencia del potenciómetro**

Referencia de tensión mediante un potenciómetro.

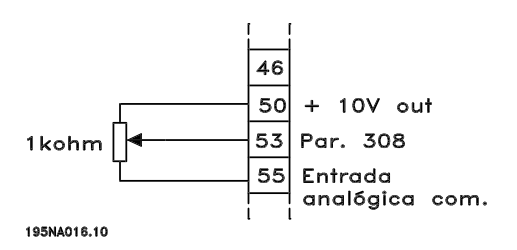

Par. 308 *Entrada analógica* = *Referencia* [1] Parám. 309 *Terminal 53, escalado mínimo* = 0 voltios Parám. 310 *Terminal 53, escalado máximo*  $= 10$  voltios

#### ■ Conexión de transmisor de 2 hilos

Conexión de un cable transmisor de 2 hilos como retroalimentación al terminal 60.

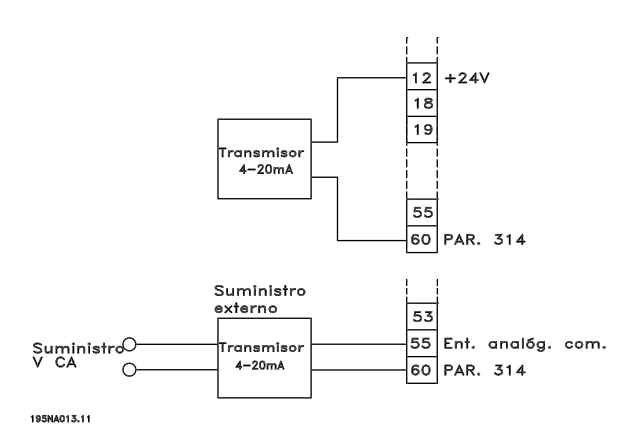

Par. *Entrada analógica* = *Realimentación* [2] Par. *Terminal 60, escalado mínimo* = 4 mA Par. *Terminal 60, escalado máximo* = 20 mA

#### ■ Arranque/parada de pulsos

Arranque de pulsos con el terminal 18 y parada de pulsos con el terminal 19. Además, la frecuencia de velocidad fija se activa en el terminal 29.

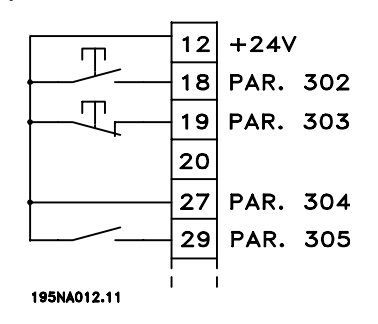

Par. *Entrada digital* = *Arranque de pulsos* [8] Par. *Entrada digital* = *Parada inversa* [6] Parám. 304 *Entrada digital* = *Parada de inercia inversa* [2] Par. *Entrada digital*= *Velocidad fija* [13]

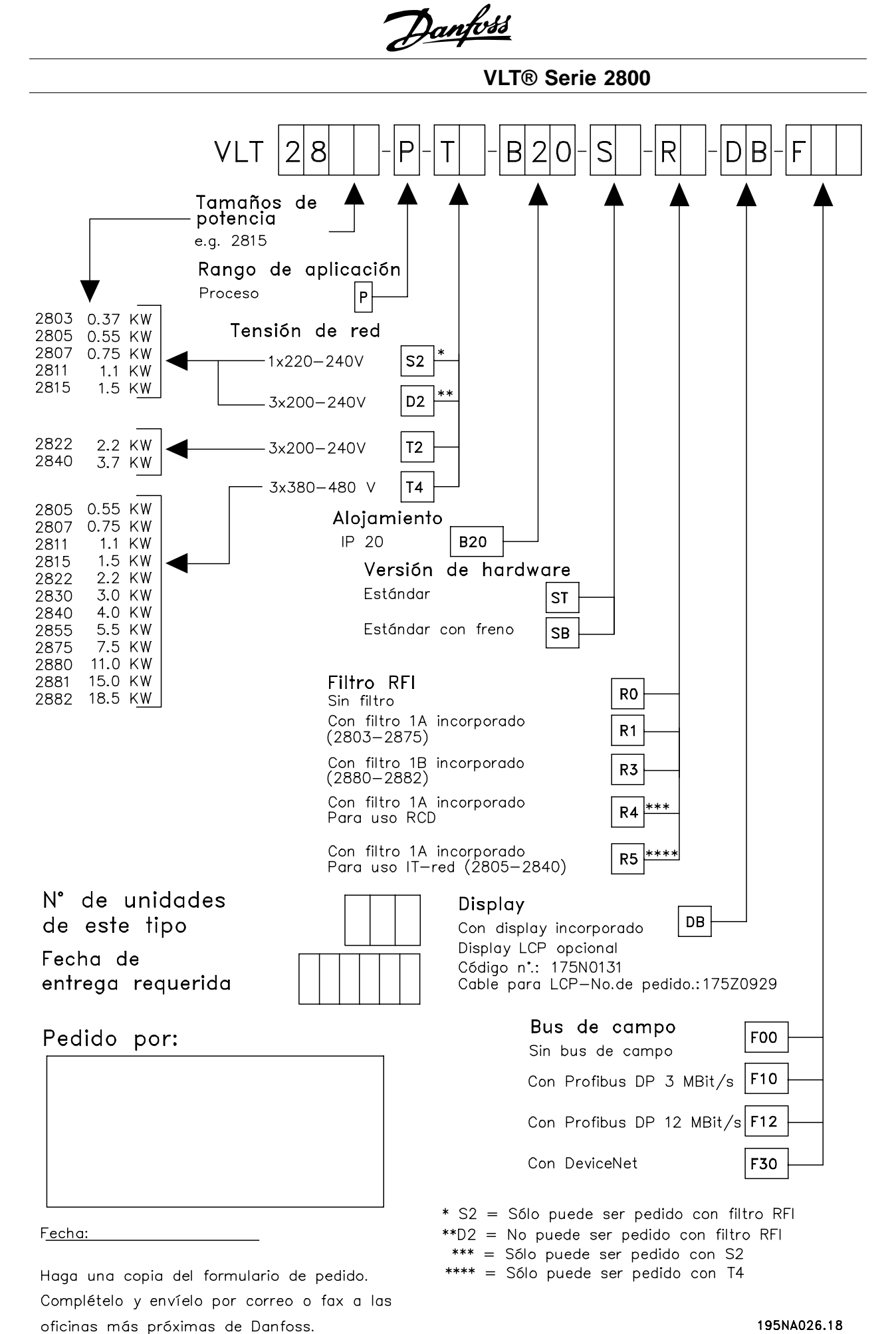

195NA026.18
## Danfoss

#### **VLT® Serie 2800**

#### <span id="page-72-0"></span>■ **Lectura de la pantalla**

#### **Fr**

El convertidor de frecuencia muestra la frecuencia de salida actual en hercios [Hz].

#### **Io**

El convertidor de frecuencia muestra la intensidad de salida actual en amperios [A].

#### **Uo**

El convertidor de frecuencia muestra la tensión de salida actual en voltios [V].

#### **Ud**

El convertidor de frecuencia muestra la tensión del circuito intermedio en voltios [V].

#### **Po**

El convertidor de frecuencia muestra la salida calculada en kilovatios [kW].

#### **notrun**

Si se intenta cambiar un valor de parámetro con el motor en funcionamiento aparece este mensaje. Pare el motor para cambiar el valor del parámetro.

#### **LCP**

Este mensaje aparece si se instala una unidad de control LCP2 y se activa la tecla [QUICK MENU] o [CHANGE DATA]. Si se instala una unidad LCP 2, sólo se pueden cambiar los parámetros así.

#### **Ha**

El convertidor de frecuencia muestra la frecuencia de referencia de modo manual en hercios [Hz].

#### **SC**

El convertidor de frecuencia muestra la escala de frecuencia de salida (la frecuencia de salida presente x parámetro 008).

#### ■ **Advertencias/mensajes de alarma**

La advertencia y la alarma aparecerán en el display en forma de código numérico **Err. xx**. Las advertencias permanecen en el display hasta que se corrija el fallo, mientras que las alarmas parpadean hasta que se active la tecla [STOP/RESET]. La tabla muestra las diferentes advertencias y alarmas e indica si el fallo bloquea el convertidor de frecuencia. Tras un *Bloqueo desconexión* es preciso cortar el suministro eléctrico y corregir el fallo. Después, vuelva a conectar la alimentación de la red y restablezca el convertidor de frecuencia, pues ya está listo para su uso. La *Desconexión* se puede restablecer manualmente de tres maneras:

- 1. Mediante la tecla de funcionamiento [STOP/RESET].
- 2. Con una entrada digital.
- 3. Mediante la comunicación serie.

También se puede elegir un reset automático en el parámetro 405 *Función de reset*. Si aparece una cruz en la advertencia y la alarma, puede deberse a que hay otra advertencia antes de la alarma. También es posible que el usuario puede programar si una advertencia o una alarma aparecerán para determinado fallo. Por ejemplo, en el parámetro 128 *Protección térmica del motor*. Después de una desconexión, el motor marchará por inercia, y la alarma y la advertencia parpadearán en el convertidor, aunque si el fallo desaparece sólo parpadeará la alarma. Después del reset, el convertidor estará listo para funcionar.

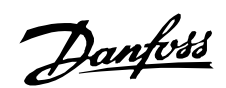

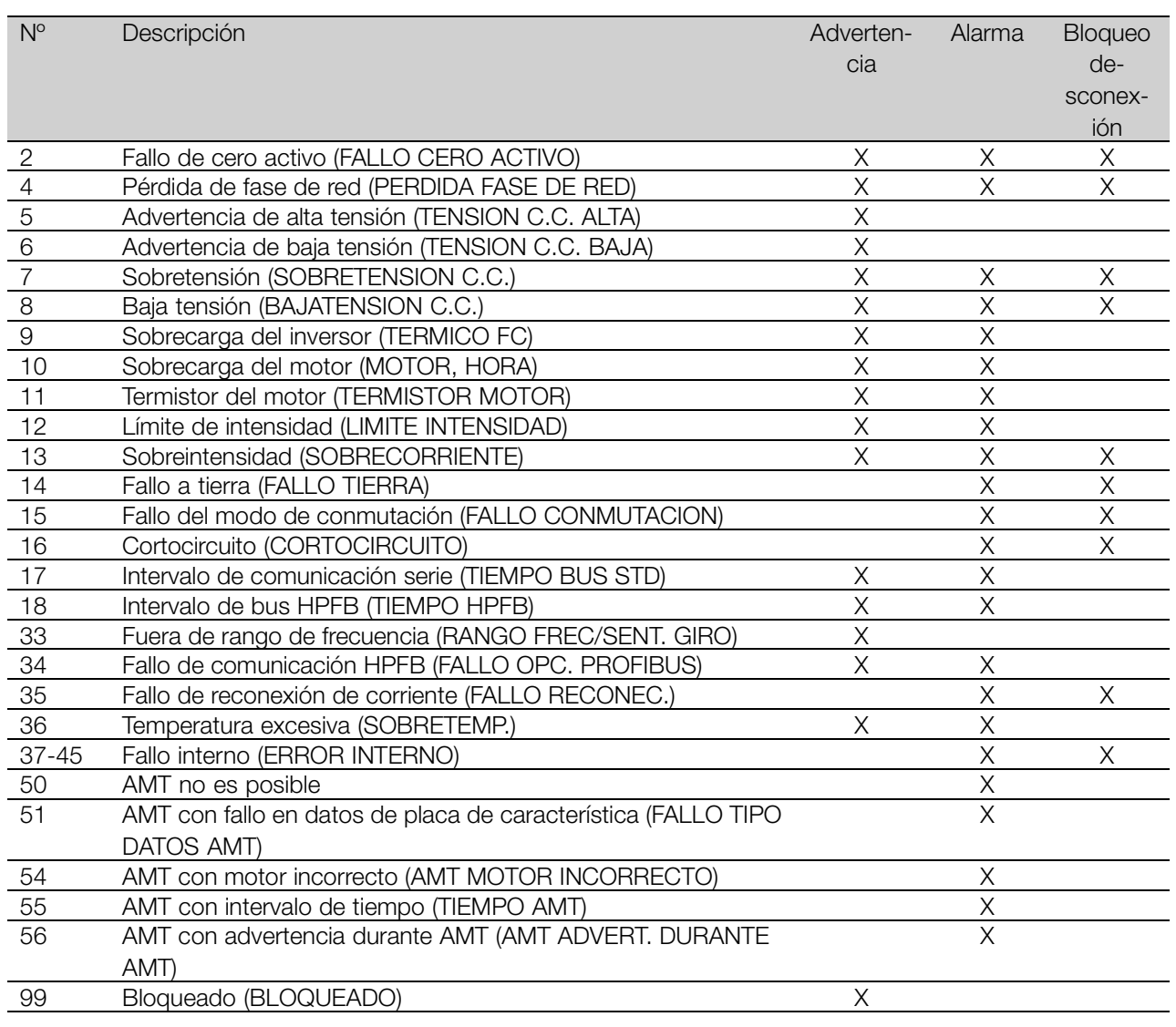

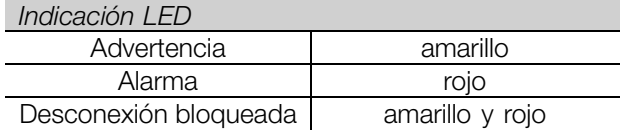

#### **ADVERTENCIA/ALARMA 2: Fallo de cero activo**

La señal de tensión o intensidad del terminal 53 o 60 es menor al 50% del valor ajustado en el parámetro 309 o 315 *Terminal, escalado mín.*.

#### **ADVERTENCIA/ALARMA 4: Fallo de fase de red**

Falta una fase en la parte de suministro eléctrico. Compruebe la tensión de alimentación al convertidor de frecuencia. Este fallo sólo se activará en la alimentación de red trifásica. La alarma también puede activarse cuando la carga esté en impulso. En tal caso, los pulsos se deberán amortiguar, por ejemplo, con un disco inercial.

#### **ADVERTENCIA 5: Advertencia de alta tensión**

Si la tensión del circuito intermedio (UDC) es mayor que la *Advertencia de alta tensión*, el convertidor mostrará

una advertencia y el motor continuará funcionando sin cambios. Si la tensión UDC permanece por encima del límite de alta tensión, el inversor se desconectará después de un intervalo de tiempo ajustado. El intervalo depende de la unidad y está ajustado en 5 - 10 seg. Nota: El convertidor de frecuencia se desconectará después de una alarma 7 (alta tensión). También puede darse una advertencia de tensión si la tensión de red conectada es excesiva. Compruebe si la tensión de alimentación es adecuada para el convertidor de frecuencia, consulte *Datos técnicos*. También puede ocurrir una advertencia de tensión si la frecuencia del motor se reduce demasiado rápidamente debido a que el tiempo de rampa de deceleración es demasiado corto.

#### **ADVERTENCIA 6: Advertencia de baja tensión**

Si la tensión del circuito intermedio (UDC) es menor que la *Advertencia de baja tensión*, el convertidor mostrará una advertencia y el motor continuará funcionando sin cambios. También puede darse una advertencia de tensión si la tensión de red conectada

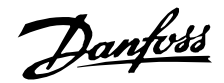

es demasiado baja. Compruebe si la tensión de alimentación es adecuada para el convertidor de frecuencia, consulte *Datos técnicos*. Cuando se apaga el convertidor, aparece una advertencia 6 (y una advertencia 8) brevemente.

#### **ADVERTENCIA/ALARMA 7: Sobretensión**

Si la tensión del circuito intermedio (UDC) aumenta por encima del *Límite de sobretensión* del inversor, éste se desconectará hasta que la tensión UDC vuelva a entrar dentro del límite de sobretensión. Si la tensión UDC permanece por encima de dicho límite, el inversor se desconectará después de un intervalo de tiempo ajustado. Este intervalo dependerá del dispositivo y está ajustado en 5 - 10 seg. Puede ocurrir una sobretensión en UDC cuando la frecuencia del motor se reduzca demasiado rápidamente debido a un tiempo de rampa de deceleración demasiado corto. Cuando se apaga el convertidor, se generar un reinicio de desconexión. Nota: La *Advertencia de alta tensión* (advertencia 5) también podrá generar una alarma 7.

#### **ADVERTENCIA/ALARMA 8: Baja tensión**

Si la tensión del circuito intermedio (UDC) es menor que el *Límite de baja tensión* del inversor, éste se desconectará hasta que la tensión UDC vuelva a entrar dentro del límite de baja tensión. Si UDC permanece por debajo del *Límite de baja tensión* , el inversor se desconectará después de un intervalo de tiempo ajustado. Este intervalo depende del dispositivo, y está ajustado en 2 - 15 seg. También puede ocurrir una advertencia de baja tensión si la tensión de red conectada es demasiado baja. Compruebe si la tensión de alimentación es adecuada para el convertidor de frecuencia, consulte *Datos técnicos*. Cuando se apaga el convertidor, aparece una alarma 8 (y una advertencia 8) brevemente y se genera un reinicio de desconexión. Nota: La *Advertencia de baja tensión* (advertencia 6) también puede generar una alarma 8.

#### **ADVERTENCIA/ALARMA 9: Sobrecarga del inversor**

La protección termoelectrónica del inversor indica que el convertidor de frecuencia está a punto de desconectarse debido a una sobrecarga (intensidad de salida excesiva durante demasiado tiempo). El contador de la protección térmica y electrónica del inversor emite una advertencia al 98% y se desconecta al 100% con una alarma. El convertidor no se puede restablecer hasta que el contador vuelva a menos del 90%. Este fallo se deberá a que el convertidor ha tenido una sobrecarga durante demasiado tiempo.

**ADVERTENCIA/ALARMA 10: Sobrecarga del motor**

La protección termoelectrónica del inversor detecta que el motor está demasiado caliente. En el parámetro 128, el usuario puede seleccionar si el convertidor de frecuencia emitirá una advertencia o una alarma cuando el contador alcance el 100%. Este fallo se debe a que el motor se sobrecarga más del 100% durante demasiado tiempo. Compruebe que los parámetros del motor 102-106 están ajustados correctamente.

#### **ADVERTENCIA/ALARMA 11: Termistor del motor**

El motor está demasiado caliente o el termistor/conexión del termistor se ha interrumpido. En el parámetro 128 *Protección térmica del motor*, el usuario puede seleccionar si el convertidor emitirá una advertencia o una alarma. Compruebe que el termistor PTC esté correctamente conectado entre los terminales 18, 19, 27 o 29 (entrada digital) y el terminal 50 (suministro de + 10 V).

#### **ADVERTENCIA/ALARMA 12: Límite de intensidad**

La intensidad de salida es mayor que el valor del parámetro 221 *Límite de intensidadLIM*, y el convertidor de frecuencia se desconectará después de un intervalo de tiempo que se ajusta en el parámetro 409 *Sobreintensidad de retraso de desconexión*.

#### **ADVERTENCIA/ALARMA 13: Sobreintensidad**

Se ha sobrepasado el límite de intensidad pico del inversor (aproximadamente el 200% de la intensidad de salida nominal). Esta advertencia durará 1-2 seg. y el convertidor se desconectará y emitirá una alarma. Apague el convertidor de frecuencia y compruebe si gira el eje del motor y si el tamaño del motor es adecuado para el convertidor.

#### **ALARMA 14: Fallo a tierra**

Hay una descarga de las fases de salida a tierra, ya sea en el cable que une el convertidor de frecuencia y el motor o en el motor. Apague el convertidor y solucione el fallo a tierra.

#### **ALARMA 15: Fallo de modo de conmutación**

Fallo en el suministro eléctrico del modo de conmutación (alimentación interna). Diríjase a su distribuidor de Danfoss.

#### **ALARM: 16: Cortocircuito**

Hay un cortocircuito en los terminales del motor o en el motor. Desconecte el suministro eléctrico al convertidor de frecuencia y elimine el cortocircuito.

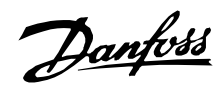

#### **ADVERTENCIA/ALARMA 17: Intervalo de tiempo de comunicación serie**

No hay comunicación serie en el convertidor de frecuencia. Esta advertencia sólo se activará cuando el parámetro 514 *Función interv. tiempo de bus* se ajuste en un valor distinto de NO. Si el parámetro 514 *Función interv. tiempo de bus* se ajusta en *Parada y desconexión* [5], el convertidor emitirá una advertencia, se decelerará y se desconectará con una alarma. El parámetro 513 *Interv. tiempo de bus* puede incrementarse si es necesario.

#### **ADVERTENCIA/ALARMA 18: Intervalo de tiempo de bus HPFB**

No hay comunicación serie en la tarjeta de opción de comunicación del convertidor. Esta advertencia sólo se activará cuando el parámetro 804 *Función interv. tiempo de bus* se ajuste en un valor distinto de NO. Si el parámetro 804 *Función interv. tiempo de bus* se ajusta en *Parada y desconexión*, el convertidor primero dará una advertencia y después se decelerará y se desconectará con una alarma. El parámetro 803 *Interv. tiempo de bus* puede incrementarse si es necesario.

#### **ADVERTENCIA 33: Fuera de rango de frecuencia**

Esta advertencia se activa si la frecuencia de salida alcanza el *limíte mínimo de frecuencia de salida* (parámetro 201) o el *límite máximo de frecuencia de salida* (parámetro 202). Si el convertidor de frecuencia está en *Proceso, modo de lazo cerrado* (parámetro 100) esta advertencia se activará en el display. Si el convertidor de frecuencia está en un modo distinto de *Proceso, modo de lazo cerrado*, el bit 008000 *Fuera de rango de frecuencia* del código de estado ampliado estará activado, pero no se mostrará la advertencia en el display.

#### **ADVERTENCIA/ALARMA 34: Fallo de comunicación HPFB**

Este fallo de comunicación sólo ocurre en las versiones con Fieldbus. En lo que respecta al tipo de alarma, consulte el parámetro 953 en la documentación de Fieldbus.

#### **ALARMA 35: Fallo de entrada de corriente**

Esta alarma se emite cuando el convertidor de frecuencia se ha reconectado a la alimentación de red demasiadas veces en 1 minuto.

#### **ADVERTENCIA/ALARMA 36: Temperatura excesiva**

Si la temperatura del módulo de potencia aumenta por encima de 75 - 85 °C (dependiendo del dispositivo) el convertidor emitirá una advertencia y el motor seguirá funcionando sin cambios. Si la temperatura

continúa aumentando, se reducirá la frecuencia de conmutación automáticamente. Consulte *Frecuencia de conmutación dependiente de la temperatura*. Si la temperatura dentro del módulo de potencia aumenta por encima de 92 - 100 °C (dependiendo de la unidad) el convertidor de frecuencia se desconectará. Este fallo de temperatura no se puede reiniciar a menos que la temperatura haya caído a menos de 70 °C. La tolerancia es de ± 5 °C. La alta temperatura puede deberse a lo siguiente:

- La temperatura ambiente es excesiva.
- El cable de motor es demasiado largo.
- La tensión de la red es demasiado alta.

#### **ALARMAS 37-45: Fallo interno**

Si se produce cualquiera de estos fallos, póngase en contacto con Danfoss.

Alarma 37, fallo interno número 0: Fallo de comunicación entre la tarjeta de control y BMC.

Alarma 38, fallo interno número 1: Error de EEPROM Flash en la tarjeta de control.

Alarma 39, fallo interno número 2: Fallo de RAM en la tarjeta de control.

Alarma 40, fallo interno número 3: Constante de calibración en EEPROM.

Alarma 41, fallo interno número 4: Valores de datos en EEPROM.

Alarma 42, fallo interno número 5: Fallo en la base de datos de parámetros del motor.

Alarma 43, fallo interno número 6: Fallo general de la tarjeta de potencia.

Alarma 44, fallo interno número 7: Versión de software mínima de la tarjeta de control o BMC.

Alarma 45, fallo interno número 8: Fallo de E/S (entrada/salida digital, relé o entrada/salida analógica).

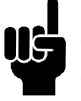

## **¡NOTA!:**

Cuando se reinicie el convertidor de frecuencia después de una alarma 38-45, mostrará la alarma 37 en el display. En el parámetro 615 se podrá leer el código de alarma correspondiente.

#### **ALARMA 50: AMT no es posible**

Puede ocurrir una de estas tres posibilidades:

- El valor Rs calculado está fuera del límite permitido.
- La intensidad de una de las fases del motor. como mínimo, es demasiado baja.
- El motor utilizado sea demasiado pequeño para los cálculos de AMT.

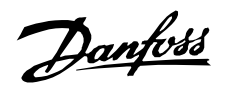

#### **ALARMA 51: Fallo AMT en los datos registrados en la placa de características**

Hay discordancia entre los datos registrados del motor. Compruebe los datos del motor para el ajuste correcto.

#### **ALARMA 52: Falta fase del motor AMT**

La función AMT ha detectado que falta una fase del motor.

#### **ALARMA 55: AMT intervalo de tiempo**

Los cálculos tardan demasiado tiempo, lo que puede deberse al ruido en los cables del motor.

#### **ALARMA 56: AMT advertencia durante AMT**

El convertidor de frecuencia emite una advertencia mientras se realiza la adaptación AMT.

#### **ADVERTENCIA 99: Bloqueado**

Consulte el parámetro 18.

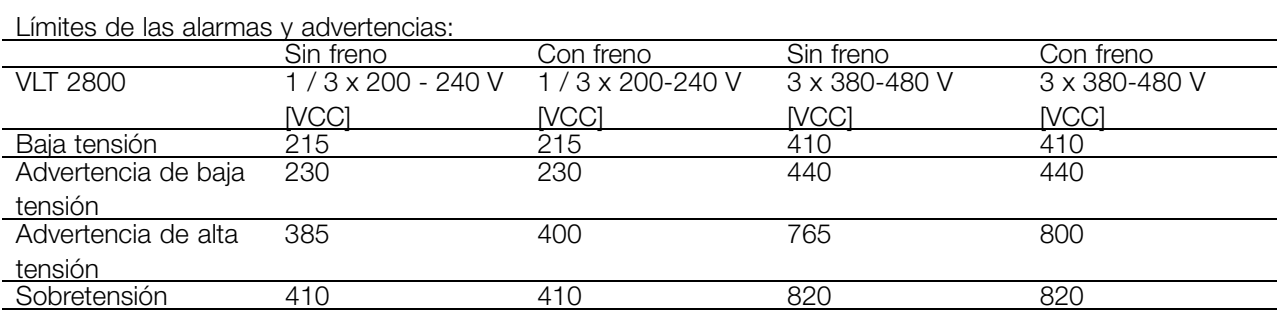

Las tensiones indicadas son las del circuito intermedio del convertidor de frecuencia con una tolerancia de  $\pm$  5

%. La tensión correspondiente de la red de alimentación es la del circuito intermedio dividida por 1,35

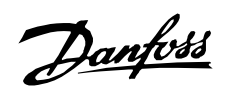

#### <span id="page-77-0"></span>■ **Códigos de advertencia, códigosde estado ampliados y códigos de alarma**

Los códigos de advertencia, de estado y de alarma aparecen en el display en formato hexadecimal. Si hay varias advertencias, códigos de estado o alarmas, se muestra la totalidad de los mismos. Los códigos de advertencia, estado y alarma también se pueden leer con el bus serie, en los parámetros 540, 541 y 538, respectivamente.

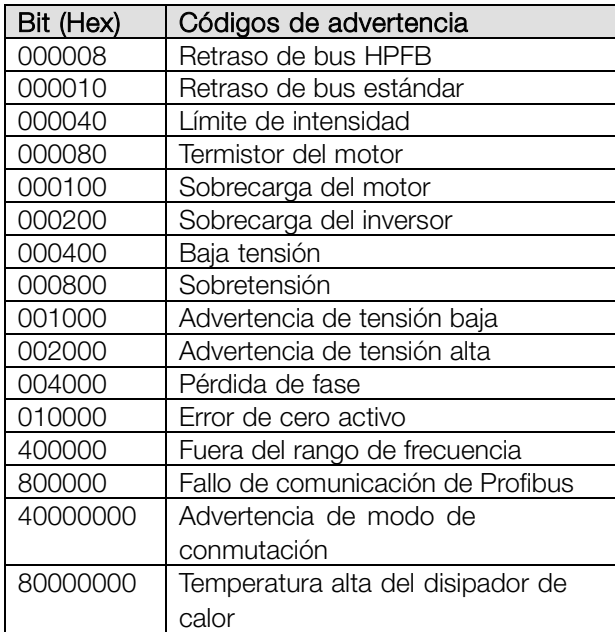

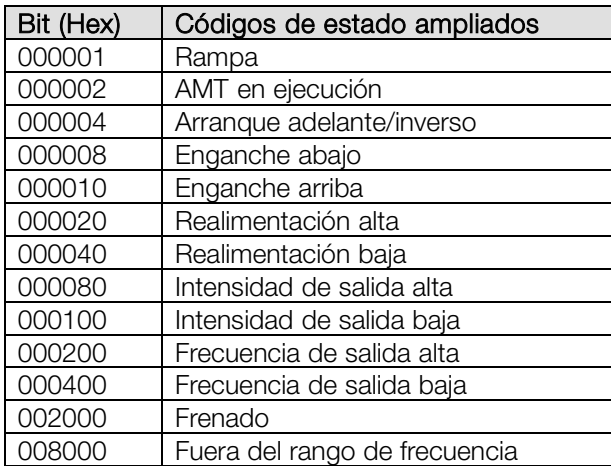

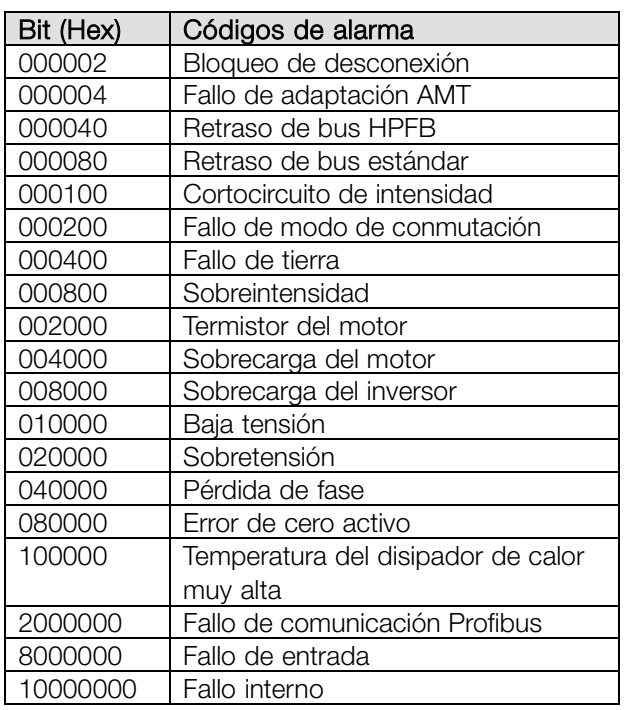

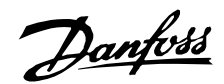

#### <span id="page-78-0"></span>■ **Condiciones especiales**

#### ■ **Entornos agresivos**

Al igual que cualquier equipo electrónico, los convertidores de frecuencia contienen varios componentes mecánicos y electrónicos que son vulnerables en diferente medida a la influencia del entorno.

Por lo tanto, el convertidor de frecuencia no debe instalarse en entornos donde haya líquidos, partículas o gases en el aire, pues podrían verse afectados los componentes electrónicos. Si no se adoptan las medidas necesarias para proteger el convertidor de frecuencia, éste puede sufrir paradas que reducirán su duración.

Líquidos: el aire puede transportar líquidos que se condensan en el convertidor de frecuencia. Además, facilitan la corrosión galvánica de los componentes y las piezas metálicas. El vapor, la grasa y el agua salada también pueden provocar la corrosión de los componentes y las piezas metálicas. En estas áreas es recomendable instalar las unidades en armari os. Como mínimo, los armarios deben ser alojamientos IP 54.

Partículas : las partículas suspendidas en el aire, como el polvo, pueden causar fallos mecánicos, eléctricos y térmicos en el convertidor de frecuencia. Un signo habitual de que hay demasiadas partículas en el aire es la concentración de partículas de polvo alrededor del ventilador del convertidor de frecuencia. En áreas muy polvorientas es recomendable instalar las unidades en armarios. Como mínimo, los armarios deben ser alojamientos IP 54.

Gases agresivos : los gases agresivos, como azufre, nitrógeno y cloro, así como una humedad y temperatura altas, facilitan posibles procesos químicos en los componentes del convertidor de frecuencia. Estos procesos afectan y dañan rápidamente los circuitos electrónicos. En estas áreas es recomendable instalar la unidad en armarios donde circule el aire, pues de este modo los gases agresivos se mantienen alejados del convertidor de frecuencia.

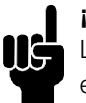

#### **¡NOTA!:**

La instalación de convertidores de frecuencia en entornos agresivos aumenta el riesgo de paradas y reduce considerablemente la duración de la unidad.

Antes de instalar el convertidor de frecuencia es preciso comprobar si hay líquidos, partículas o gases en el aire. Para ello basta con observar las instalaciones

existentes en el mismo entorno. Un signo habitual de líquidos perjudiciales suspendidos en el aire es la presencia de agua o grasa en las piezas metálicas o la corrosión de éstas. Normalmente, el exceso de partículas de polvo se observa sobre los armarios de instalación e instalaciones eléctricas existentes. Un signo de que hay gases agresivos en el aire es que los carriles de cobre y los extremos de los cables de las instalaciones eléctricas existentes se ennegrecen.

#### ■ **Reducción de potencia debido a la temperatura ambiente**

La temperatura ambiente (TAMB, MAX) es la máxima permitida. El promedio de esta temperatura (TAMB,AVG ) medida durante 24 horas debe ser por lo menos 5 °C ° más baja. Si el convertidor de frecuencia funciona a una temperatura superior a 45 °C, es necesario reducir la intensidad de salida nominal.

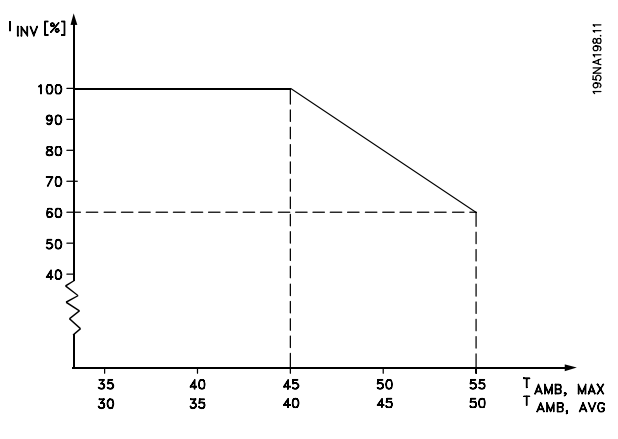

#### ■ **Frecuencia de conmut. dependiente de temperatura**

Esta función asegura la máxima frecuencia de conmutación posible sin que el convertidor de frecuencia tenga una sobrecarga térmica. La temperatura interna es la expresión real de cómo la frecuencia de conmutación se puede basar en la carga, la temperatura ambiente, la tensión de alimentación y la longitud del cable.

Esta función asegura que el convertidor de frecuencia ajuste automáticamente la frecuencia de conmutación entre f<sub>sw,min</sub> y f<sub>sw, max</sub> (parámetro 411), consulte el siguiente dibujo.

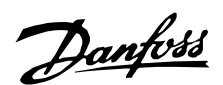

<span id="page-79-0"></span>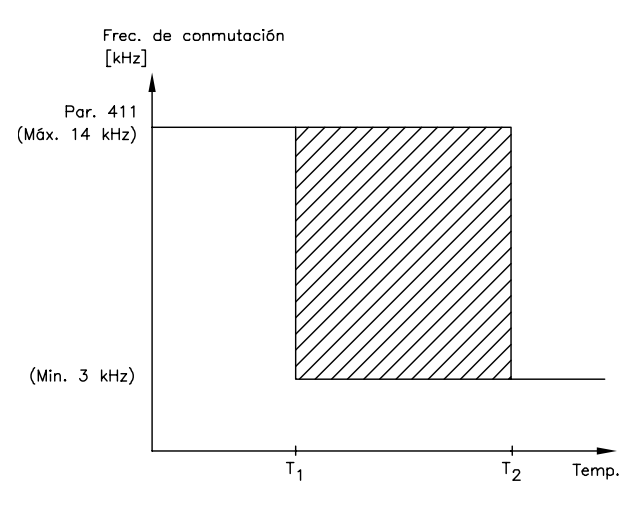

#### 175NA020.13

Cuando se utiliza un filtro LC, la frecuencia de conmutación mínima es 4,5 kHz.

#### ■ Aislamiento galvánico (PELV)

El aislamiento PELV (tensión protectora muy baja) se logra insertando aislantes galvánicos entre los circuitos de control y los circuitos conectados al potencial de red. El VLT se ha diseñado para cumplir los requisitos de separación de protección ya que cuenta con las distancias de frotamiento y de seguridad necesarias. Los requisitos se describen en la norma EN 50 178. Además, la instalación deberá realizarse como se describe en los reglamentos nacionales/locales sobre PELV.

Todos los terminales de control, terminales de comunicación serie y terminales de relé están aislados del potencial de red de manera segura y cumplen los requisitos de PELV. Los circuitos conectados a los terminales de control 12, 18, 19, 20, 27, 29, 33, 42, 46, 50, 53, 55 y 60 están galvánicamente conectados entre sí. La comunicación serie conectada al fieldbus está aislada galvánicamente de los terminales de control, aunque sólo tiene un aislamiento funcional. Los contactos de relé en los terminales 1 - 3 están aislados de los demás circuitos de control con un aislamiento reforzado/doble y cumplen los requisitos de PELV, aunque haya potencial de red en los terminales de relé.

Los elementos de circuito que se describen a continuación forman el aislamiento eléctrico de seguridad. Cumplen los requisitos de un aislamiento reforzado/doble y las pruebas correspondientes de la norma EN 50 178.

1. Aislamiento óptico y de transformador en el suministro de tensión.

- 2. Aislamiento óptico entre el control básico del motor y la tarjeta de control.
- 3. Aislamiento entre la tarjeta de control y la sección de potencia.
- 4. Contactos de relé y terminales de otros circuitos en la tarjeta de control.

El aislamiento PELV de la tarjeta de control está asegurada en las siguientes condiciones:

- Red de TT con 300 Vrms como máximo entre una fase y tierra.
- Red de TN con 300 Vrms como máximo entre fase y tierra.
- Red de IT con 400 Vrms como máximo entre fase y tierra.

Para mantener el estado PELV, todas las conexiones realizadas con los terminales de control deben ser PELV, por ejemplo, el termistor debe disponer de un aislamiento reforzado/doble.

#### ■ **Emisiones de EMC**

Los siguientes resultados del sistema se han obtenido en un equipo con un convertidor VLT Serie 2800, un cable de control apantallado, un cuadro de control con potenciómetro, un cable de motor apantallado, un cable de freno apantallado y un panel LCP2 con cable.

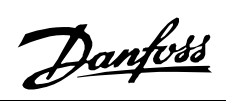

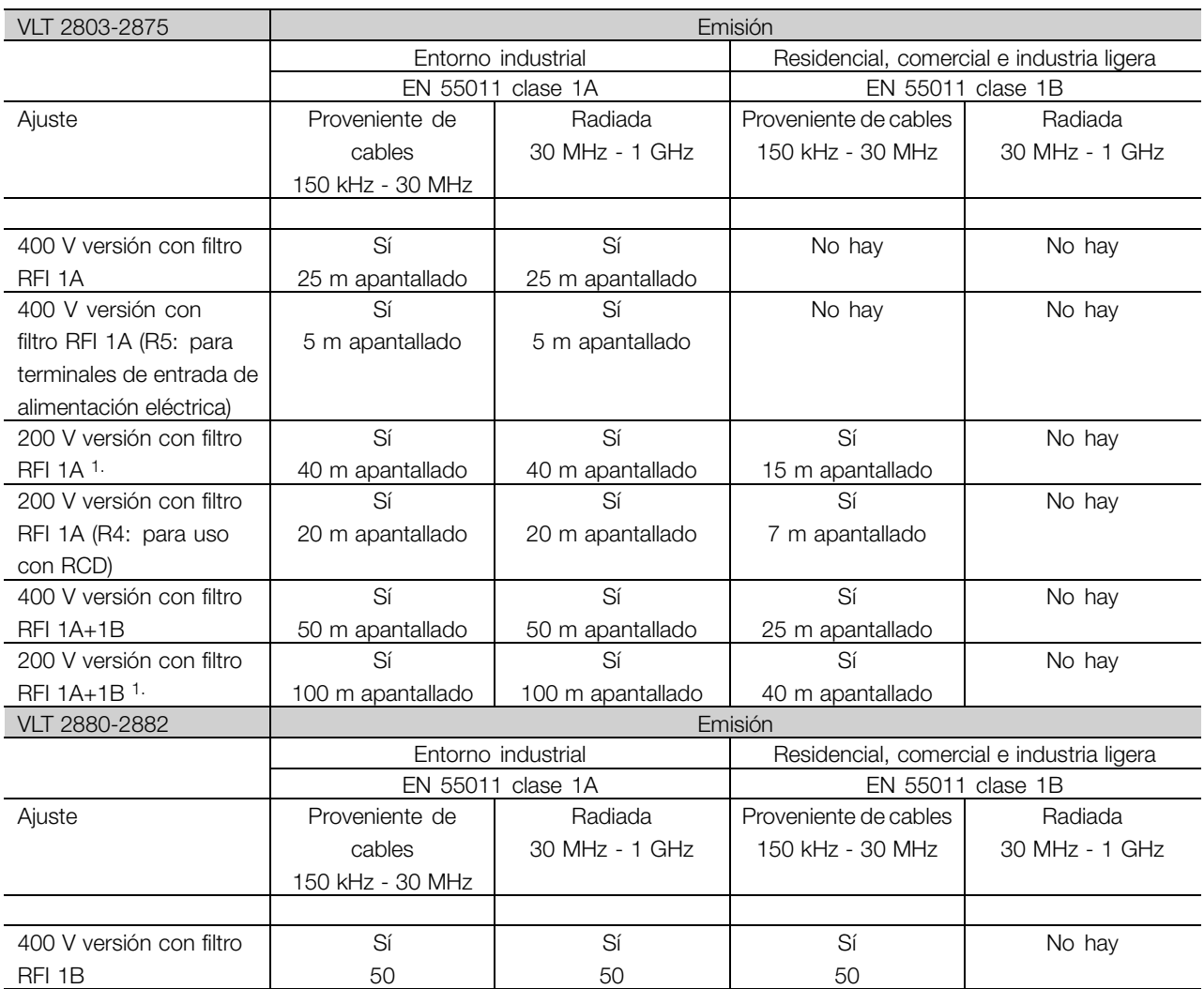

1. Para los convertidores VLT 2822-2840 3 x 200-240 V se aplican los mismos valores que para la versión 400 V con filtro RFI 1A.

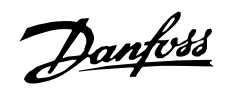

#### **• EN 55011: Emisión**

Límites y métodos de las mediciones de características de alteraciones de radio del equipo de alta frecuencia industrial, científico y médico (ISM).

Clase 1A:

Equipos utilizados en entornos industriales.

#### Clase 1B:

Equipos utilizados en entornos con red de suministro eléctrico pública (residenciales, comerciales e industria ligera).

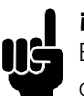

#### **¡NOTA!:**

Este es un producto perteneciente a la clase de distribución de ventas restringida según IEC61800-3. En un entorno doméstico, puede producir interferencias de radio, en cuyo caso puede

que el usuario tenga que tomar las medidas pertinentes.

#### ■ **Estándar UL**

Este equipo tiene la aprobación UL.

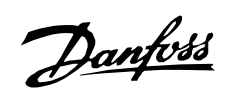

#### ■ **Datos técnicos generales**

Alimentación de red (L1, L2, L3):

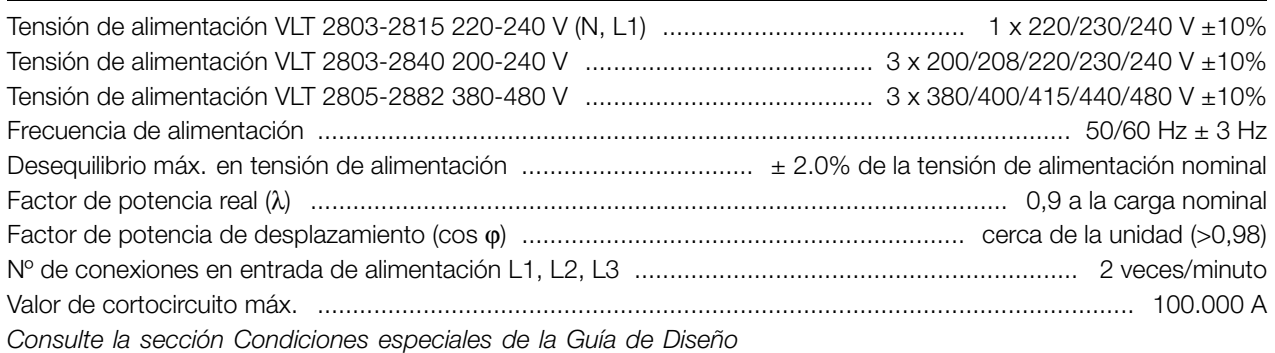

#### Datos de salida (U, V, W):

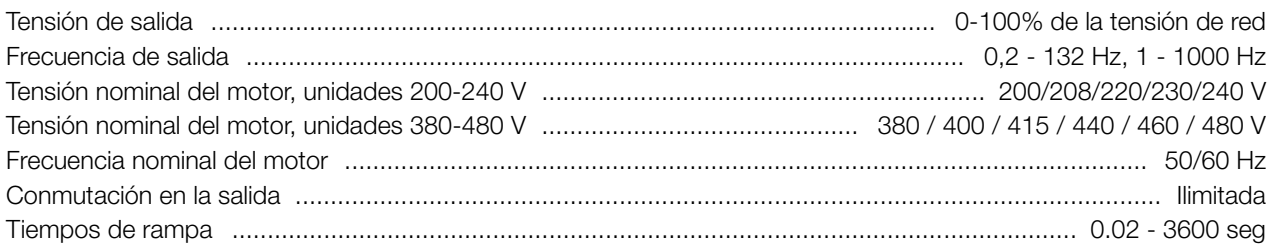

#### Características de par:

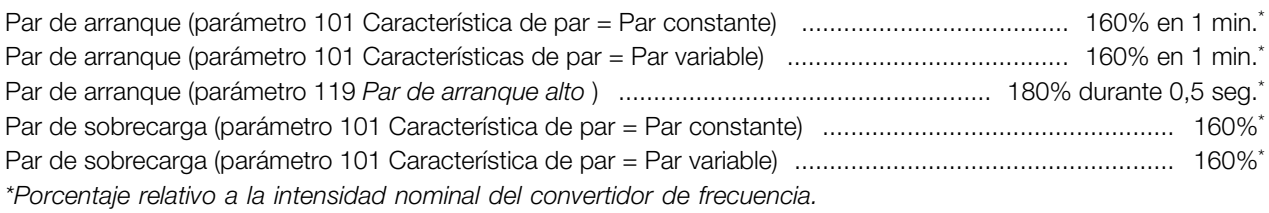

#### Tarjeta de control, entradas digitales:

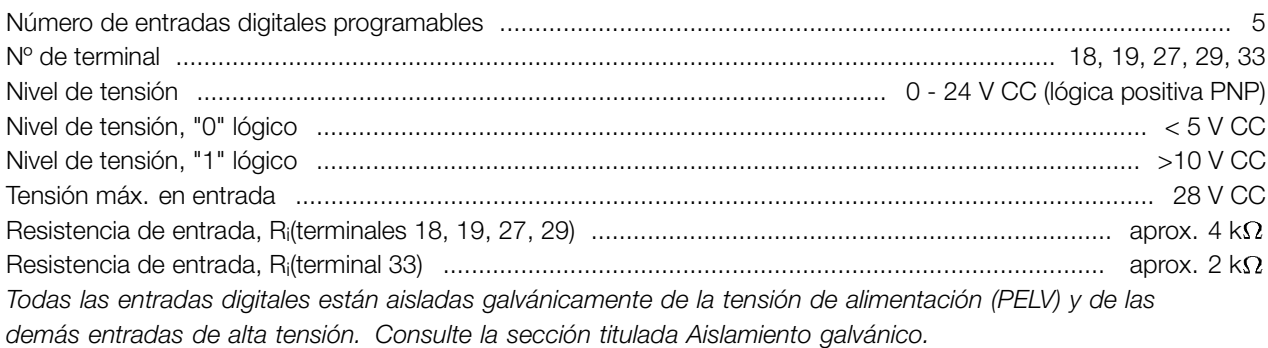

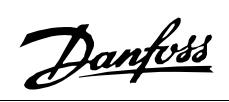

#### Tarjeta de control, entradas analógicas:

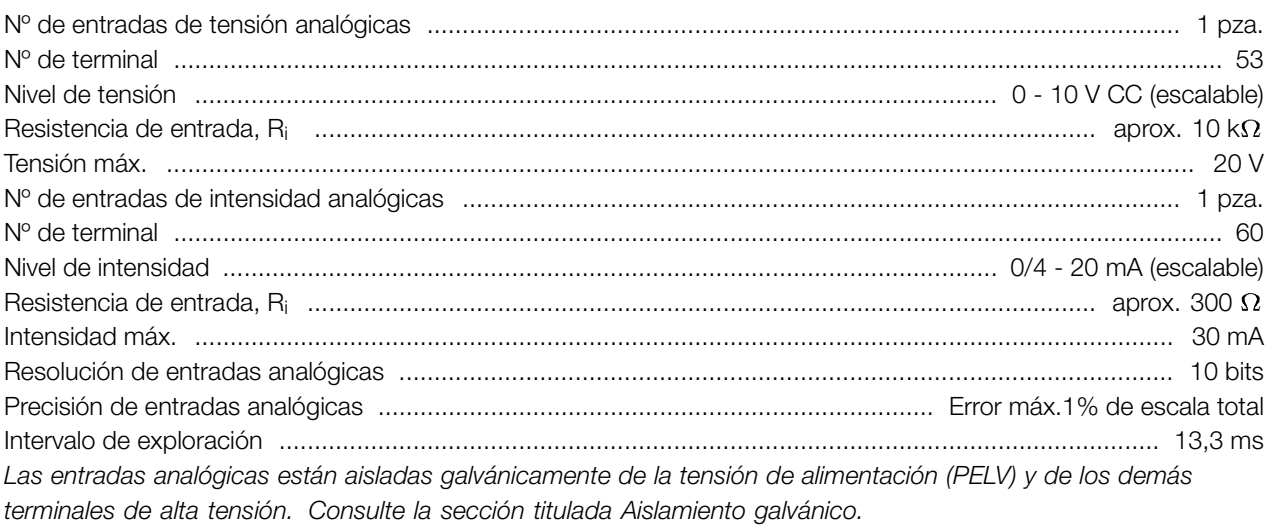

#### Tarjeta de control, entradas de pulsos:

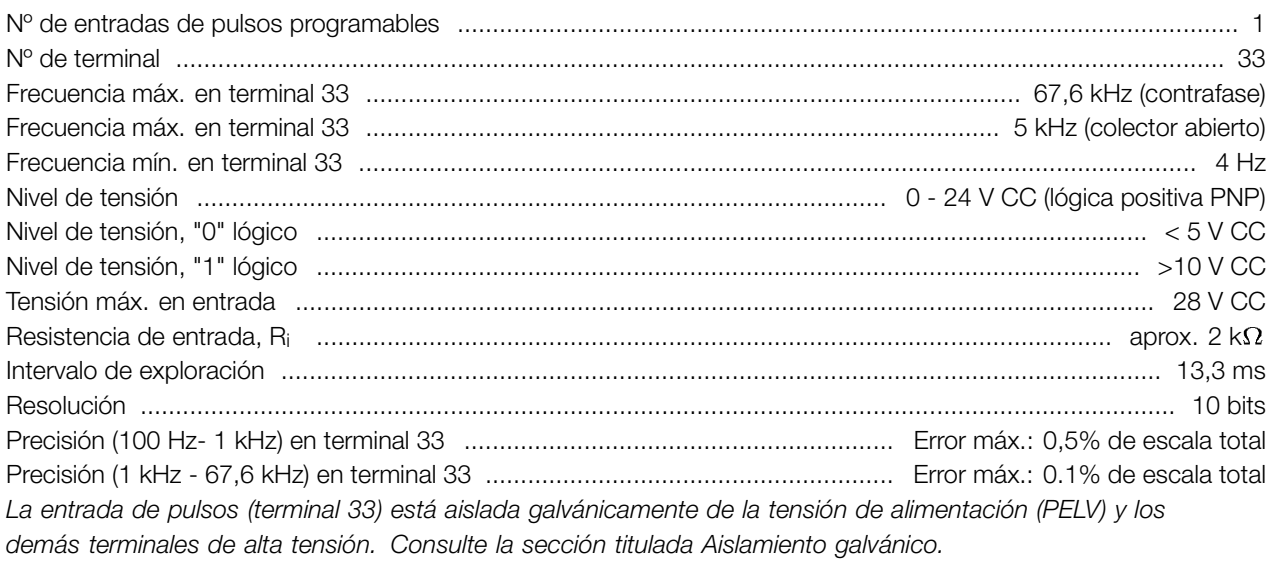

Tarjeta de control, salida digital/de frecuencia:

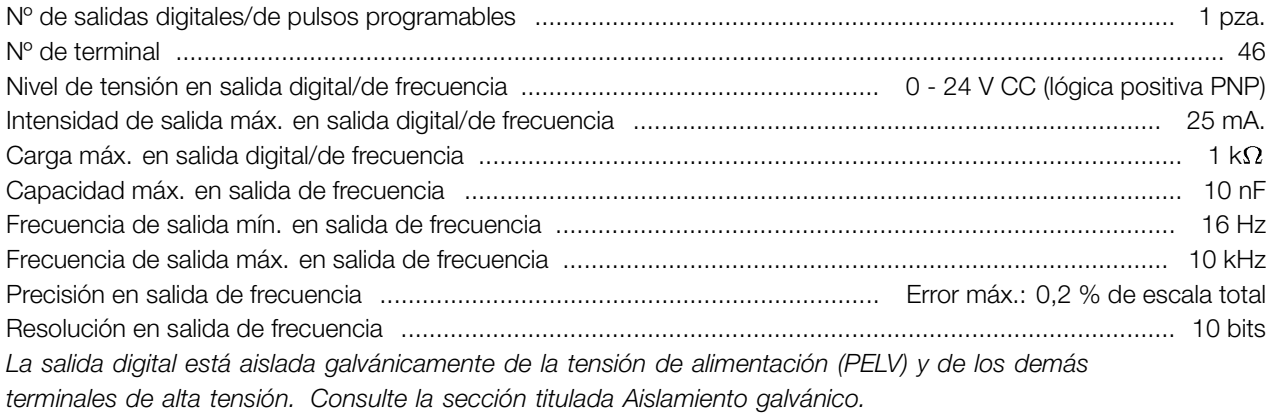

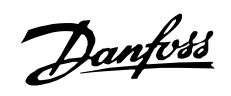

#### Tarjeta de control, salida analógica:

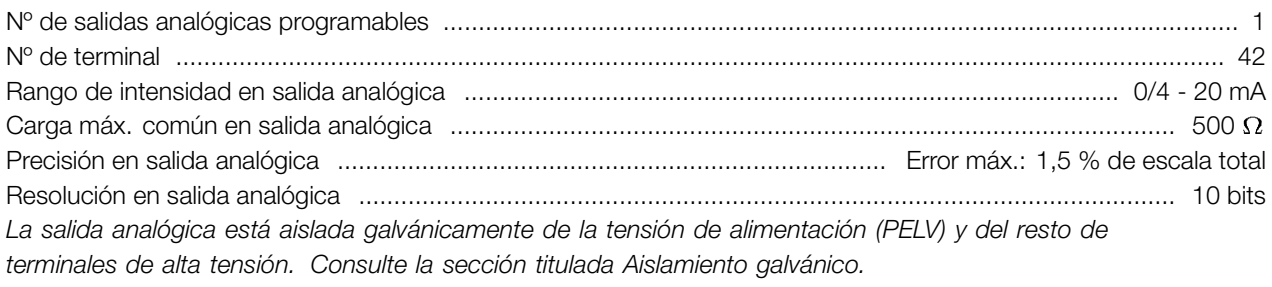

#### Tarjeta de control, salida de 24 V CC:

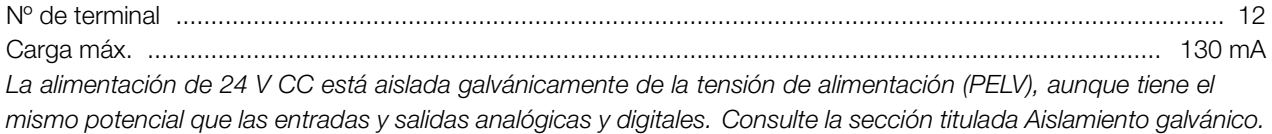

#### Tarjeta de control, salida de 10 V CC:

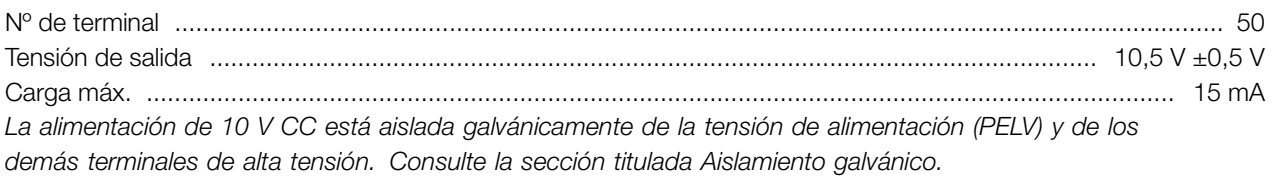

#### Tarjeta de control, comunicación serie RS 485:

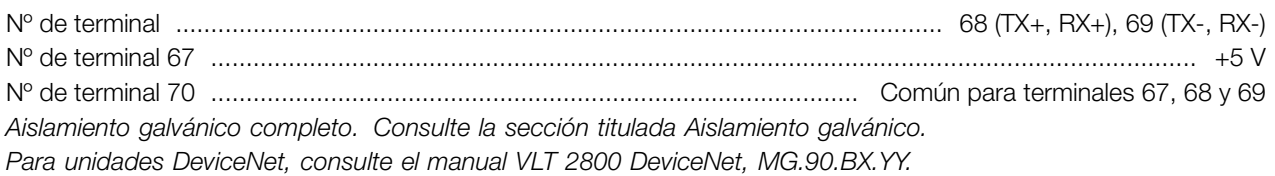

#### Salidas de relé:

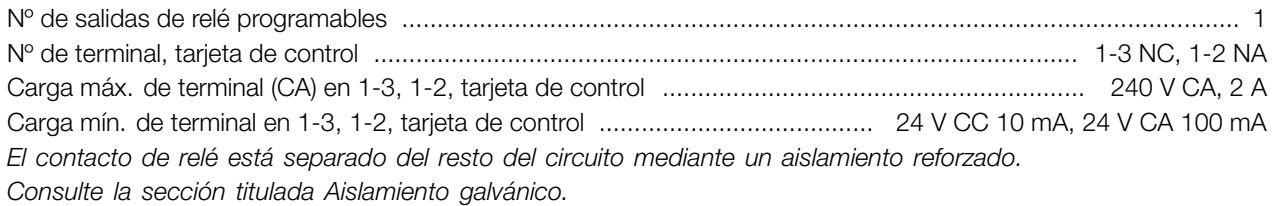

Longitudes y secciones transversales del cable:

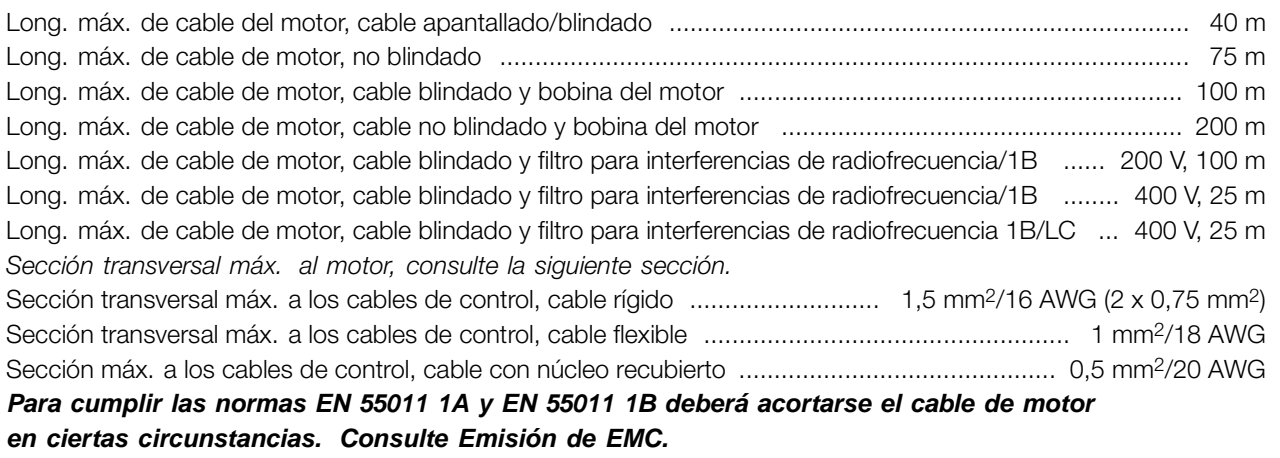

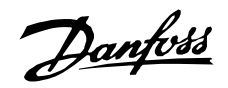

#### Características de control:

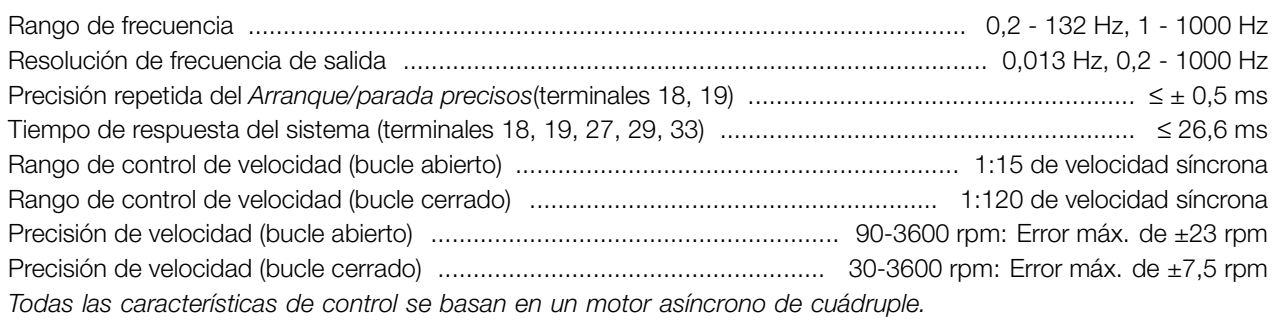

#### Entorno:

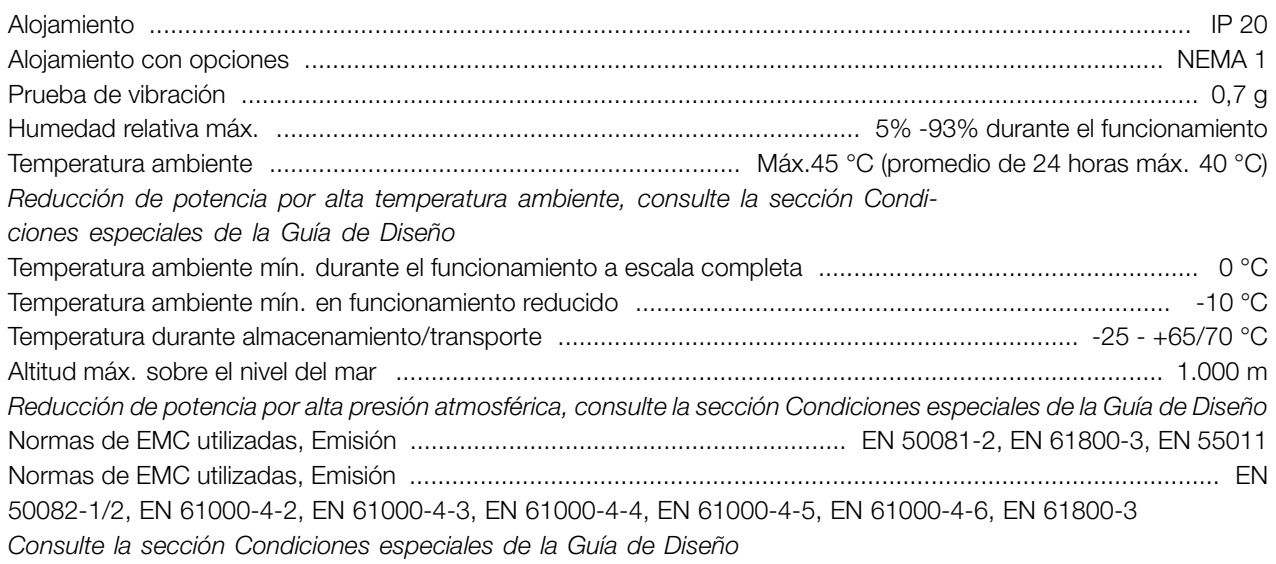

#### Protecciones:

- **•** Protección térmica electrónica del motor contra sobrecargas.
- **•** El control de temperatura del módulo de potencia asegura que el convertidor se desconectará si la temperatura llega a 100 °C. Esta temperatura de sobrecarga no se puede reiniciar hasta que el módulo de potencia esté a menos de 70 °C.
- **•** El convertidor está protegido contra sobrecircuitos en los terminales U, V, W del motor.
- **•** Si falta una fase de red, el convertidor de frecuencia se desconectará.
- **•** El control de la intensidad del circuito intermedio asegura que el convertidor se desconecte si la tensión del circuito intermedio es demasiado alta o baja.
- **•** El convertidor de frecuencia está protegido contra fallo a tierra en los terminales U, V, W del motor.

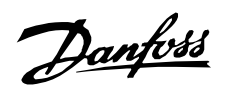

#### ■ Datos técnicos, alimentación de red 1 x 220- 240 V / 3 x 200 -240V

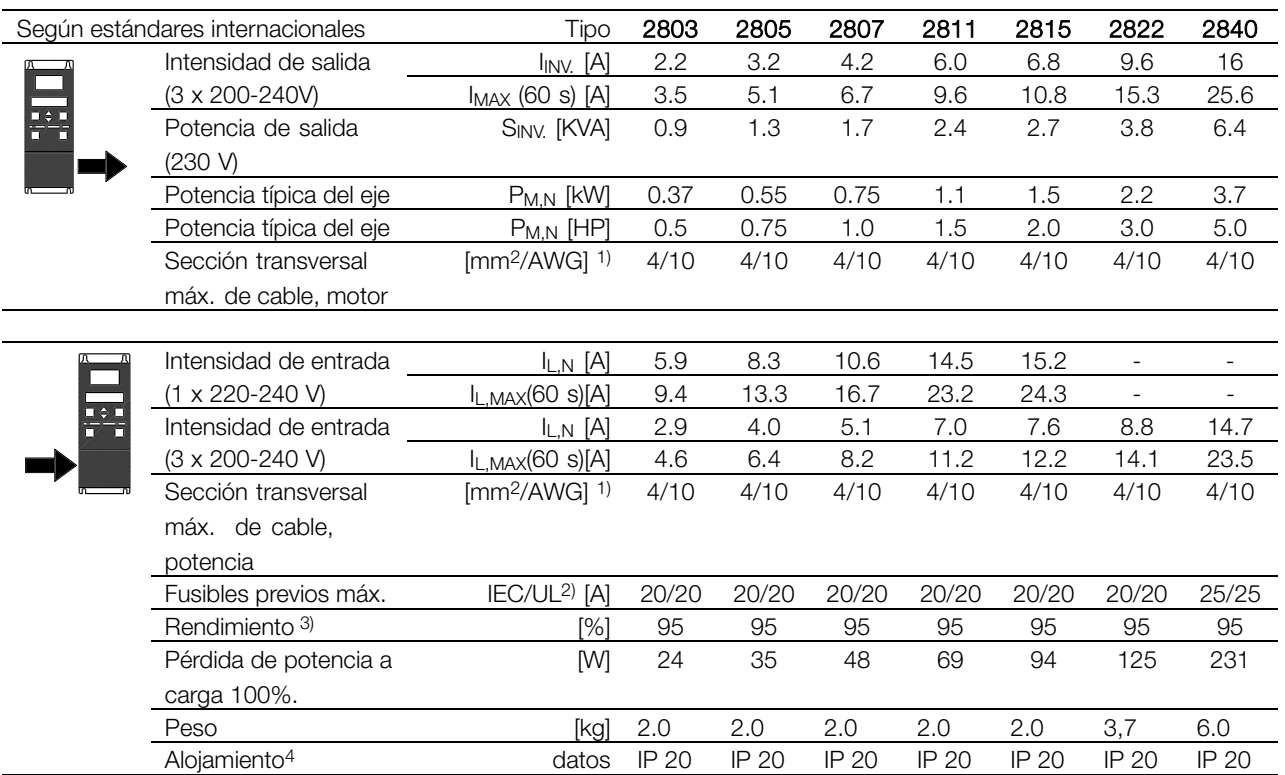

1. Diámetro de cable norteamericano. La sección transversal máx. del cable es la mayor sección transversal del cable que se pueda conectar a los terminales. Respete siempre las

normativas nacionales y locales.

2. Para que la instalación cumpla las normas IEC, deberá utilizar fusibles previos de tipo Gg. Si se desea cumplir UL/cUL, deben utilizar fusibles previos Bussmann KTN-R 200 V, KTS-R 500 V o Ferraz Shwmut, tipo ATMR (máx. 30 A). Estos fusibles deben proteger un circuito capaz de suministrar un máximo de 100.000 amps RMS (simétrico), 500 V máx. 3. Medido con un cable de motor blindado o apantallado de 25 m a la carga y frecuencia nominales. 4. IP20 es estándar para VLT 2805-2875, mientras que NEMA 1 es una opción.

> Todo acerca del VLT Todo acerca del VLT<br>2800

# Danfoss

#### **VLT® Serie 2800**

#### ■ **Datos técnicos, red de alimentación 3 x 380 - 480 V**

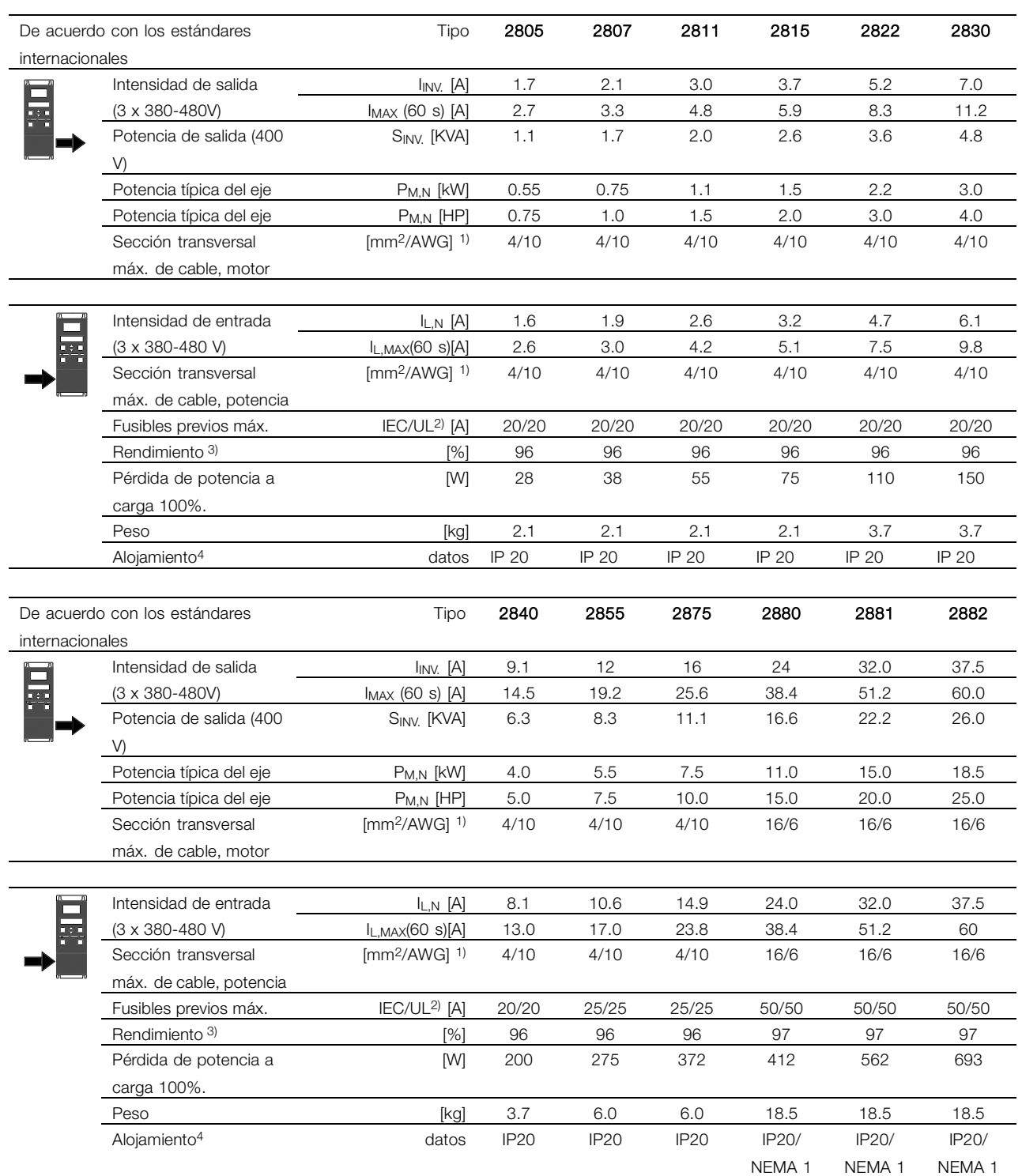

1. Diámetro de cable norteamericano. La sección transversal máx. del cable es la mayor sección transversal del cable que se pueda conectar a los terminales. Respete siempre las normativas nacionales y locales.

2. Para que la instalación cumpla las normas IEC, deberá utilizar fusibles previos de tipo Gg. Si se desea cumplir UL/cUL, deben utilizar fusibles previos Bussmann KTN-R 200 V, KTS-R 500 V o Ferraz Shwmut, tipo ATMR (máx. 30 A). Estos fusibles deben proteger un circuito capaz de suministrar un máximo de 100.000 amps RMS (simétrico), 500 V máx. 3. Medido con un cable de motor blindado o apantallado de 25 m a la carga y frecuencia nominales. 4. IP20 es estándar para VLT 2805-2875, mientras que NEMA 1 es una opción.

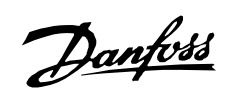

#### <span id="page-88-0"></span>■ **Otra documentación**

#### ■ Suministrado con la unidad

A continuación se enumera la documentación disponible para VLT 2800. Tenga presente que puede haber diferencias entre un país y otro.

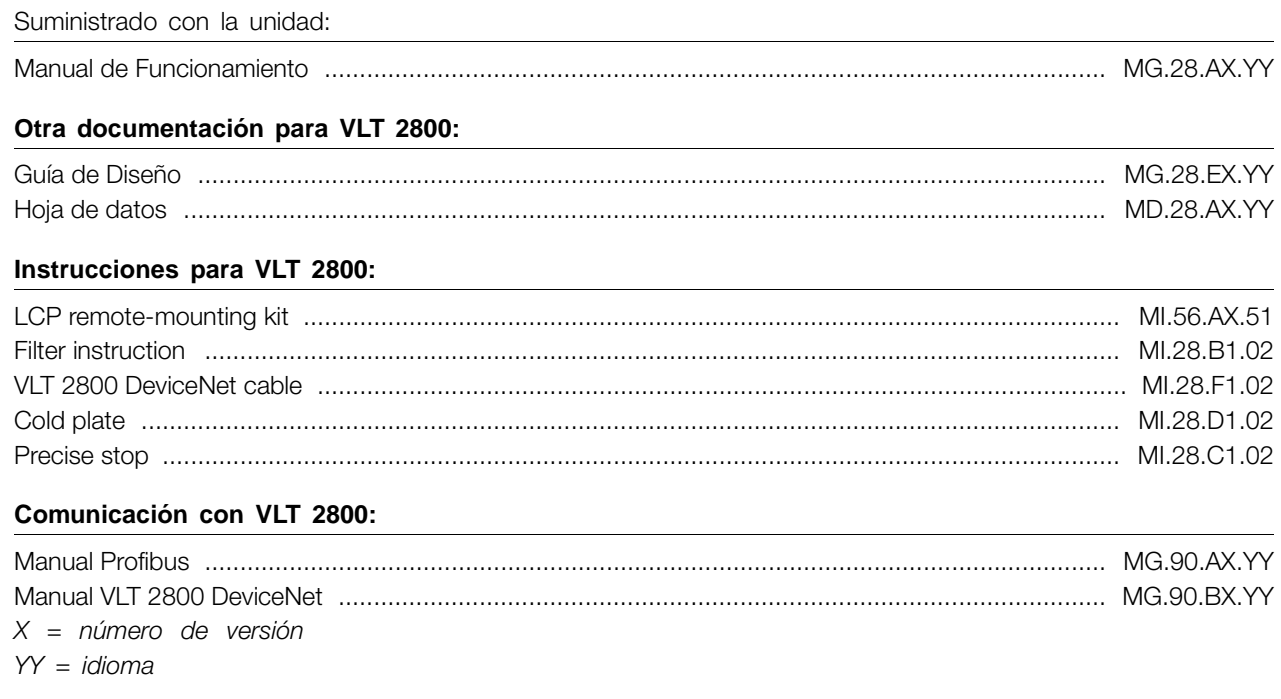

# Todo acerca del VLT Todo acerca del VLT<br>|<br>| 2800

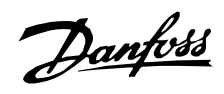

#### ■ **Lista de parámetros con los ajustes de fábrica**

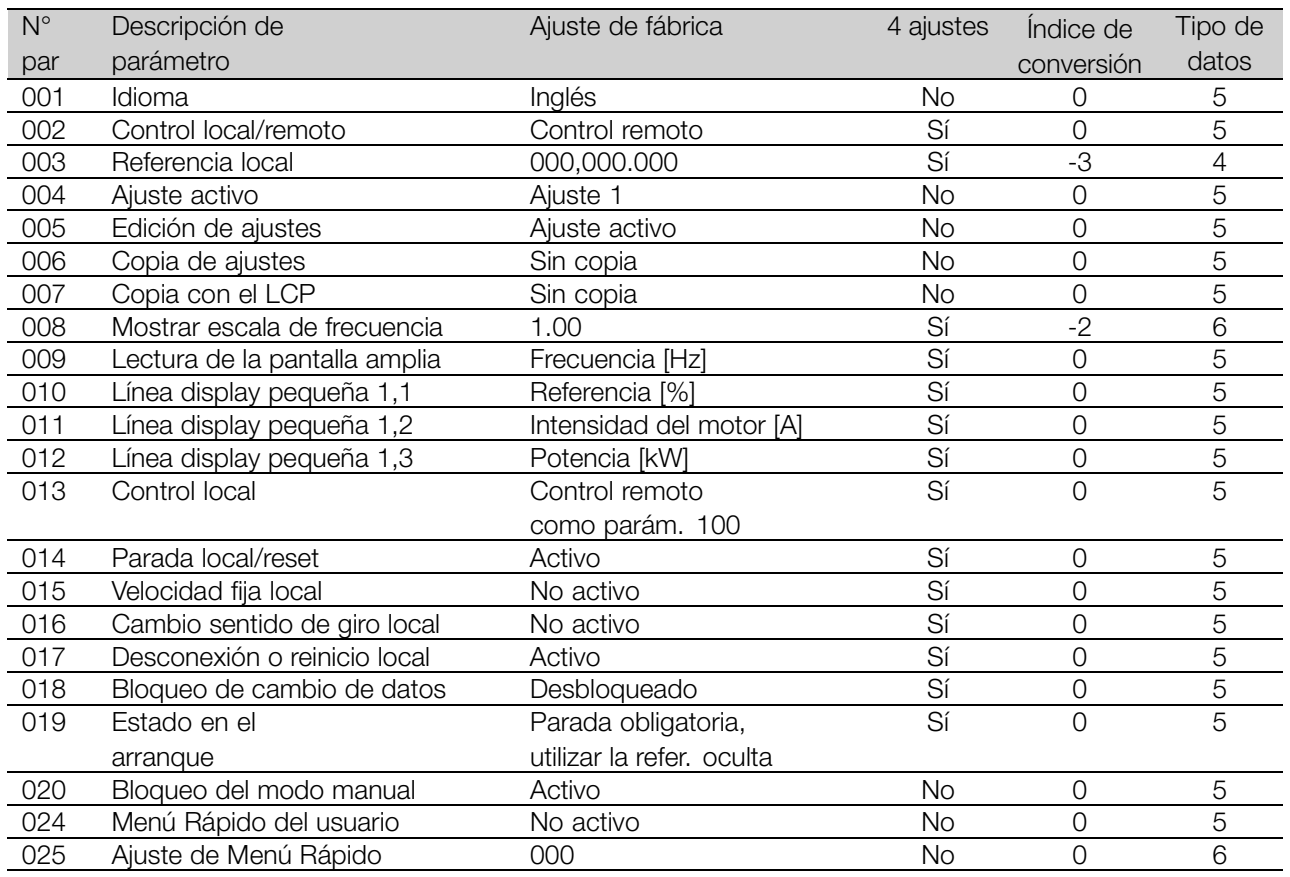

#### 4 ajustes:

"Sí" significa que el parámetro se puede programar por separado en cada uno de los cuatro Ajustes, es decir, puede tener cuatro valores distintos. "No" significa que el valor de datos debe ser idéntico en todos los ajustes.

#### Índice de conversión:

Es una cifra de conversión que se utiliza al escribir o leer mediante la comunicación serie con un convertidor de frecuencia.

Véase *Carácter de datos* en *Comunicación en serie* en la *Guía de diseño*.

Tipo de datos:

Indica el tipo y longitud de telegrama.

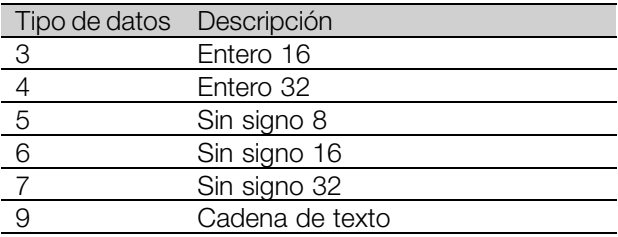

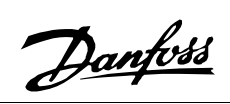

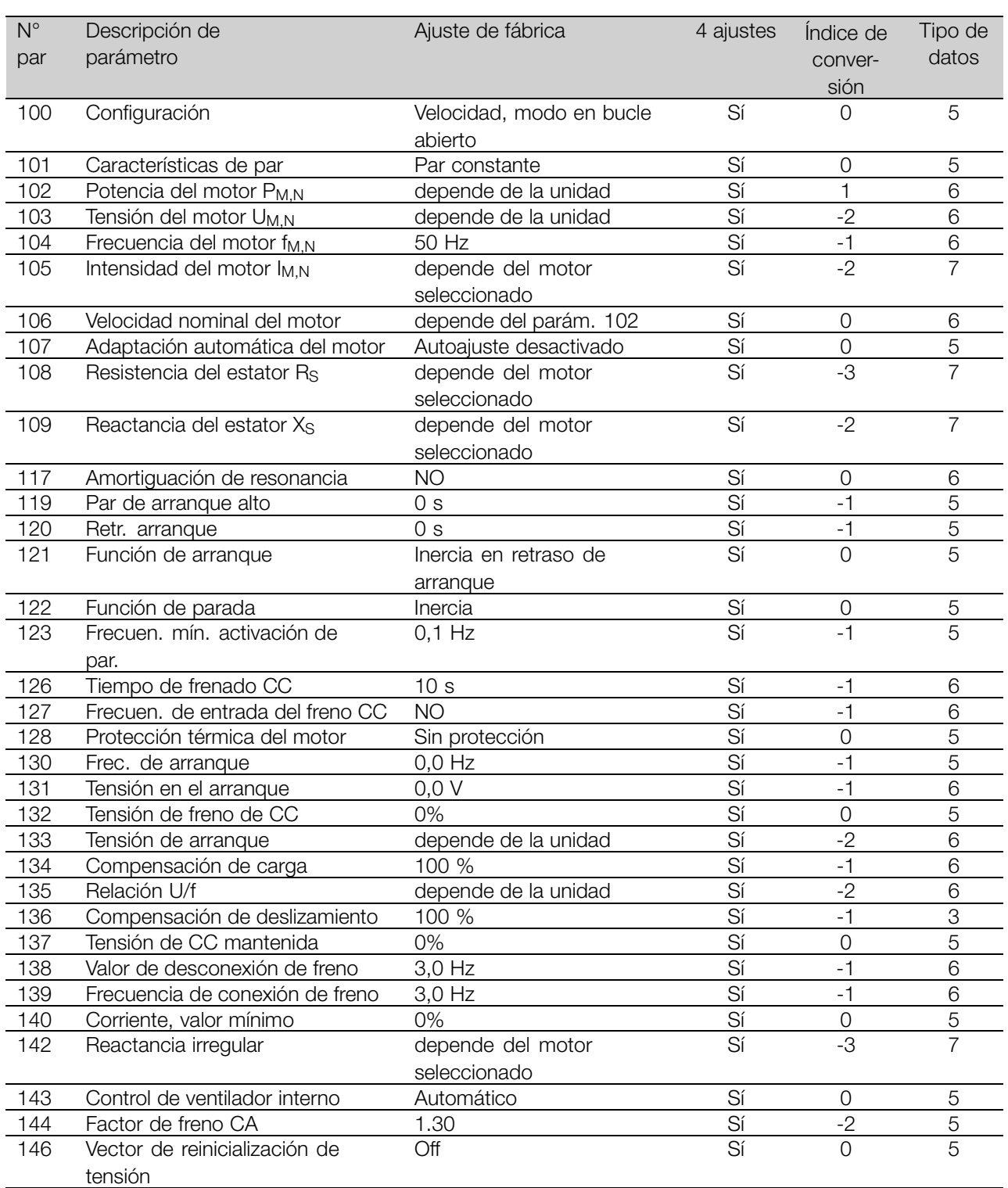

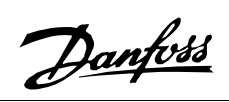

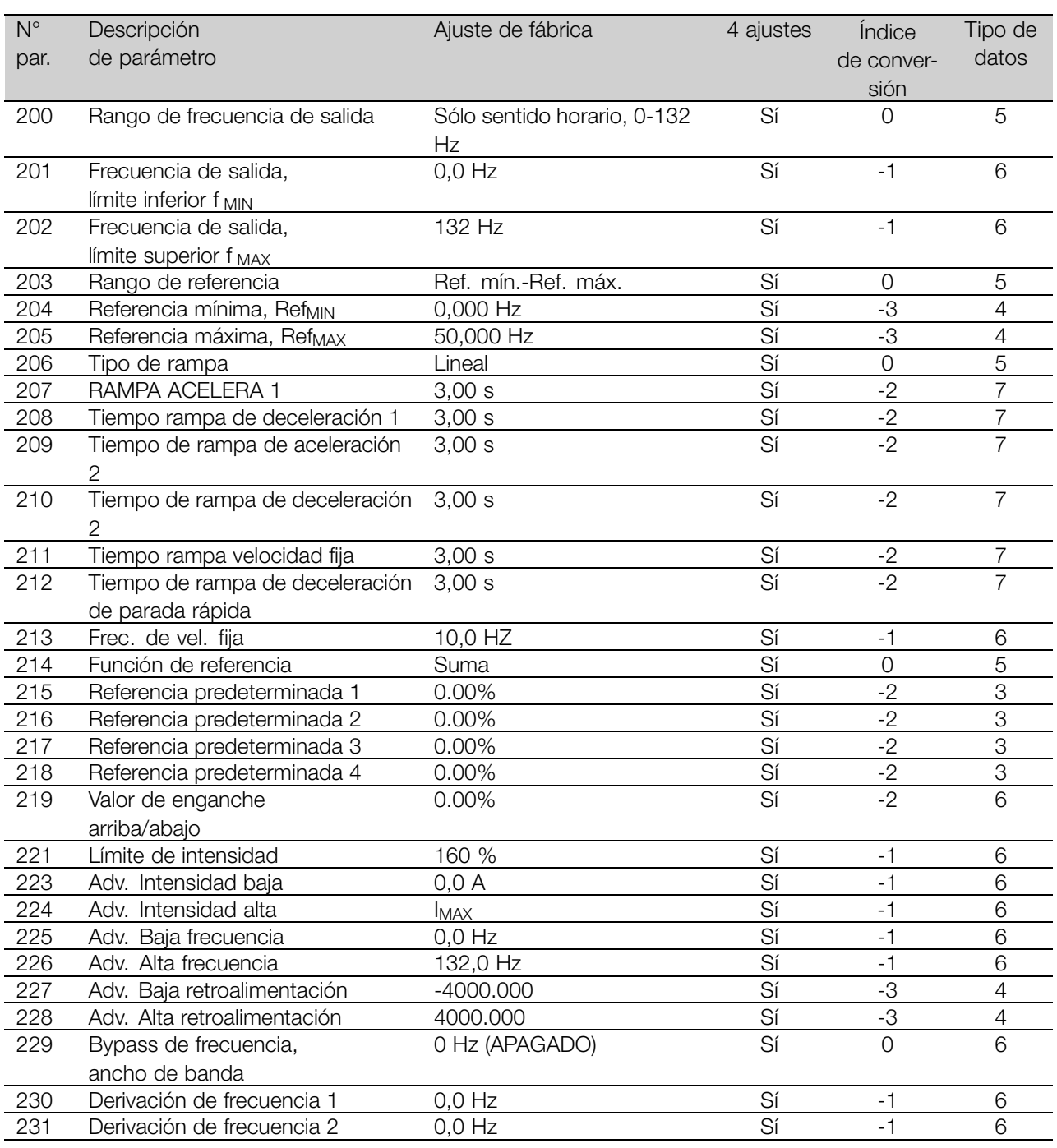

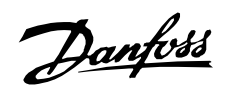

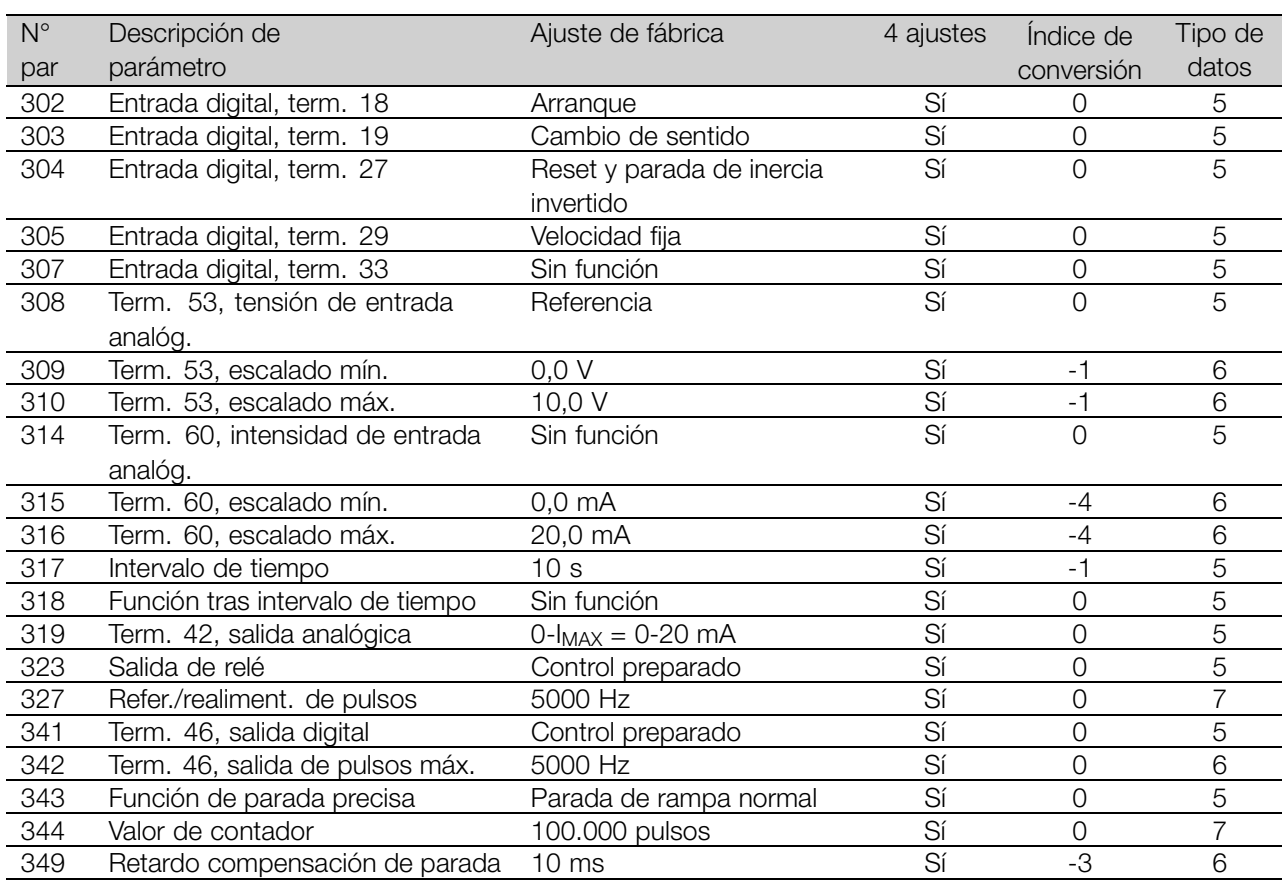

#### 4 ajustes:

"Sí" significa que el parámetro se puede programar por separado en cada uno de los cuatro Ajustes, es decir, puede tener cuatro valores distintos. "No" significa que el valor de datos debe ser idéntico en todos los ajustes.

#### Índice de conversión:

Es una cifra de conversión que se utiliza al escribir o leer mediante la comunicación serie con un convertidor de frecuencia.

Véase *Carácter de datos* en *Comunicación en serie* en la *Guía de diseño*.

#### Tipo de datos:

Indica el tipo y longitud de telegrama.

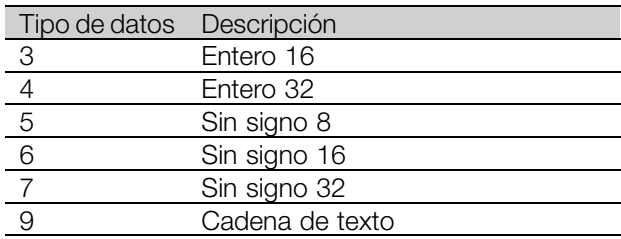

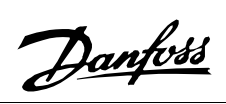

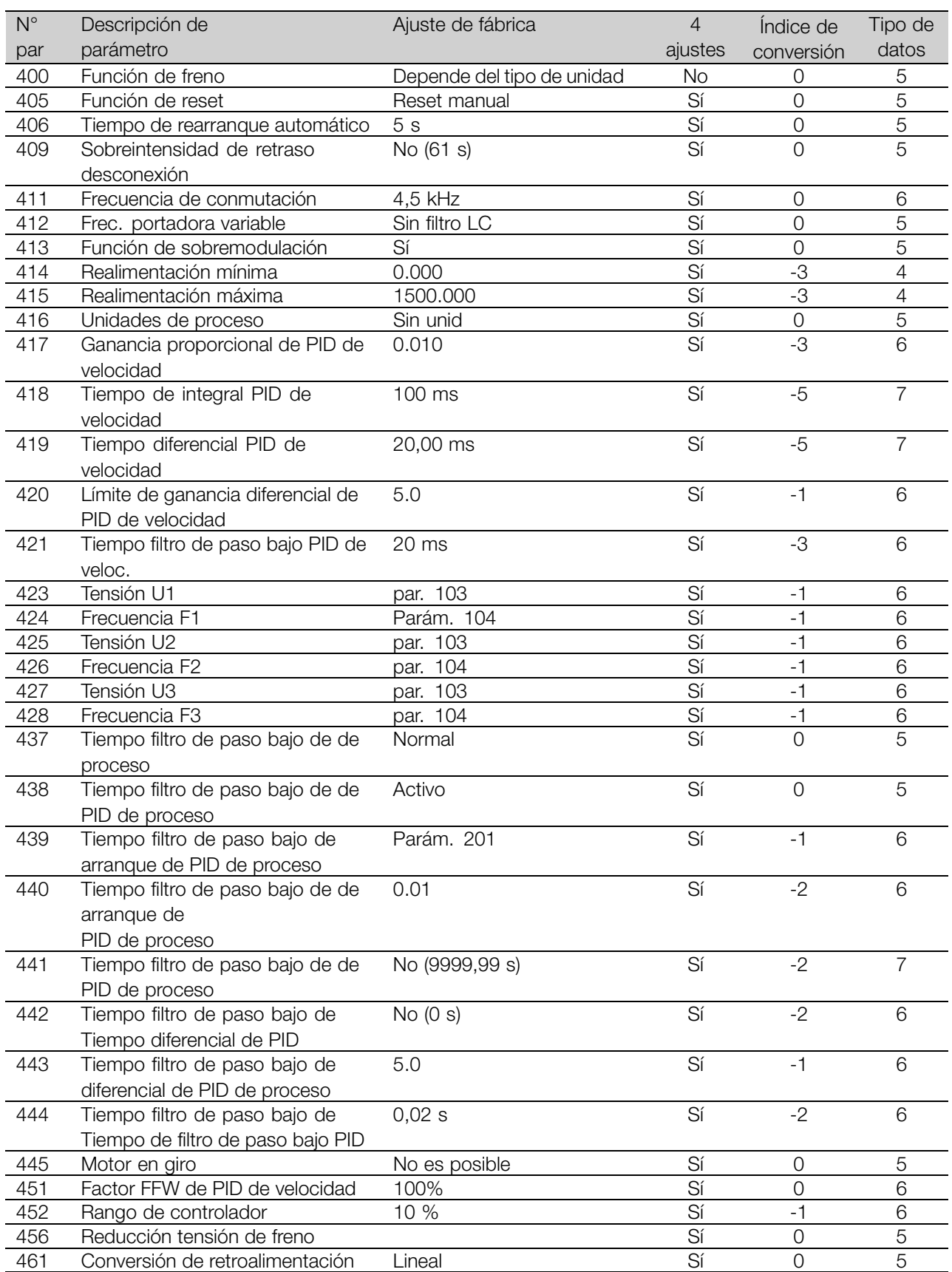

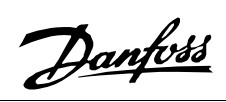

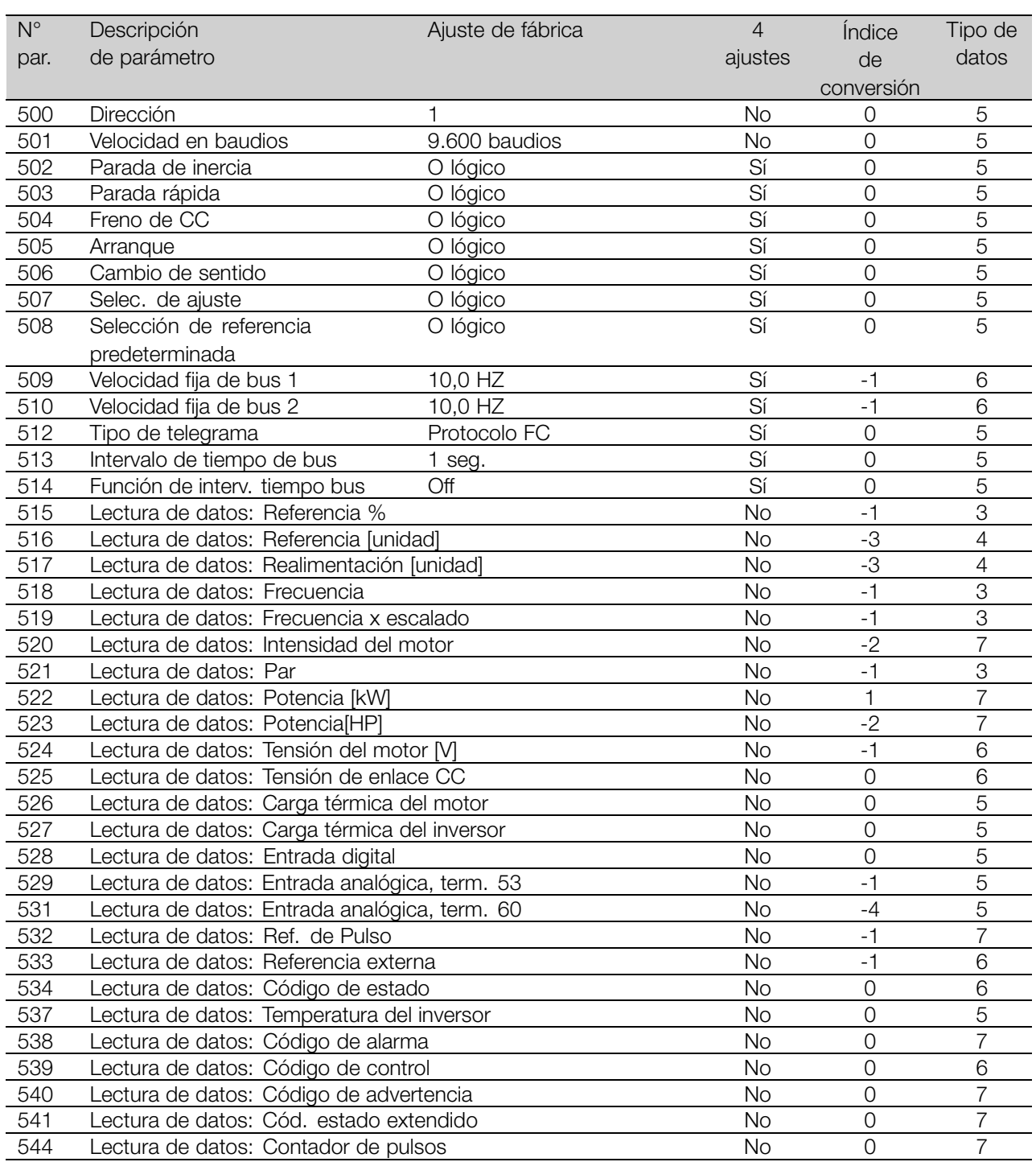

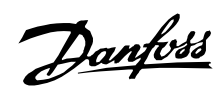

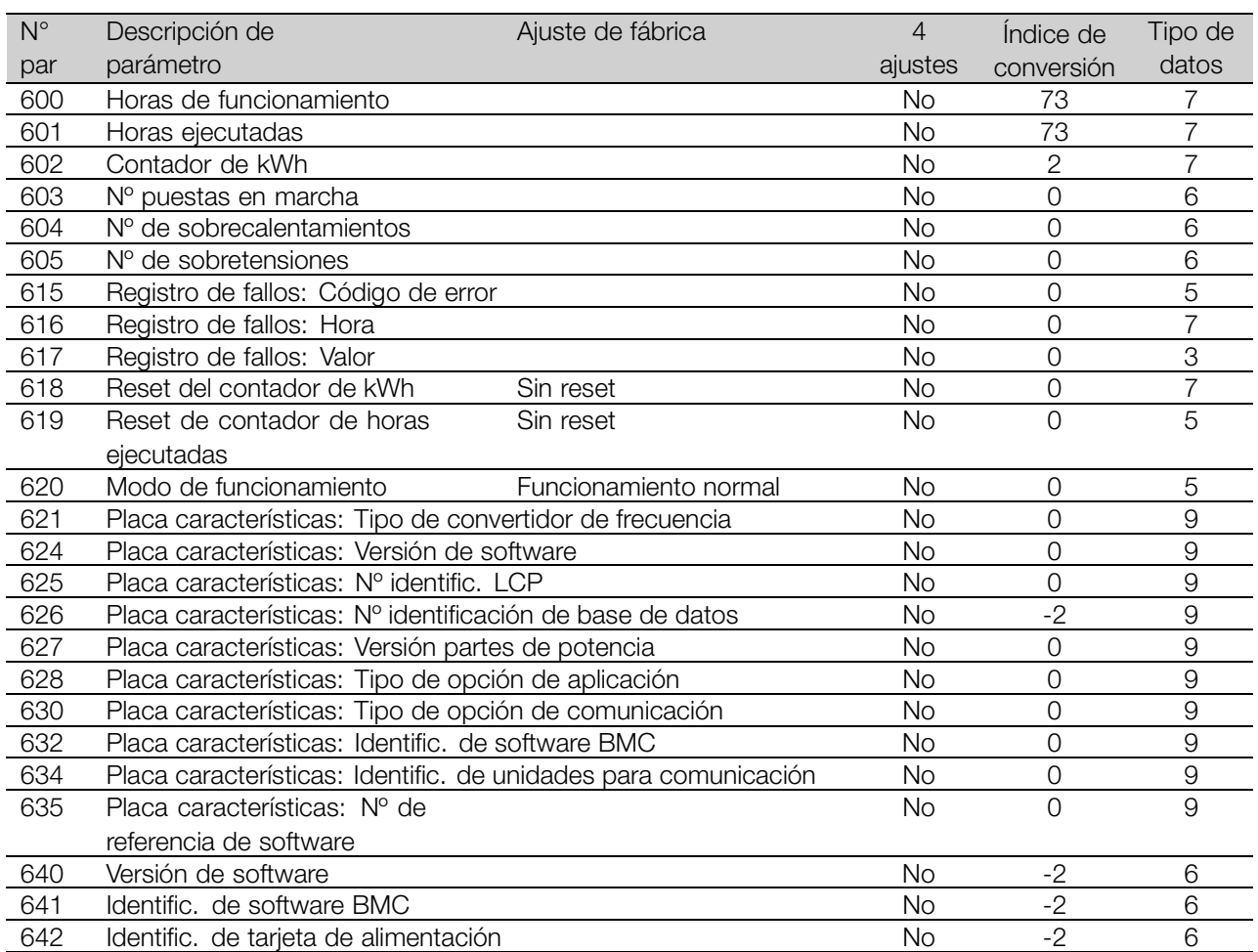

#### 4 ajustes:

"Sí" significa que el parámetro se puede programar por separado en cada uno de los cuatro Ajustes, es decir, puede tener cuatro valores distintos. "No" significa que el valor de datos debe ser idéntico en todos los ajustes.

#### Índice de conversión:

Es una cifra de conversión que se utiliza al escribir o leer mediante la comunicación serie con un convertidor de frecuencia.

Véase *Carácter de datos* en *Comunicación en serie* en la *Guía de diseño*.

Tipo de datos:

Indica el tipo y longitud de telegrama.

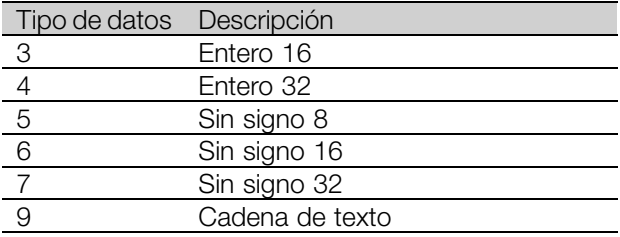

## **A**

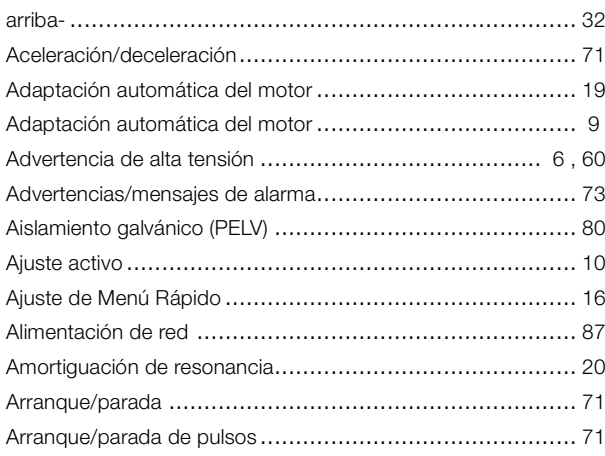

## **B**

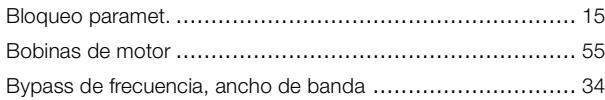

## **C**

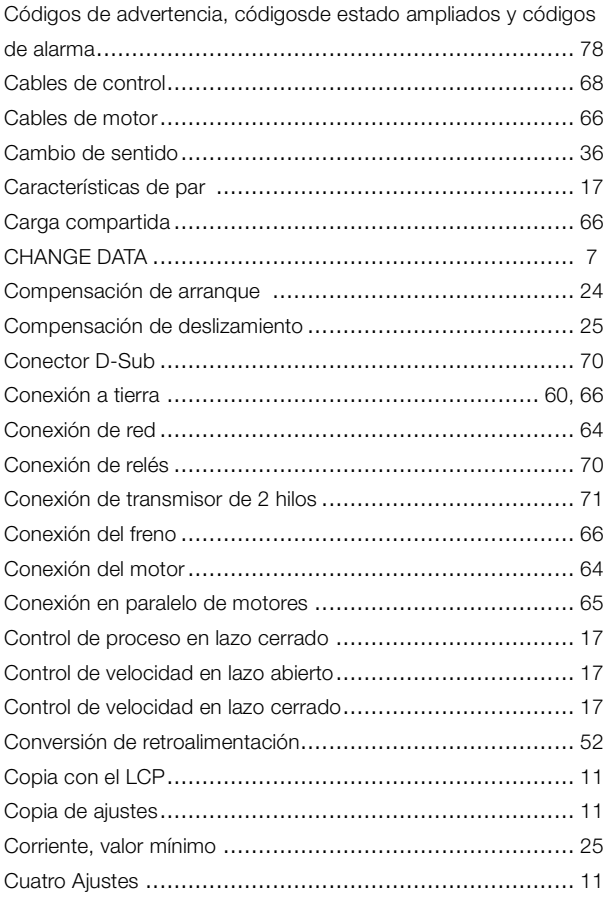

## **D**

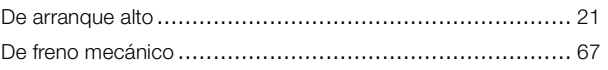

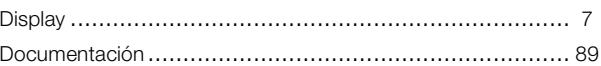

## **E**

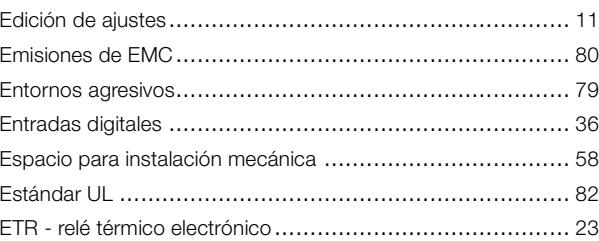

## **F**

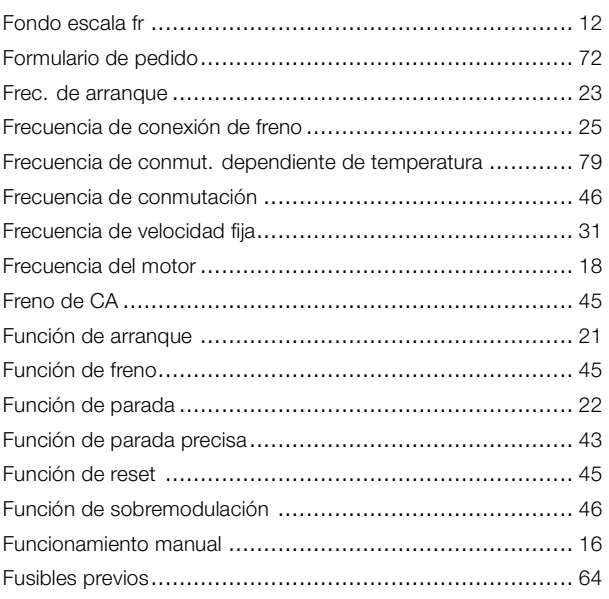

## **G**

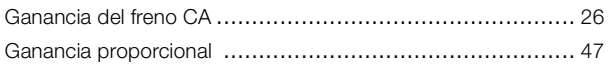

## **I**

**L**

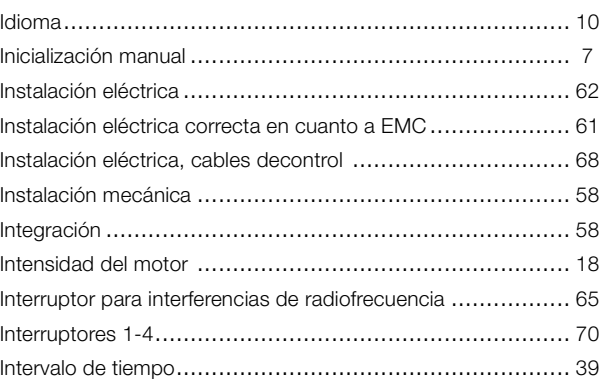

Todo acerca del VLT Todo acerca del VLT<br>|<br>| 2800

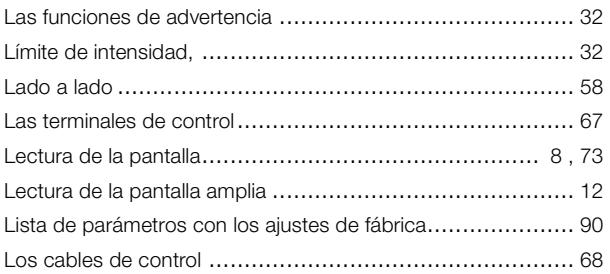

## $\mathsf{M}$

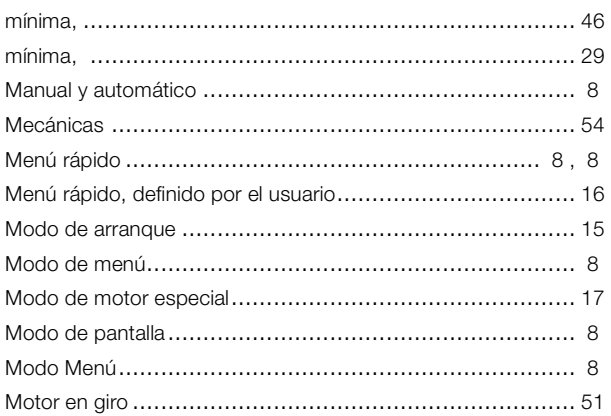

## $\mathsf{P}$

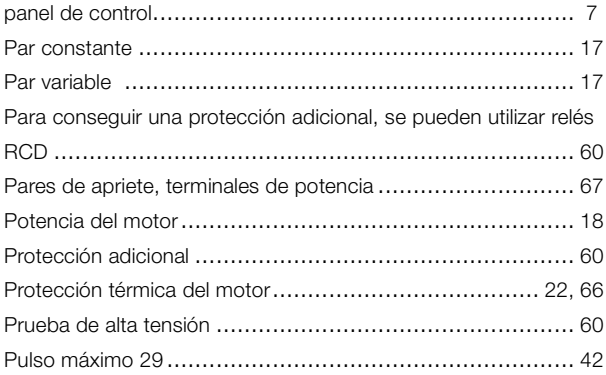

## $\mathbf Q$

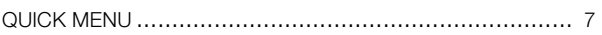

## $\overline{\mathsf{R}}$

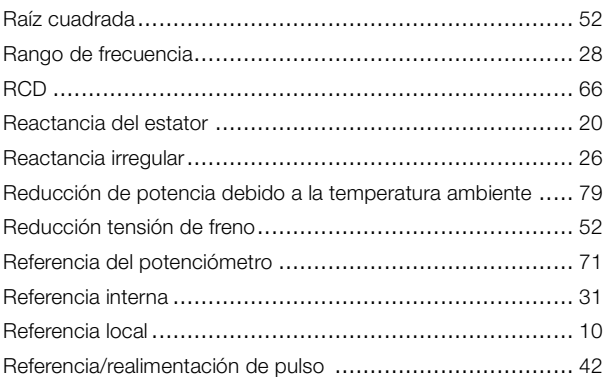

## VLT® Serie 2800

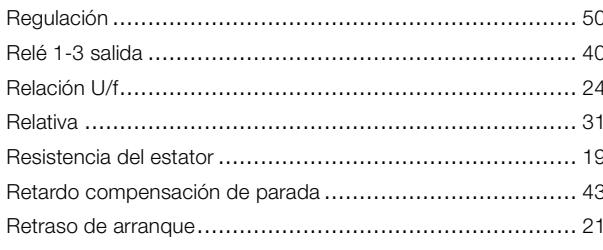

## $\mathbf{s}$

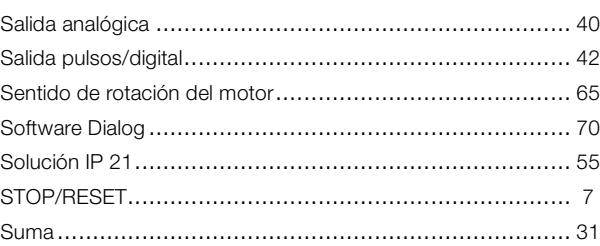

## $\mathbf T$

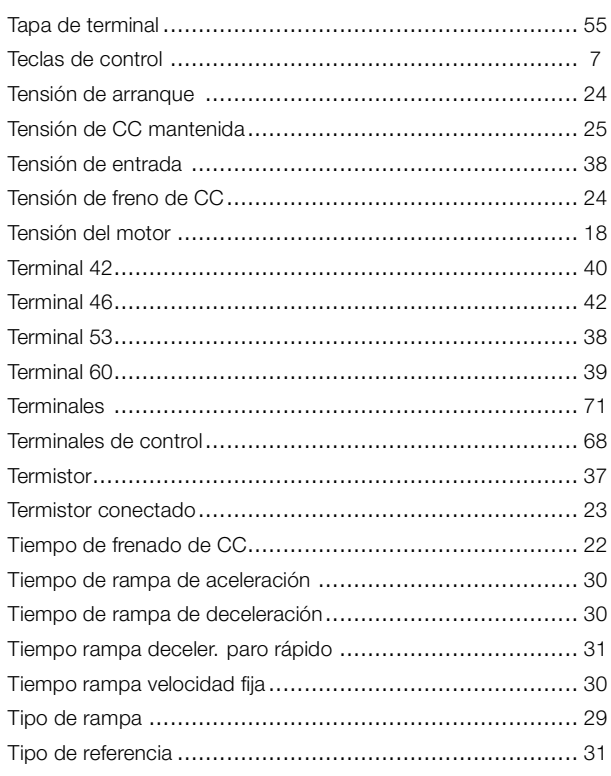

## $\mathsf{U}$

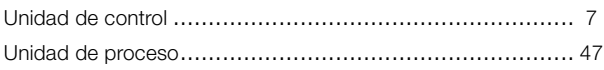

#### $\mathsf{V}$

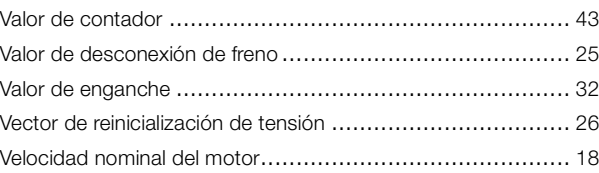

Ventilador interno ......................................................... 26